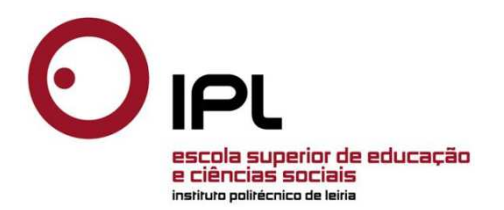

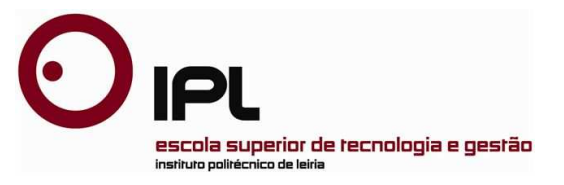

Projeto

## Mestrado em Educação e Tecnologia em Matemática

## *Módulos Interativos de Funções Reais de Variável Real*

Sónia Margarida Figueiredo Duarte

Leiria, julho de 2012

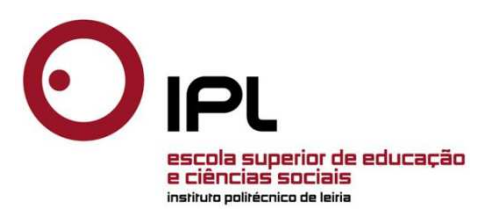

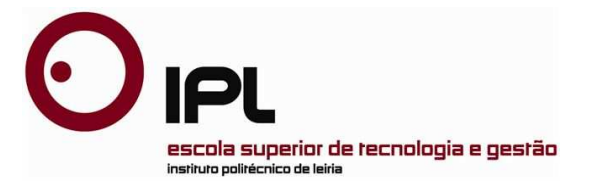

Projeto

### Mestrado em Educação e Tecnologia em Matemática

## *Módulos Interativos de Funções Reais de Variável Real*

Sónia Margarida Figueiredo Duarte

Projeto de Mestrado realizado sob a orientação do Doutor Rui Castanheira de Paiva, Professor da Escola Superior de Tecnologia e Gestão do Instituto Politécnico de Leiria

Leiria, julho de 2012

*Ao José e à Maria* 

Expresso aqui o meu agradecimento a todos quanto contribuíram para este projeto e agradeço a disponibilidade apresentada para a orientação deste trabalho pelo professor Doutor Rui Paiva.

À minha família, agradeço o carinho com que me trataram e um bem haja especial à minha tia pelo apoio incondicional.

## **Resumo**

O presente trabalho consiste na construção de módulos interativos de Funções Reais de Variável Real para a disciplina de Matemática A do 11.º Ano de escolaridade que pode contribuir para diversificar práticas letivas, motivar alunos e criar condições para um estudo autónomo.

Tendo em conta o panorama contextual das práticas letivas e todos os recursos disponíveis para o ensino/aprendizagem, pretende-se com este projeto dar a conhecer um *software* livre de testes de matemática com correção assistida por computador, o STACK (*System for Teaching and Assessment using a Computer Algebra Kernel*), e possibilitar que professores e alunos experimentem uma situação de aprendizagem num ambiente virtual. A grande inovação do STACK é possibilitar a introdução das respostas na forma algébrica e recorrer ao sistema de álgebra computacional Maxima para avaliar e gerar *feedback*. Equipado com uma desenvolvida árvore de respostas permite ainda fornecer *feedback* que reconduza o aluno para o raciocínio certo.

O STACK pode ser associado à plataforma de ensino/aprendizagem Moodle e, desta forma, fazer uso dos seus sistemas de autenticação, registo de estatísticas e de todos os módulos e atividades da plataforma. A articulação do STACK com livros interativos, vídeos e *applets*  possibilita a criação de um ambiente virtual que pode contribuir para uma melhoria da qualidade do ensino/aprendizagem.

Palavras-chave*: Funções Reais de Variável Real; Funções Racionais; Applet; Moodle; STACK; GeoGebra.* 

## **Abstract**

This projet consists in building interactive modules of Real Variable Functions in the Mathematics curriculum of  $11<sup>th</sup>$  grade in Portugal. It can be used by students to help them in their studies by providing a more interactive and friendly environment, stimulating their motivation and autonomous study.

In the present context of teaching practises and taking into account the resources available for teaching and learning, the aim of this project is to present the free software STACK (*System for Teaching and Assessment using a Computer Algebra Kernel*), which allows teachers to author and manage their own questions with computer-assisted correction and to give to teachers and students the possibility of engagement in a virtual environment. The great innovation of STACK is that this software allows teachers to build their own formative and automatized e assessment in Mathematics. This system interprets student's answers entered in algebraic form and provides feedback to the wrong answers, leading the student to the correct reasoning.

STACK can be associated to the free learning platform Moodle and thus make use of its systems for authentication, records and all of their modules and activities. The articulation of STACK with interactive books, videos and applets allows the creation of a virtual environment that can contribute to improve the quality of teaching and learning.

Keywords: *Real Variable Functions in the Mathematics; Rational Functions; Applet; Moodle; STACK; GeoGebra.*

# **Índice de Figuras**

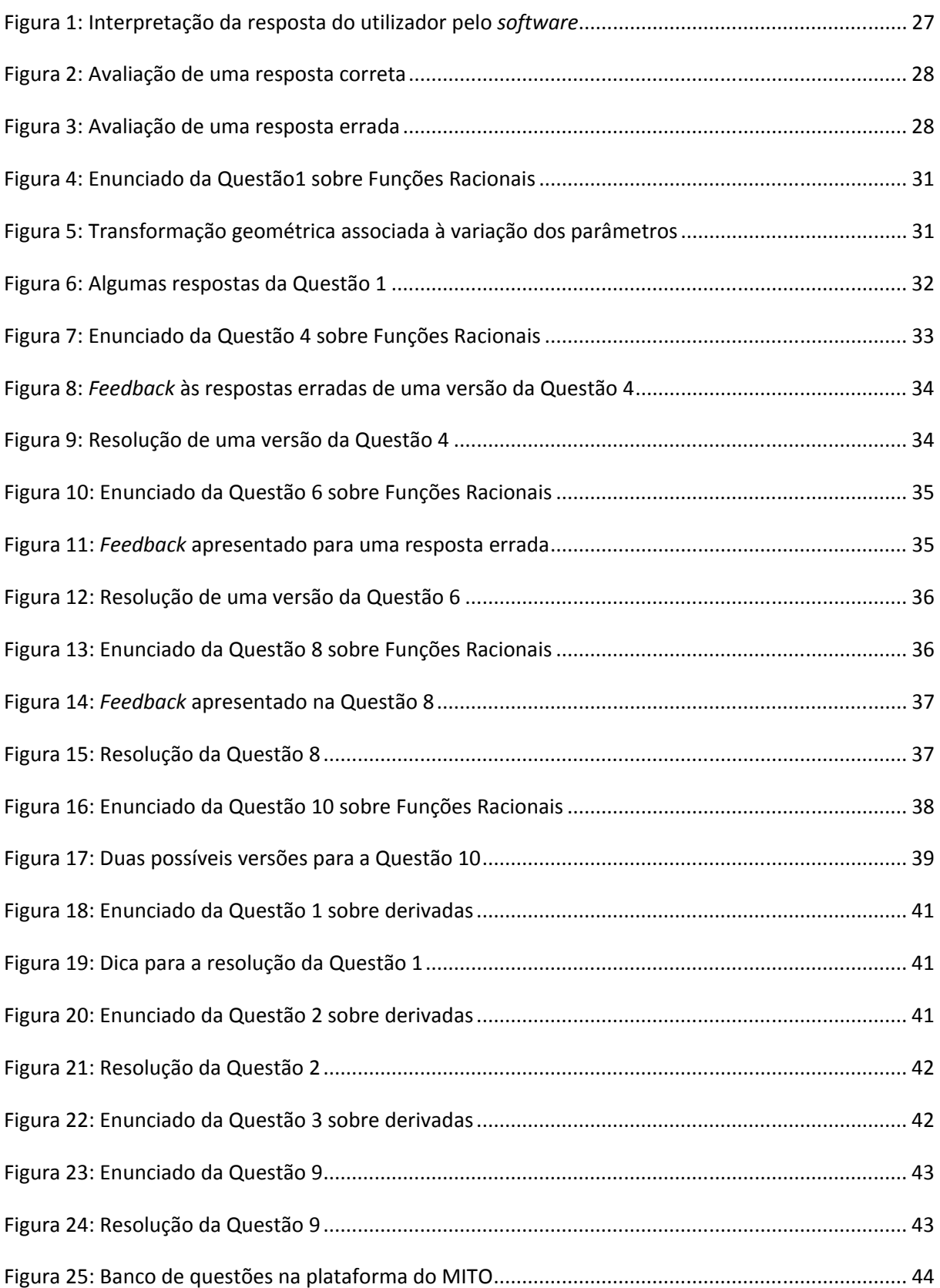

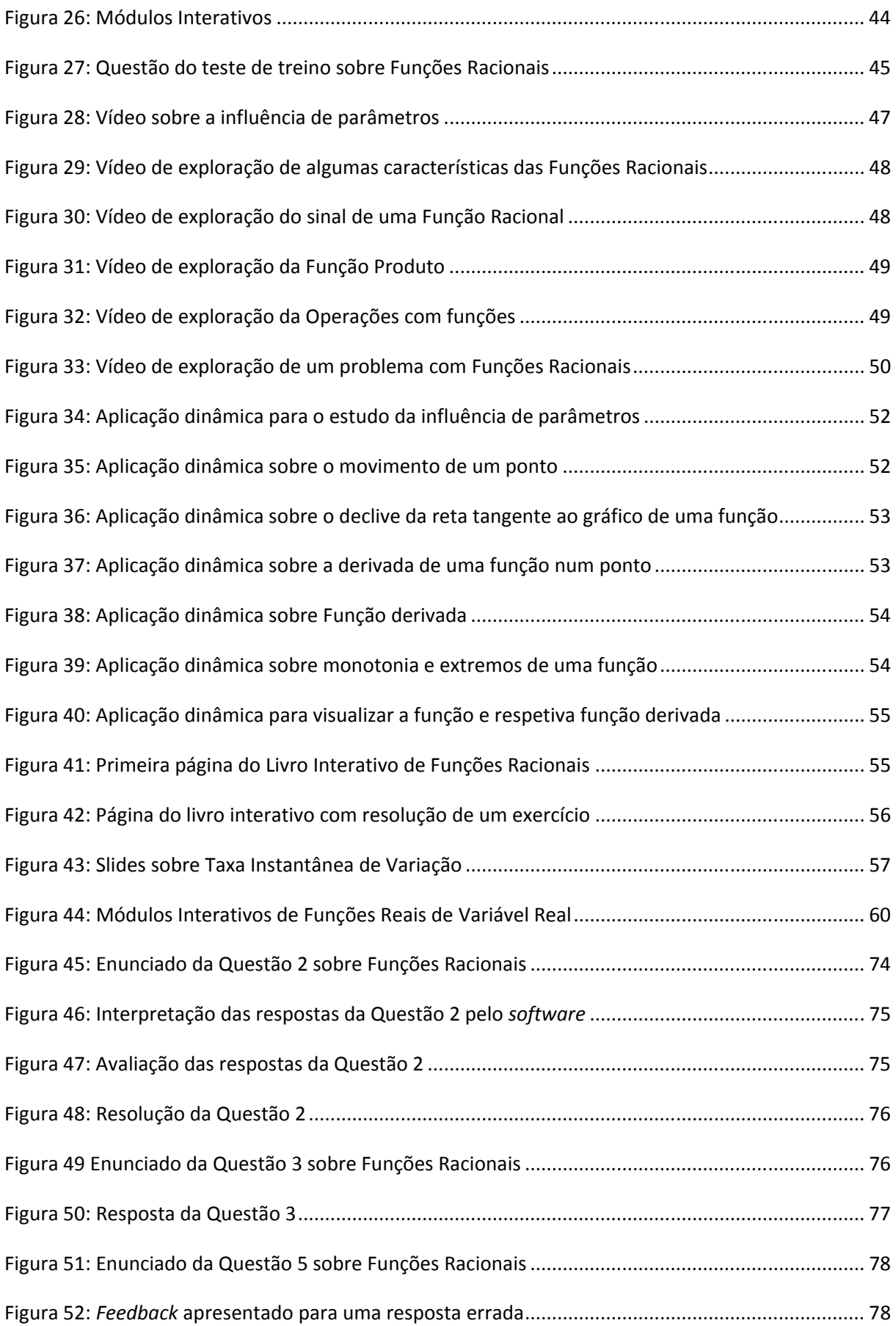

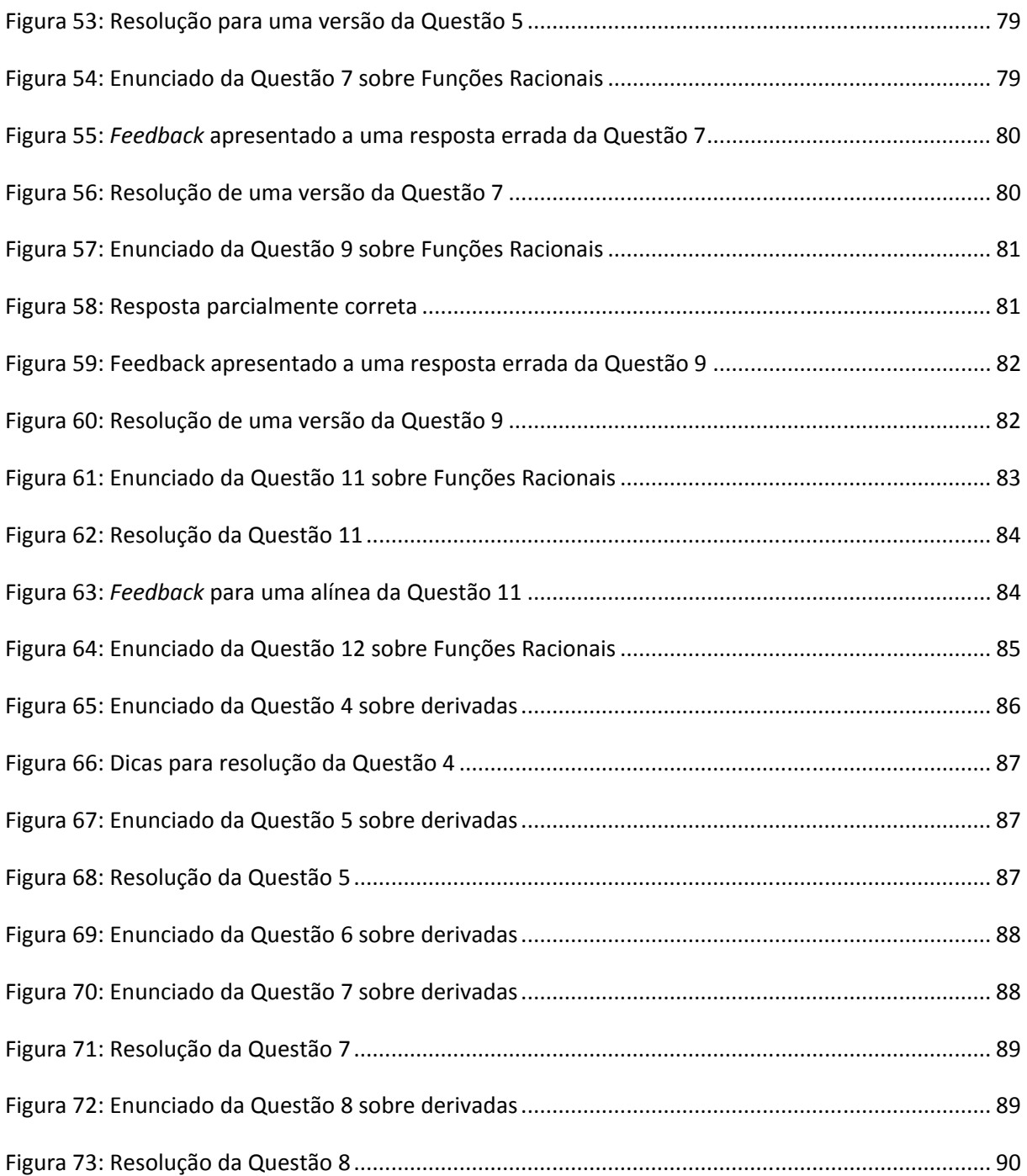

# **Índice de Tabelas**

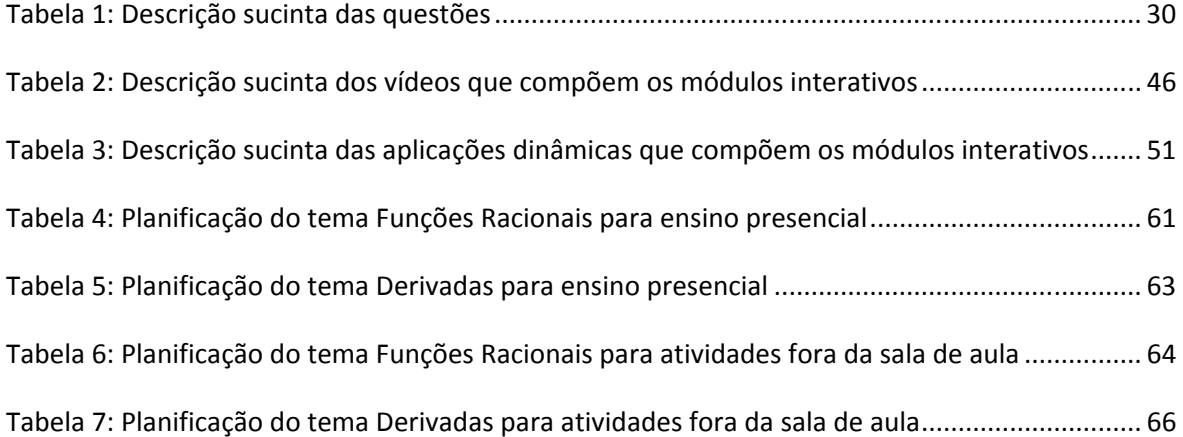

# Índice

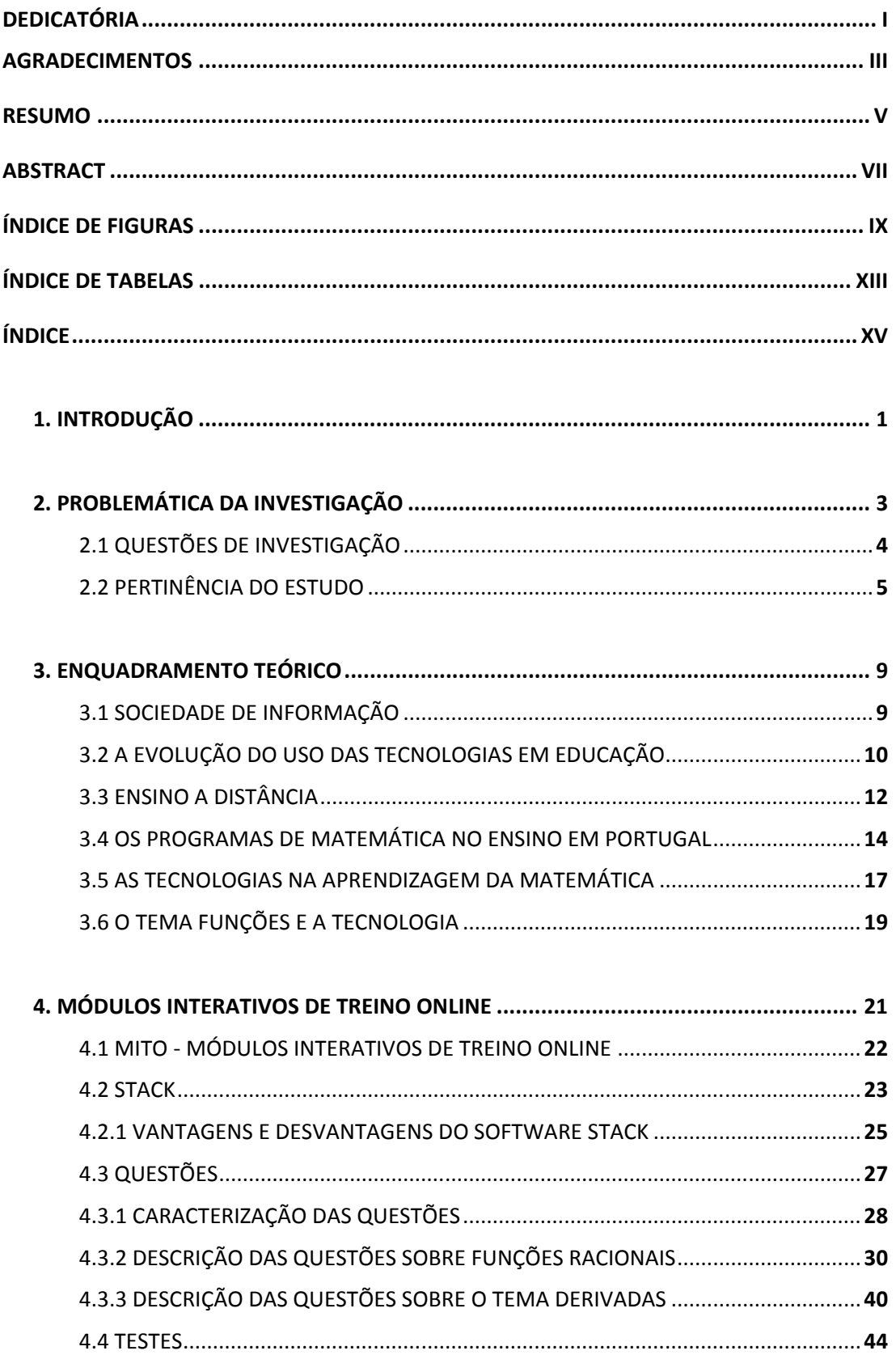

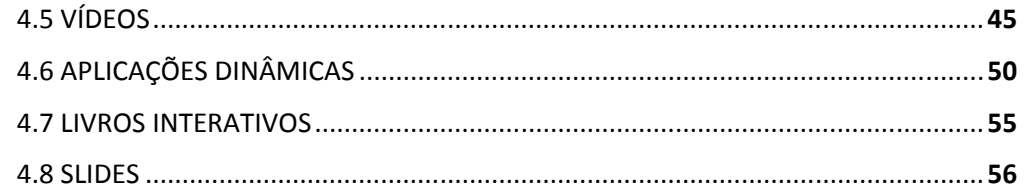

#### 5. PLANEAMENTO DE IMPLEMENTAÇÃO DOS MÓDULOS INTERATIVOS

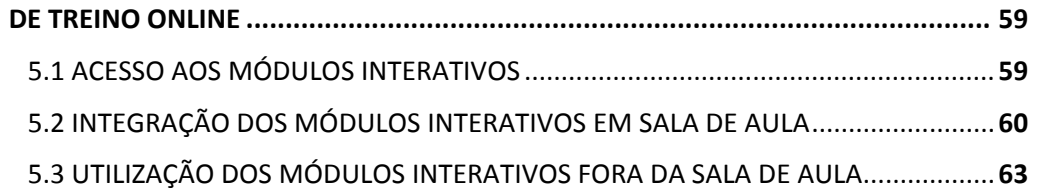

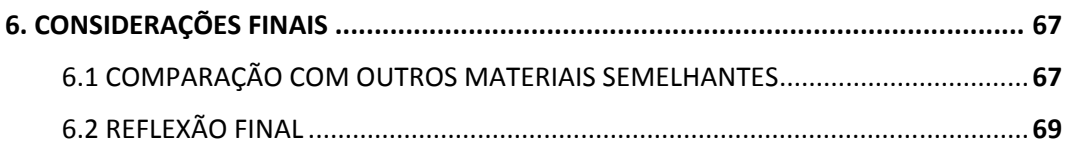

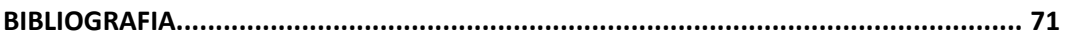

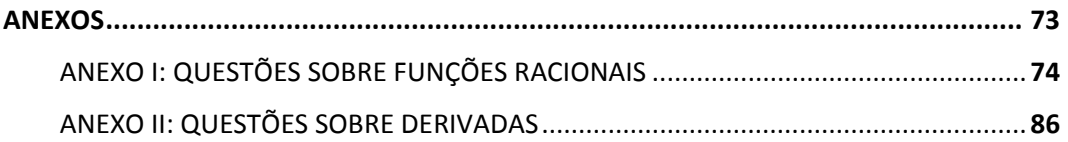

## **1. Introdução**

O presente trabalho resulta de uma investigação realizada no âmbito do mestrado em Educação e Tecnologia em Matemática, baseada nos conteúdos lecionados na disciplina de Tecnologia no Ensino da Matemática, e tem como objetivo apresentar uma experiência de criação de conteúdos interativos e multimédia associados ao *software* STACK (System fo*r Teaching and Assessment using a Computer Algebra Kernel*) destinados ao ensino da Matemática.

O principal objetivo deste projeto é a construção de materiais didáticos e a criação de um ambiente de aprendizagem *online* para o capítulo Introdução ao Cálculo Diferencial I, mais especificamente para os temas Funções Racionais e Derivadas de Matemática A do 11.º ano, na plataforma de *e-learning* do projeto MITO - Módulos Interativos de Treino *Online* do Instituto Politécnico de Leiria.

Assim, pretende-se que os alunos disponham de materiais para consolidação de conhecimentos, desafios matemáticos que os envolvam e lhes proporcionem melhores oportunidades de aprendizagem, bem como, recursos para um estudo continuado com conteúdos didáticos e exercícios interativos que complementem os recursos do ensino tradicional. Pretende-se ainda que os materiais auxiliem os professores a compreender em que medida a utilização de ferramentas de *e-learning* pode contribuir para diversificar as práticas letivas, complementar o ensino presencial e desenvolver hábitos de trabalho.

Este trabalho parte do princípio que o uso de ambientes virtuais influencia a compreensão e a aplicação de conceitos, assim como fomenta o estudo persistente, a autonomia, a autoestima, a motivação e o interesse dos alunos pela matemática. Por este motivo, uma das finalidades do projeto é conduzir os alunos à conclusão de que a resolução de determinados exercícios

com recurso às novas tecnologias (*software* de geometria dinâmica, calculadoras gráficas) exige um bom domínio de conceitos matemáticos envolvidos.

Tal como, Souza (2005), criámos um modelo de exercícios segundo a conceção construtivista onde é dada ênfase à construção do conhecimento, partindo da exploração e manipulação de objetos e ideias, para que a aprendizagem possa realizar-se segundo trocas entre o indivíduo e o meio.

Neste projeto, construímos dois módulos interativos de treino *online,* dos temas supra mencionados, compostos por slides com a matéria teórica, livro interativo com *applets* criados em GeoGebra (*software* de Geometria Dinâmica), gráficos detalhados, vídeos tutoriais e por exercícios de treino e avaliação construídos com o *software* de construção de perguntas *online*  STACK (*System for Teaching and Assessment using a Computer Algebra Kernel*).

Este documento está organizado da seguinte maneira. No capítulo 2 é apresentada a problemática da investigação, tendo em conta o contexto atual do ensino da matemática. No capítulo 3 é feito o enquadramento do estudo no meio científico e institucional. No capítulo 4 apresenta-se uma descrição detalhada dos módulos interativos. No capítulo 5 sugere-se uma proposta de implementação deste projeto, quer como apoio ao ensino tradicional, quer como ferramenta de trabalho autónomo para o aluno. Por fim, no capítulo 6, comparamos os módulos interativos construídos com materiais didáticos semelhantes e apresentamos algumas reflexões finais.

## **2. Problemática da Investigação**

"A tecnologia é essencial no ensino e na aprendizagem da matemática; influência a matemática que é ensinada e melhora a aprendizagem dos alunos." (NCTM, 2007)

Para este projeto partimos de três grandes premissas: a realidade do ensino/aprendizagem está transformada; é necessário diversificar materiais e as novas tecnologias podem contribuir para a melhoria do ensino e da aprendizagem.

Discutir o paradigma educacional é, no século XXI, uma temática incontornável, uma vez que, as TIC (Tecnologias da Informação e Comunicação) são uma realidade que tem vindo a transformar aos poucos a vida de cada um de nós e a vida nas escolas.

A diversificação de recursos e de estratégias para melhorar as aprendizagens na disciplina de Matemática é uma problemática de investigação que urge desenvolver, na medida em que o insucesso na disciplina e as dificuldades apresentadas pelos alunos é muita vez justificada pela desmotivação, falta de atenção ou concentração nas aulas e falta de métodos e hábitos de estudo e de trabalho.

Richardson afirma em *Blogs, Wikis, podcasts and other powerfull Web tools for classrooms* (2006) que as novas tecnologias e o seu uso originaram uma nova literacia, isto é, no atual paradigma educacional, os alunos devem saber mais do que ler e escrever porque a eles se exige que continuamente façam também as suas próprias publicações *online* o que é sem dúvida mais estimulante. No entanto, para que os alunos passem a ser mais empenhados e responsáveis pelas suas publicações é preciso que os ensinemos a ser leitores críticos relativamente ao que leem e publicam:

"…it obviously requires that we teach our students to become more active consumers of that information instead of just passively accepting it as legitimate. Editing, then, means being a critical reader and viewer, not simply accepting what is presented."

Na verdade, a maioria dos alunos usa com destreza as novas tecnologias e com muita facilidade acedem aos conteúdos publicados pelos professores, podendo e devendo estes contribuir com a construção de conteúdos didáticos que complementem as tarefas escolares e apoiem o estudo. Este tipo de materiais poderá ter algum impacto positivo na aprendizagem, na motivação e no envolvimento dos alunos nas atividades propostas.

Acreditamos que o presente trabalho constitui um bom exemplo de utilização de tecnologia no ensino da Matemática e apresenta ferramentas inovadoras nesse propósito. Todos estamos conscientes de que as grandes evoluções tecnológicas são uma realidade e os professores têm de estar atentos, porque os alunos não estão alheios a essa realidade.

#### **2.1 Questões de Investigação**

O objetivo principal deste projeto é a divulgação de um *software* educativo que, quando implementado na plataforma Moodle, permite criar um ambiente virtual de aprendizagem. Mais especificamente procurámos responder às seguintes questões:

- Como se procede na criação de Módulos Interativos?
- Como conceber e construir de perguntas de matemática no STACK?
- Como podem ser contextualizados os Módulos Interativos para melhorar a aprendizagem dos alunos?
- Como podem os Módulos Interativos proporcionar um ambiente virtual de suporte à aprendizagem?
- Qual o interesse pedagógico dos Módulos Interativos?
- Quais as facilidades e dificuldades inerentes em produções futuras de Módulos Interativos?
- Poderão os recursos interativos influenciar o ambiente em sala de aula?
- Poderão os recursos interativos melhorar hábitos e métodos de estudo?
- Quais as vantagens e desvantagens do uso de um sistema de testes *online*, como o STACK, na criação de Módulos Interativos para o estudo de funções reais de variável real?

#### **2.2 Pertinência do Estudo**

Segundo José Manuel Moran no capítulo "A Pedagogia e a Didática da Educação *Online*" (2005) ensinar e aprender são os grandes desafios dos dias de hoje. Com a evolução tecnológica existem diversos lugares e formas de aprender para os quais não podemos estar alheios. Se educar hoje é cada vez mais complexo, tornou-se urgente repensar todo o processo, reaprender a ensinar, a estar com os alunos, a orientar atividades e a definir o que vale a pena fazer para ensinar/aprender melhor.

Apesar de muitos recursos tecnológicos terem sido colocados nas escolas, em geral o processo ensino/aprendizagem manteve-se igual ao de sempre. As tecnologias são utilizadas para ilustrar os conteúdos e não como recursos interativos. Parafraseando Moran (2005), estamos a viver uma etapa em que precisamos reorganizar todo o conhecimento em novos moldes, pelo que é necessário adotar novas propostas e novos desafios.

Desde o início da minha carreira profissional que procuro, sempre que possível, utilizar recursos didáticos atuais em sala de aula, refletir sobre o ensino, assim como aperfeiçoar as minhas práticas letivas. As causas do insucesso, a criação de oportunidades de aprendizagem que estimulem os alunos e a criação de condições que melhorem as aprendizagens são problemáticas que sempre despertaram o meu interesse. É neste perfil de professor que me enquadro e por isso a minha motivação para este estudo.

Diversificar para melhorar as oportunidades de aprendizagem dos alunos é tarefa que se exige hoje a um professor. A educação, à semelhança de outros setores, necessita de investigação e inovação, uma vez que a sociedade está em profunda mudança. É urgente pensar em novos paradigmas de aprendizagem, onde o aluno possa ser mais autónomo e corresponsável, com o objetivo de ultrapassar as suas dificuldades, como se aponta nos *Princípios e Normas para a Matemática Escolar*:

"Temos obrigação de proporcionar às nossas crianças um elevado nível de literacia quantitativa e de conhecimentos matemáticos, que os prepare para a cidadania, para o trabalho e para os seus estudos futuros." (NCTM, 2007)

Partindo deste pressuposto, não podemos fechar os olhos às TIC (Tecnologias de Informação e Comunicação) dentro das escolas, ou corremos o risco de não preparar os alunos para o futuro, mesmo tendo dúvidas que os avanços tecnológicos e a educação *online* venham a ocupar um espaço central na pedagogia nos próximos anos. Com efeito, é necessário desafiar os professores e todo o sistema no qual se formaram e se encontram em formação.

Acreditamos que a educação *online* pode complementar o ensino presencial através da ampliação dos espaços de ensino/aprendizagem a ambientes virtuais. Tornou-se por isso pertinente, na sociedade em que vivemos, conhecer os efeitos da utilização de alguns recursos didáticos inovadores.

A escolha da temática tecnologias no ensino da Matemática para este trabalho prende-se, com a necessidade de criação de estratégias para melhorar as aprendizagens matemáticas, por sentirmos a necessidade de criar recursos diversificados para melhorar o ensino e a aprendizagem e também para preparar os alunos para uma sociedade em que as tecnologias têm um papel muito importante como vem referido no programa de Matemática A do ensino secundário:

(…) "para além de ferramenta, é fonte de atividade, de investigação e de aprendizagem, pretende também preparar os estudantes para uma sociedade em que os meios informáticos terão um papel considerável na resolução de problemas de índole científica." (DES, Matemática A 10.º ano, 2001)

Segundo Duarte & Gomes (2011), cresce o interesse pela utilização de plataformas de gestão de aprendizagem e particularmente da plataforma Moodle. Uma vez que nesta plataforma é possível conjugar um sistema de administração de atividades educacionais com um pacote de *software* desenhado para auxiliar os educadores, é então pertinente o estudo e divulgação de um sistema gratuito, STACK que permite construir um banco de questões, para produção de testes de matemática *online* com grande rigor na escrita matemática e boa apresentação gráfica. Como refere Paiva (2011) no artigo "Conteúdos didáticos multimédia, testes e exercícios de treino de Matemática *online*", o STACK, desenvolvido na Universidade de Birmingham no Reino Unido, é um sistema de avaliação com vantagens relativamente a outros sistemas convencionais de avaliação *online* da plataforma de ensino/aprendizagem Moodle, nomeadamente no tipo de perguntas que permite produzir e no tipo de respostas, pois no STACK o aluno pode introduzir a resposta na forma de uma expressão matemática.

O sistema recorre ao *software* livre Maxima (semelhante ao Matlab e ao Maple, *softwares* de cálculo algébrico) para manipular expressões matemáticas na forma simbólica e comparar as respostas do aluno com as respostas do professor. Este *software* apresenta um grande potencial educativo como ferramenta que pode ser associada à plataforma Moodle permitindo a criação de ambientes virtuais, que podem melhorar as aprendizagens. Acresce ainda que, o STACK é um *software* desconhecido da maioria dos professores do ensino básico e secundário e a sua utilização associada a conteúdos interativos e multimédia constitui uma resposta apropriada para os desafios tecnológicos que são colocados atualmente aos docentes.

## **3. Enquadramento Teórico**

Neste capítulo apresentamos uma breve revisão bibliográfica realizada com o intuito de contribuir para uma reflexão sobre a problemática existente neste projeto. Assim, referem-se aspetos sobre a sociedade de informação, a evolução do uso das tecnologias em educação, ensino a distância, as tecnologias na aprendizagem da matemática, os programas de matemática no ensino em Portugal e o tema funções e tecnologias.

## **3.1 Sociedade de Informação**

Na segunda metade do século XX, a intensidade de descobertas ao nível da matemática, física, engenharia e comunicação, bem como as mudanças a nível social, político e económico em diversos países foi de tal forma complexa que fez surgir um novo paradigma social que muitos denominam como "sociedade de informação", como refere Coutinho (2003). Embora não exista uma definição de sociedade de informação entende-se ser "algo que vá além do simples uso de tecnologias que facilitam a armazenagem, combinação e transmissão de dados e informações" (Coutinho 2003, p. 90).

Desde meados dos anos 90 que é atribuído grande peso à informação e como refere Oliveira:

"a palavra informação foi uma das palavras-chave da viragem do século e integra a expressão sociedade da informação que é entendida, na maior parte das vezes, como sinónimo de sociedade do conhecimento" (Oliveira, 2004)

Com a difusão da *Word Wide Web* acentuou-se a forma como acedemos à informação, a maneira de pesquisar e preparar aulas e em consequência o modo como os alunos comunicam com os professores e os professores com os alunos. Oliveira (2004) refere ainda que o

professor continua a ocupar um lugar de relevo nos contextos eletrónicos, pois a qualidade de fonte de conhecimento continua a ser atribuída ao professor.

O acesso à Internet e às tecnologias digitais veio promover a criação de novos espaços de interação e comunicação, possibilitar o acesso a diferentes áreas do conhecimento e consequentemente a atualização do conhecimento em tempo real, assim como, incentivar para uma aprendizagem constante, a partir de qualquer lugar.

Como refere Coutinho & Lisbôa (2011), estamos a viver uma revolução tecnológica e ensinar numa sociedade em rede e esse é um desafio que se coloca hoje aos professores que têm a responsabilidade de preparar os alunos para gerir a informação, construir o conhecimento e usar as tecnologias de um forma responsável, crítica e criativa. O espaço físico da escola deixou de ser o local exclusivo para a construção do conhecimento.

### **3.2 A Evolução do uso das Tecnologias em Educação**

Não podemos dissociar o estudo das novas tecnologias de informação e comunicação (TIC) da forma como se desenvolvem as crianças e se constrói o conhecimento.

Para Papert (1997), colaborador de Jean Piaget, a construção do conhecimento através do computador só acontece quando o aluno constrói um objeto do seu interesse, o que significa que o aluno tem de se envolver afetivamente nas aprendizagens. Papert é também conhecido pela criação da linguagem LOGO, uma linguagem de programação que consiste numa ação de programar ou de "ensinar" a tartaruga a produzir figuras e gráficos através de um conjunto de comandos, atividade entendida como uma tarefa em que o aluno age com o computador.

Como refere Ponte (1997), Seymour Papert deu origem a um forte movimento internacional de professores e educadores interessados em explorar a utilização do computador no ensino da matemática. Convém referir que este movimento teve significativas repercussões em Portugal, nos anos 80, e de experiências feitas com alunos envolvidos em atividades concluiu- -se que a utilização dos computadores melhora a relação com a disciplina e os alunos mostram-se mais predispostos para a aprendizagem.

O ponto de vista de Papert relativamente à aprendizagem, aponta essencialmente, para que a criança deva apreender a comandar o computador e não o contrário. Efetivamente a motivação das crianças e jovens está cada vez mais nas novas tecnologias. As exigências pessoais de conhecimento dos alunos, extravasam os modelos tradicionais de conhecimento e os professores devem, dar cada vez mais, importância à vertente efetiva da aprendizagem.

Segundo Seymon Papert, as aprendizagens são sempre equacionadas com os contextos em que elas se realizam:

"A tarefa da educação é, assim, a de criar os contextos adequados para que as aprendizagens se possam desenvolver de modo natural." (Papert, 1997)

Por isso o autor refere ainda um ponto de vista relativamente à aprendizagem:

" aprender a aprender não é algo difuso e irrelevante mas uma das condições fundamentais de sucesso na sociedade de informação para onde caminhamos a ritmo acelerado" (Papert, 1997)

No período de 1983 até 1987 deu-se uma verdadeira explosão no número de experiências, na produção de material de apoio, livros, publicações e conferências sobre o uso do LOGO.

O LOGO, como linguagem e como filosofia educacional, teve uma grande influência, por exemplo, no projeto Minerva, uma iniciativa de âmbito nacional entre 1985 e 1994, que procurou integrar na escola o uso do computador. Criou-se uma comunidade de professores e investigadores, usou-se a linguagem LOGO em atividades e projetos realizados dentro e fora das salas de aula e foi um projeto inovador com um grande número de professores envolvidos. Esta linguagem, apesar do seu interface inovador, acabou por envelhecer e logo de seguida utilizaram-se os sistemas de autoria multimédia e hipermédia que permitiam a interação do utilizador com a aplicação.

Também para Carvalho (2008), com o aparecimento da *World Wide Web* alterou-se a forma de aceder à informação, de pesquisar, preparar aulas e de comunicar com os outros, possibilitando a criação de ambientes colaborativos e aprendizagem *online*. Rapidamente estas tecnologias chegaram às escolas e a grande mudança começou a operar-se na vida de professores e alunos, mas até hoje esta mudança tem sido muito assimétrica.

Relativamente ao ponto de vista de Souza (2005), na maioria das escolas, a utilização da informática tem "acontecido isoladamente nas diferentes disciplinas*"*. Para este investigador ainda se usa predominantemente *software* de apoio aos conteúdos e recursos que propõem substituir o professor ou reforçar os conteúdos fornecidos, o que não favorece a colaboração entre alunos e professores.

#### **3.3 Ensino a Distância**

São muitos os estudos já feitos sobre os primórdios do uso das tecnologias aplicadas à educação e ao ensino a distância. Ao correio postal no século XIX, seguiram-se o rádio e a televisão na primeira década do século XX que evoluíram rapidamente, em não mais que meio século, para aquilo que conhecemos hoje.

Os meios de comunicação de *mass media,* rádio e televisão provocaram a expansão do ensino a distância, mas o seu contributo deixou um grande desafio para as gerações vindouras, uma vez que os conteúdos produzidos eram uniformes para todos os alunos e as interações entre professor e aluno eram muito pouco existentes. O desenvolvimento das TIC trouxe novas perspetivas devido à facilidade de produção e divulgação de conteúdos e despertou para a necessidade de se ir para além disso.

Neste momento, praticamente todas as instituições de ensino superior e de ensino secundário em Portugal têm uma plataforma de ensino/aprendizagem semelhante ao Moodle e ao Blackboard. Essencialmente, a plataforma é utilizada maioritariamente no ensino presencial como repositório de conteúdos. Para Miranda (2009) ensinar *online* e a distância é muito mais do que disponibilizar *online* os recursos do regime presencial. Como para qualquer método de ensino é necessário definir objetivos, criar conteúdos de qualidade, atividades bem conseguidas, se possível interativas e verificar frequentemente se os conhecimentos estão a ser adquiridos.

Para Bidarra, no final da primeira década do milénio, há uma tendência para que a comunicação se realize "visualmente através de tecnologias de comunicações que permitem a interatividade dos sistemas multimédia e fomentam a criatividade individual" (Bidarra, 2009), convém, por isso, aproveitar esta tendência e adaptá-la ao processo de ensino/aprendizagem.

O ensino *online* enquadra-se dentro do ensino a distância, uma vez que a comunicação é estabelecida por computador, trata-se de comunicação síncrona e assíncrona e permite que diferentes tipos de interação se concretizem no mesmo contexto e possibilitem uma aprendizagem colaborativa.

A introdução do ensino *online* provocou grandes alterações e novos problemas no ensino a distância. Como refere Morgado "O papel do professor/tutor no ensino *online* complexifica-se e ganha um maior destaque relativamente àquele que desempenhou noutras gerações de ensino a distância" (Morgado 2005, p.104). Com efeito, o professor/tutor passou a tomar uma série de decisões sobre o processo de ensino/aprendizagem, tendo um papel bastante importante na condução das aprendizagens e tornou-se o responsável pela criação e manutenção de um ambiente propício à interação e à colaboração.

O mesmo autor reitera que o ensino *online* segue uma perspetiva construtivista de aprendizagem, até agora de difícil aplicação no ensino a distância, distanciando-se de uma perspetiva de ensino/aprendizagem individualizado, assente na autoaprendizagem.

Do mesmo modo, Souza (2005) afirma que a abordagem construtivista é a que tem gerado mais benefícios e a que tira mais proveito dos recursos tecnológicos para os processos de ensino e aprendizagem, pois dá grande importância à construção do conhecimento e às maneiras de pensar mediante a exploração e a manipulação ativa de objetos e ideias tanto abstratas como concretas.

A educação a distância em ambientes digitais e interativos de aprendizagem é um sistema aberto de construção da aprendizagem. Os trabalhos de Piaget tiveram uma grande influência na conceção construtivista de aprendizagem. Posteriormente, a interação do aluno com o computador como objeto de aprendizagem é complementada com os modelos de Vygotsky relativamente à forma como os mediadores/professores interagem com os alunos.

Para Piaget, o sujeito só pode adquirir conhecimento se tiver os esquemas mentais necessários para a sua assimilação. Os piagetianos mais dogmáticos defendem que os programas da matemática devem respeitar o nível cognitivo dos alunos evitando ensinar noções para as quais não possuem estrutura cognitiva. O professor tem assim, o papel de ajudar os alunos a construir os seus conhecimentos, pois a aprendizagem é facilitada quando é autodirigida.

Posteriormente Vygotsky refere que o desenvolvimento cognitivo está ligado à interação social. Para este cientista o papel do adulto e a forma como transmite conceitos às crianças promove o desenvolvimento cognitivo.

Para Araújo (2006), a partir das últimas décadas do século XX, a fundamentação teórica das Ciências da Educação tem incidido nas duas vertentes da psicologia cognitiva: a *teoria piagetiana* designada por *construtivismo* e a *teoria vygotskiana* denominada por *construtivismo social.* Para Piaget e Vygotsky o conhecimento constrói-se a partir da interação do sujeito com o meio envolvente.

Partindo do pressuposto sustentado por Papert de que "o papel do professor é criar as condições para a invenção, em lugar de fornecer conhecimentos consolidados" (Papert, 1997), e como, aliás, sustenta Souza, o "uso de tecnologia, por si só, não garante a melhoria à educação" (Souza, 2005) a perspetiva construtivista é desejável. No entanto, a maioria das escolas não está organizada de forma a permitir a colaboração de professores e alunos ou possibilitar a criação de ambientes construtivistas de aprendizagem.

#### **3.4 Os Programas de Matemática no Ensino em Portugal**

Para se compreender tanto o ensino da Matemática como os recursos tecnológicos utilizados pelos professores, atualmente, é relevante o conhecimento de alguns aspetos essenciais ao nível do currículo da Matemática a as grandes opções do processo ensino-aprendizagem desde os anos 40.

Nos anos 40 e 50, a memorização e a mecanização do ensino, como refere Ponte (2003), eram defendidas e os alunos tinham de memorizar teoremas, demonstrações e resolver inúmeros exercícios. Ao constatar-se que os alunos apresentavam reduzida competência ao nível do cálculo, surgiram muitas críticas não só no ensino da Matemática em Portugal como também noutros países.

De acordo com o que é apresentado na brochura Didática Ensino Secundário do DES (1997 a) os programas de Matemática do 3.º ciclo do ensino liceal, atualmente 10.º e 11.º anos, mais não são que uma listagem de temas a tratar, como álgebra (funções, limites, polinómios,

equações, equações irracionais, análise combinatória, números complexos e derivadas), trigonometria (funções circulares diretas e inversas, fórmulas da soma e diferença de dois ângulos, uso de tábuas trigonométricas e a resolução de equações trigonométricas), aritmética racional (teoria dos números inteiros, potenciação, sistemas de numeração, divisibilidade, números primos, divisores e múltiplos) e, por fim, incluíam uma breve introdução à geometria analítica de Descartes e Fermat (distâncias, intersecção e posições relativas de retas e circunferências).

Bento de Jesus Caraça, matemático que via para além do seu tempo, já questionava nessa época o ensino de memorização e mecanização, chamando à atenção para o facto desse ensino não promover o espírito crítico nos alunos e apelava ao uso das novas tecnologias no ensino da Matemática.

Os anos 60 ficaram marcados pelo movimento internacional da Matemática moderna que foi seguido pelos matemáticos que mostravam grande insatisfação com os conhecimentos dos jovens que chegavam à universidade e também uma crescente preocupação em modernizar a linguagem matemática veiculada a estes alunos. Nessa época, já se apelava à utilização de novos métodos de ensino de forma a abandonar tanto quanto possível o método expositivo e adotar um método onde o aluno tivesse um papel mais ativo na redescoberta de conceitos e relacionação de temas, na compreensão das ideias matemáticas e melhor as competências ao nível do cálculo

O movimento da Matemática moderna apelava essencialmente a uma mudança, como podemos observar nas recomendações didáticas do ensino secundário:

"(i) usar conceitos e processos unificadores para reestruturar os diversos tópicos escolares de um modo mais coerente; (ii) introduzir novos tópicos que se considerava poderem ser aprendidos pelos alunos e de valor nas novas aplicações desta ciência e (iii) eliminar alguns dos tópicos tradicionais, considerados obsoletos." (DES, Didáctica Ensino Secundário, 1997)

Ainda na década de 60, numa primeira fase experimental da Matemática moderna, destacouse em Portugal José Sebastião e Silva com a elaboração de manuais escolares para os níveis correspondentes aos atuais 10.º e 11.º anos com novos temas como, por exemplo Iniciação à Lógica, Estruturas Algébricas, Álgebra Linear, Probabilidades, Estatística, entre outros, e manteve temas que já se lecionavam como a Iniciação à Análise Infinitesimal, Trigonometria, Cálculo Algébrico e a Geometria Analítica. Segundo José Sebastião e Silva, a modernização do ensino não podia ser feita só ao nível dos programas, mas também ao nível de métodos de ensino, devendo o professor adaptar significativamente o método expositivo tradicional.

Segundo Ponte, já nessa época José Sebastião e Silva mostrava preocupação pela renovação dos métodos de ensino, criticando o método expositivo tradicional.

Em conclusão, este movimento renovou os temas e a Matemática traduzindo-se numa abordagem mais moderna dos conceitos e uma preocupação com a interligação das ideias matemáticas. No entanto, o objetivo de melhorar as aprendizagens dos alunos que entravam nas universidades não foi alcançado.

Nos anos 70, o movimento da Matemática moderna generalizou-se a todos os níveis de ensino, dando origem a novos programas e manuais escolares. Embora a Matemática tradicional nunca tivesse sido substituída pela Matemática moderna, houve uma junção das duas, e as aplicações da Matemática, acabaram por desaparecer dos programas.

Até aos anos 80, os ideais do movimento não foram contestados, mas nesta década surgiram críticas aos programas de Matemática moderna pela sua carga de simbolismo, pelas estruturas abstratas de difícil compreensão, pelos fracos progressos ao nível do raciocínio, resolução de problemas e no domínio do cálculo.

Com efeito, coincidindo com as críticas já referidas, nesta década surge uma nova reforma no ensino da Matemática com a publicação de documentos, relatórios, conferências, projetos destacando-se as *Normas para o currículo e avaliação da matemática escolar* onde se destaca que o principal objetivo da matemática é levar o aluno a desenvolver o seu gosto pela matemática. Estas críticas foram cruciais nas mudanças que surgiram no final da década de 80 e na década de 90.

Atentemos nas novas orientações e nas suas ideias fundamentais:

"(i) a natureza das competências matemáticas que merecem especial atenção no processo ensino-aprendizagem; (ii) o impacto das novas tecnologias computacionais na Matemática e na sociedade em geral; (iii) a emergência de novos domínios na Matemática; (iv) o aprofundamento da investigação sobre o processo ensino aprendizagem." (DES, Didáctica Ensino Secundário , 1997)

Em 1997 o programa do ensino secundário passou a dar grande importância ao uso da calculadora gráfica e os temas sofreram alguns reajustes, sendo abordados a Análise Infinitesimal, o Cálculo Algébrico, a Trigonometria, a Geometria, Estatística e o aspeto mais inovador do programa é a abordagem do tema Probabilidades. Este programa inicia uma renovação curricular no ensino da matemática.

A razão de ser para a introdução destes novos conteúdos é que o programa da disciplina de Matemática tem de ser simultaneamente abrangente e profundo para garantir que os alunos tenham uma vasta gama de opções profissionais e académicas.

Como se refere nos *Princípios e Normas para a Matemática Escolar* (2007), os alunos do ensino secundário deveriam adquirir autonomia para desenvolver capacidades de trabalho em grupo, para se tornarem mais reflexivos e desenvolverem competências intelectuais e pessoais que possam levar consigo para o local de trabalho ou para o ensino superior.

## **3.5 As Tecnologias na Aprendizagem da Matemática**

Nos últimos anos, o computador tem influenciado o desenvolvimento do ensino da Matemática. Inicialmente o computador foi usado para realizar cálculos numéricos demorados e mais tarde passou a ser utilizado para diversos processos de investigação. Atualmente, matemáticos, engenheiros e cientistas criam modelos computacionais para simularem cenários que anteriormente se tornavam difíceis. O acesso fácil, nos dias de hoje, à informação permite a partilha de conhecimentos e o debate de ideias e representa um estímulo importante à atividade de produção matemática.
Com base nas normas referidas anteriormente, não há dúvidas quanto à importância das tecnologias e à sua importância para o processo de ensino/aprendizagem, conforme podemos verificar no excerto:

"a tecnologia é essencial no ensino e na aprendizagem da matemática; influência a matemática que é ensinada e melhora a aprendizagem dos alunos." (NCTM, 2007)

Os atuais programas de matemática incentivam o uso das tecnologias, embora recomendem que estas sejam usadas com responsabilidade de modo a enriquecer e melhorar as oportunidades de aprendizagens matemáticas dos alunos. As indicações metodológicas incidem em que devem ser dadas oportunidades aos alunos de abordar questões de experimentação para que possam sentir as vantagens das tecnologias na execução de procedimentos rotineiros de forma rápida, analisar diversos exemplos e diferentes representações dos conteúdos, explorar, formular conjeturas que manualmente seriam pouco exequíveis.

A tecnologia não substitui o professor de Matemática, pois este assume o papel crucial na seleção de tarefas adequadas, na observação do raciocínio dos alunos através de processos que estes escolhem numa determinada tarefa, possibilitando ao professor reunir diversos elementos de avaliação sobre os alunos.

Como se refere nos *Princípios e Normas para a Matemática Escolar* (2007), com as tecnologias é possível mostrar uma das mais interessantes aplicações da Matemática que é a modelação de fenómenos. Os alunos são levados a trabalhar em níveis mais elevados de generalização ou abstração, uma vez que com o uso das tecnologias o aluno pode analisar mais exemplos ou visualizar diferentes formas de representação, que manualmente seriam demorados, conduzindo-o a formular conjeturas.

A aprendizagem dos alunos com recurso às novas tecnologias é auxiliada pelo *feedback que* a tecnologia pode proporcionar, ao observar os resultados quando se efetuam mudanças nos programas informáticos, nomeadamente nas folhas de cálculo ou nos ambientes de geometria dinâmica.

As tecnologias são, portanto, consideradas muito importantes na aprendizagem e responsáveis pela formação do aluno de acordo com o que refere Ricardo Silva:

"(…) o foco de ação do professor deverá deslocar-se, cada vez mais, do ensinar para o aprender, ou seja aprender a aprender, pelo que a mais significativa necessidade da educação contemporânea é a de formar pessoas com capacidade de aprender continuamente de forma autónoma, crítica e criativa." (Silva, 2005)

## **3.6 O Tema Funções e a Tecnologia**

Segundo as normas NCTM, desde o pré-escolar ao secundário, os alunos deverão desenvolver um reportório de variados tipos de funções. No pré-escolar, 1.º ciclo e 2.º ciclo, os alunos realizam diversas experiências com padrões, com números e suas propriedades que contribuem, mais tarde, para a compreensão da noção de função e para o trabalho com símbolos e expressões algébricas.

No 3.º ciclo e secundário, o estudo de funções reais de variável real é desenvolvido nas funções afim, quadráticas, polinomiais, racionais, trigonométricas, exponenciais e logarítmicas. Em todos os casos, recorre-se a diversas tecnologias para obter as suas representações gráficas, tabelas de imagens e diversas transformações geométricas dos seus gráficos.

No ensino secundário, as tecnologias possibilitam também introduzir dados, gerá-los e criar modelos matemáticos que se ajustem aos dados. Esta análise gráfica e analítica da qualidade de ajustamento dos modelos aos dados e a possibilidade de efetuar previsões promove o interesse pela modelação matemática.

Ao longo dos últimos anos, como é referido na brochura Matemática Funções do 10.º Ano de escolaridade, (DES 1997 b), a forma de ensinar e aprender a fazer o estudo de funções mudou consideravelmente com a introdução da tecnologia, na medida em que, as calculadoras gráficas e os programas de geometria dinâmica vieram facilitar a exploração das características dos vários tipos de funções. Com estes recursos tecnológicos, a experimentação é valorizada e o aluno assume um papel mais ativo na aprendizagem pois anteriormente o estudo de uma função era baseado apenas em cálculos analíticos.

O uso de tecnologias só por si não garante melhorias nas aprendizagens. Contudo, com a introdução das tecnologias é possível proporcionar ao aluno situações que o levem a pensar e a experimentar. O aluno deixa de ser apenas um recetor de informação, interagindo com o professor e com os conteúdos que está a aprender.

## **4. Módulos Interativos de Treino Online**

Neste capítulo será apresentado um ambiente *online* para o estudo do Tema Introdução ao Cálculo Diferencial I e destacado o *software* livre STACK, por se tratar de um *software* desconhecido da maioria dos professores de matemática do ensino secundário.

Para este projeto foram construídos dois módulos interativos para alunos de Matemática A do 11.º Ano sobre o Tema Introdução ao Cálculo Diferencial I: Funções Racionais e Taxa de Variação, Derivadas de funções simples. Cada um destes módulos é composto por um conjunto de slides, um livro interativo constituído por breves abordagens teóricas sobre o tema, vídeos, aplicações dinâmicas em GeoGebra, por um teste de treino e um teste de avaliação. No caso dos testes de treino *online*, as questões foram produzidas com recurso ao *software* STACK e têm várias versões com resolução. Quando o aluno submete a sua resposta é feita avaliação automática e se a resposta se enquadrar em erros frequentes, fornece *feedback* de modo a facilitar o reencaminhamento para o raciocínio certo. O aluno poderá aceder aos módulos interativos, sempre que desejar, de forma a realizar um estudo autónomo, criar hábitos de trabalho e de estudo e responsabilizar-se pelo seu processo de aprendizagem.

Os módulos produzidos estão adaptados ao ritmo de aprendizagem dos alunos e os conceitos são apoiados por aplicações dinâmicas, vídeos tutoriais e exercícios de treino e de avaliação.

Nos módulos, os materiais são apresentados segundo a estrutura sequencial de conteúdos com hierarquia de materiais de acordo com as orientações programáticas para o ensino do tema Funções Racionais de Matemática A no 11.º ano. Cada módulo está dividido em duas partes. Na primeira parte são apresentados slides e um livro interativo. No livro interativo, os tópicos abordados são acompanhados por aplicações dinâmicas ilustrativas da teoria apresentada.

A segunda parte é constituída por um teste de treino e por um teste de avaliação sobre os conteúdos abordados na primeira parte.

Os conteúdos produzidos no âmbito deste projeto estão alojados na disciplina Módulos Interativos de Funções Reais de Variável Real na plataforma de *e-learning* do MITO e são acessíveis após autenticação.

Os recursos produzidos constituem um complemento e apoio à aprendizagem realizada em sala de aula, promovendo aprendizagens diversificadas, assentando no pressuposto de uma aprendizagem autónoma, responsável e autodirigida de acordo com as propostas do professor. Esses recursos permitem essencialmente a interatividade entre o estudante e os conteúdos de forma a permitir a aquisição de conhecimentos.

Neste projeto, a grande preocupação foi a utilização de técnicas e estratégias que facilitem e apoiem a aprendizagem, ajudando o estudante a autodirigir o seu projeto de aprendizagem como refere Morgado (2003) no artigo "Os novos desafios do tutor a distância: O Regresso do Paradigma da sala de aula".

Prosseguimos com a descrição pormenorizada de todos os recursos que compõem os módulos interativos de treino *online.* Começamos com uma apresentação do projeto MITO e do *software* STACK, assim como das questões produzidas com o programa, dos testes construídos com as questões e das vantagens e desvantagens da utilização do STACK. Por fim, apresentamos uma breve descrição dos vídeos tutoriais, das aplicações dinâmicas e dos livros interativos que compõem estes módulos.

## **4.1 MITO - Módulos Interativos de Treino** *Online*

O projeto MITO - módulos interativos de treino *online* (www.mito.ipleiria.pt) é um projeto de investigação do Instituto Politécnico de Leiria, desenvolvido por docentes do Departamento de Matemática (DMAT) da Escola Superior de Tecnologia e Gestão (ESTG). Foi fundado em setembro de 2010 com o principal objetivo de promover a Matemática e a sua divulgação junto da sociedade em que insere através da construção de módulos interativos de apoio às unidades curriculares lecionadas no ensino presencial e no ensino a distância dos diferentes ciclos de oferta formativa do Ensino Superior. O desenvolvimento de quatro projetos de mestrado relacionados com o projeto permitiu o seu alargamento ao 3.º ciclo do ensino básico e ao ensino secundário. A plataforma de *e-learning* do projeto MITO consiste numa complexa modificação da plataforma de ensino/aprendizagem Moodle de modo a associar o *software*  STACK, conteúdos multimédia, *applets* e diversos pacotes do LaTeX (código de escrita de equações matemáticas)*.*

Os módulos interativos são compostos por slides e livros interativos constituídos por *applets*, gráficos detalhados, vídeos tutoriais e por questões de treino e de avaliação com correção e resolução automática produzidas com recurso ao *software* STACK.

## **4.2 STACK**

O STACK (*System for Teaching and Assessment using a Computer Algebra Kernel*) é um sistema gratuito de construção de questões para testes de Matemática *online* desenvolvido na Universidade de Birmingham no Reino Unido. Este *software* tem a possibilidade de poder ser associado à plataforma Moodle, fazendo assim uso do seu sistema de autenticação e registo de estatísticas.

Os diferentes tipos de questões em testes *online* criados na plataforma de ensino/aprendizagem Moodle são basicamente de escolha múltipla. Perguntas que permitem uma grande variedade de respostas corretas ou a resposta correta pode ser dada de muitas formas diferentes, não podem ser implementadas na plataforma Moodle.

Nas questões criadas no STACK, o aluno pode apresentar a sua resposta sob a forma de uma expressão matemática. O sistema utiliza o *software* livre MAXIMA (semelhante ao Matlab e ao Maple) para manipular expressões matemáticas na forma simbólica e comparar as respostas do aluno com as do professor.

Todas as funcionalidades do MAXIMA podem ser utilizadas no STACK. É possível, por exemplo, calcular derivadas, simplificar expressões algébricas, gerar gráficos, resolver equações, entre outras funções.

As perguntas do STACK são processadas em código LaTeX e podem depender de parâmetros aleatórios definidos pelo professor. Deste modo, os testes possuem elevada qualidade tipográfica, podem ser criados exercícios diferenciados para cada aluno e para cada questão é apresentada a respetiva resolução. O aluno poderá ainda receber um *feedback* associado a cada resposta introduzida, permitindo perceber o erro que está a cometer. Na modalidade de teste de treino, o aluno pode praticar, inúmeras vezes, perguntas semelhantes até obter aproveitamento no teste.

O STACK pode ser associado à plataforma de ensino/aprendizagem Moodle para ser utilizado em exercícios de treino, trabalhos de casa diferenciados, em testes de avaliação *online*. O STACK permite realizar uma avaliação assistida por computador, fazendo com que o aluno se expresse bem sintaticamente e com rigor matemático, como observa Sangwin:

"…We do not comment on how a student actually interacts with a CAA system to express themselves mathematically. We assume that through a process of interactions the student has communicated a syntactically valid expression, and that the CAS has interpreted this in the way the student intended." (Sangwin, 2006)

Desde 2009 que na ESTG se desenvolvem experiências educativas, em unidades curriculares de matemática de licenciaturas, que associam conteúdos interativos e multimédia ao STACK. Até ao momento já mais de 3000 alunos tiveram contacto com 12 livros interativos com 150 vídeos e 114 *applets* e 4 bancos de questões com 176 perguntas de treino e avaliação do STACK. A experiência envolveu 15 docentes do DMAT e consistiu na utilização de trabalhos de casa *online*, na avaliação periódica das unidades curriculares lecionadas pelos docentes, apoiados em módulos interativos constituídos pelos conteúdos didáticos supra mencionados. Com as experiências desenvolvidas os docentes envolvidos concluíram que os alunos com melhores classificações na avaliação presencial foram os que exploraram mais os módulos interativos e tiveram melhor classificação nos trabalhos de casa *online*. De acordo com Paiva, Ferreira, Mendes & Eusébio (2012) houve uma melhoria significativa dos resultados relativamente aos anos anteriores.

De seguida, serão apresentadas algumas das questões produzidas com recurso ao *software* STACK e analisada a interação, o interface gráfico do utilizador, avaliação das respostas dos utilizadores, as vantagens e as desvantagens do uso do *software* STACK na produção de questões de matemática.

## **4.2.1 Vantagens e Desvantagens do** *Software* **STACK**

O *software* livre STACK é uma ferramenta com elevado potencial para o ensino da matemática, nomeadamente por permitir produzir questões com grande rigor na escrita matemática e boa apresentação gráfica. Este *software* permite ao professor de Matemática uma maior rentabilização da plataforma Moodle, na medida em que os testes produzidos são de grande qualidade e tem a possibilidade de estabelecer um sistema de avaliação com vantagens relativamente a outros sistemas convencionais de avaliação *online.* A possibilidade de os alunos autoavaliarem as suas aprendizagens na realização dos testes, dá-lhes um sentido de maior responsabilidade. Esta ferramenta permite, assim, diversificar estratégias e criar recursos de complemento do ensino tradicional, assim como dinamizar as práticas letivas, uma vez que os materiais também podem ser utilizados no ensino presencial.

Uma mais valia das questões produzidos no STACK é que este sistema permite criar perguntas com parâmetros aleatórios de forma a criar enumeras versões de uma mesma questão e fornecer *feedback* às respostas dadas pelos alunos, possibilitando a promoção de uma avaliação que segundo Lisboa, Junior & Coutinho (2009) desenvolve o sentido crítico do aluno e dá-lhe a oportunidade de construir o seu conhecimento.

Este *software* é bastante útil para a produção de tarefas que levem o aluno a desenvolver a autoaprendizagem e o sentido de responsabilidade. Com esta ferramenta é ainda possível desenvolver hábitos de trabalho e persistência, uma vez que quando o aluno não resolve corretamente alguma questão é conduzido a tentar ultrapassar as suas dificuldades através de *feedbacks* criados pelo professor-autor.

O banco de questões produzidas através do *software* STACK fica alojado na plataforma de *e- -learning* do MITO possibilitando a criação de testes constituídos por questões escolhidas entre as disponíveis.

Acresce ainda que as questões produzidas com o *software* STACK são produzidas pelo professor para os seus alunos, respeitando os diferentes ritmos de aprendizagem e possibilitam disponibilizar aos alunos várias versões de uma mesma questão para consolidação de conteúdos.

O acesso poderá ser feito em qualquer altura, a qualquer hora, em qualquer lugar e quantas vezes for necessário, através da Internet. Esta característica promove a autonomia dos estudantes no seu processo de aprendizagem.

Apesar de ser necessário o professor despender de algum tempo para a produção de perguntas no STACK, o resultado final tem grande qualidade gráfica, simbologia matemática correta e é possível proporcionar aos alunos experiências de aprendizagem inovadoras.

Para além das vantagens referidas anteriormente, o STACK não é um *software* de aprendizagem imediata. O programador de perguntas do STACK tem de ter conhecimentos do *software* Maxima e do *software* LaTeX, uma vez que utiliza código LaTeX na escrita de equações. Requer ainda do autor ter alguns conhecimentos de língua inglesa. De uma forma geral a construção de perguntas com qualidade envolve muito tempo e trabalho.

Este *software* não permite desenvolver a capacidade de comunicação, pois não é possível apresentar textos como resposta às questões, assim como não permite realizar raciocínios demonstrativos.

Quando o aluno responde e submete as respostas, o *software* interpreta as respostas mostrando-as ao aluno e solicita que este as submeta novamente para proceder à avaliação. Este processo é, por vezes, demorado, dependendo da velocidade da Internet ou até mesmo da potência do computador, o que faz com que o aluno perca tempo e desmotive.

Em conclusão, os benefícios superam os inconvenientes e consideramos que são inúmeras as oportunidades que esta ferramenta proporciona, quer aos professores, quer aos alunos para desenvolver uma aprendizagem de qualidade. Cabe ao professor o papel, sempre principal, de criação de oportunidades de motivação para os seus alunos.

## **4.3 Questões**

Nesta secção, pretendemos dar especial atenção ao tipo de interação que as questões produzidas no STACK proporcionam aos utilizadores, na medida em que este *software* permite elaborar e disponibilizar a resolução de cada uma das questões, assim como fornecer *feedback* a possíveis respostas dos utilizadores.

O principal objetivo da produção de questões do STACK foi explorar as suas potencialidades e assegurar a abrangência de todos os tópicos do tema Introdução ao Cálculo Diferencial I, abordados no livro interativo, de uma forma apelativa e motivadora.

Seguidamente será apresentada uma diversidade de questões que têm como finalidade permitir à generalidade dos alunos consolidar os conceitos abordados no livro interativo sobre o tema Introdução ao Cálculo Diferencial I.

As questões produzidas para este projeto estão alojadas na plataforma do projeto MITO, que permite criar um banco de questões organizadas por categorias para o professor as reutilizar sempre que desejar.

Ao responder à questão o aluno tem de submeter a resposta para o *software,* interpretar (Figura 1) e seguidamente é sugerido ao aluno que reveja a resposta e que a submeta novamente para ser avaliada. Ao submeter, o *software* compara as respostas do aluno com as do professor e, neste projeto foi definido que, se a resposta estiver correta aparece a afirmação *A resposta está correta. Parabéns!* (Figura 2), no caso de resposta errada aparece a afirmação *A resposta está incorreta. Tente novamente!* (Figura 3).

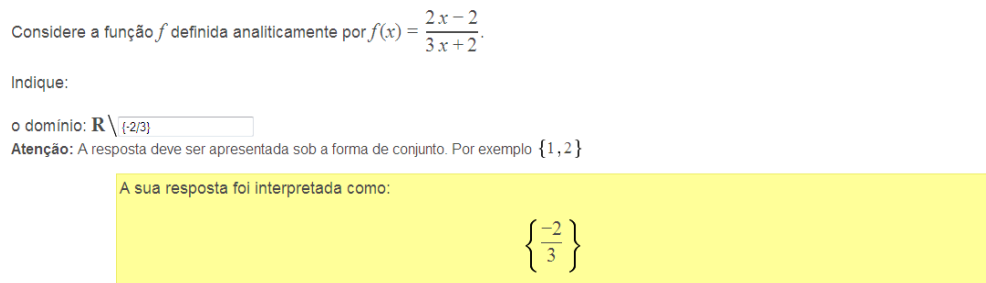

Figura 1: Interpretação da resposta do utilizador pelo *software*

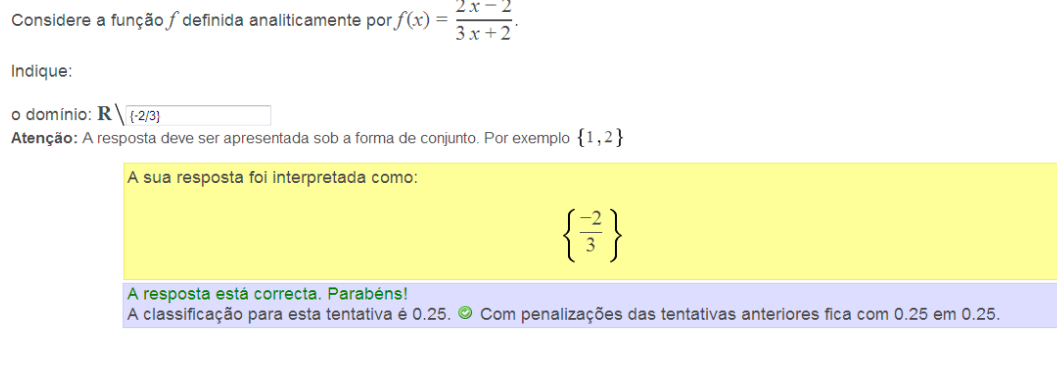

Figura 2: Avaliação de uma resposta correta

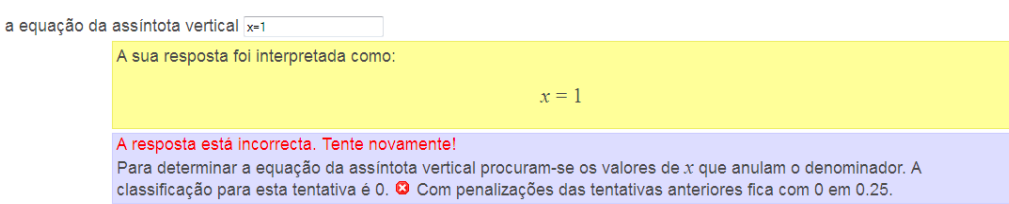

Figura 3: Avaliação de uma resposta errada

Em algumas perguntas os gráficos apresentados correspondem a *applets* do GeoGebra e a gráficos dependentes de parâmetros aleatórios criados com o pacote do LaTeX de criação de gráficos PSTricks.

Na construção das questões houve sempre a preocupação de as construir de forma a que o aluno tivesse necessidade de resolver a questão analiticamente e de fundamentar a sua resposta ou até mesmo refletir antes de responder, isto é, as questões apresentadas não têm resposta imediata.

Algumas questões foram adaptadas de questões de testes intermédios ou exames nacionais e outras de manuais escolares, nomeadamente do livro de exercícios do manual de Matemática A 11.º ano da editora Santillana e do manual Novo Espaço da Porto Editora.

## **4.3.1 Caracterização das Questões**

Os módulos interativos de treino *online* de Funções Reais de Variável Real incluem 12 questões sobre Funções Racionais e 9 questões sobre Derivadas.

As questões são maioritariamente do tipo de introdução de resposta na forma de expressão matemática e algumas questões incluem gráficos aleatórios e aplicações dinâmicas.

A tabela 1 apresenta uma breve descrição das questões.

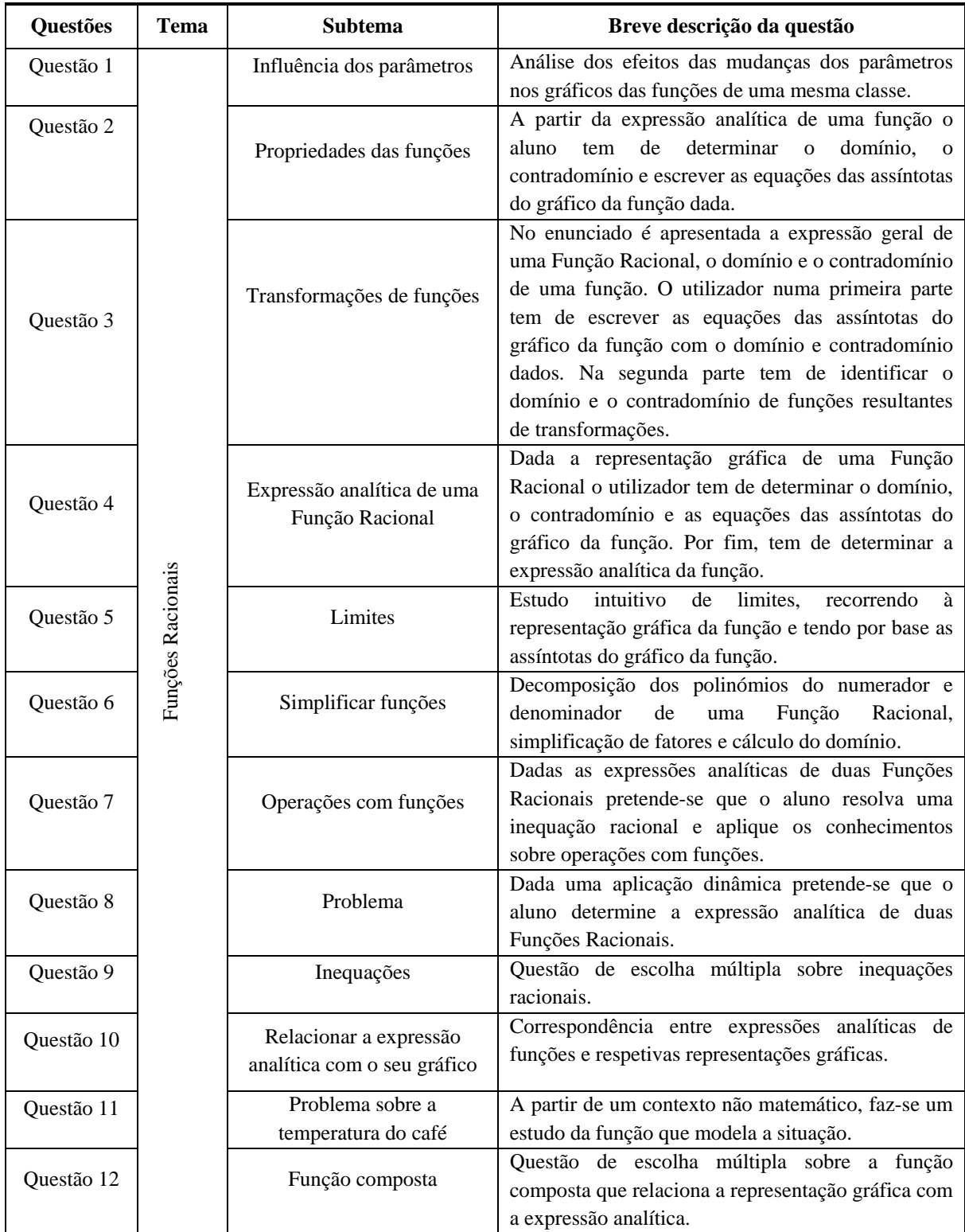

| Questão 1 | Derivadas | Derivada de uma função<br>num ponto                      | Dada a expressão analítica de uma função pretende-<br>se determinar analiticamente o seu contradomínio e<br>a equação da reta tangente ao gráfico de uma<br>função num ponto.                           |
|-----------|-----------|----------------------------------------------------------|----------------------------------------------------------------------------------------------------|
| Questão 2 |           | Equação da reta tangente ao<br>gráfico de uma função num | Dada a expressão analítica de uma função pretende-<br>se determinar a equação da reta tangente ao gráfico                                                                                               |
|           |           | ponto                                                    | de uma função num ponto.                                                                                                    |
| Questão 3 |           | Problema de otimização                                   | Partindo de uma situação do quotidiano, pretende-<br>se estudar os extremos de uma função através da<br>sua derivada.                                                                                   |
| Questão 4 |           | Sinal da derivada monotonia<br>da função                 | A questão apresenta a representação gráfica de uma<br>função polinomial de grau dois e pretende-se<br>relacionar o sinal da sua derivada num intervalo<br>com a variação da função nesse intervalo.     |
| Questão 5 |           | Problema                                                 | A questão apresenta a expressão analítica de uma<br>função quadrática que modela o movimento de uma<br>bola, é pedida a velocidade média da bola num<br>intervalo de tempo e a velocidade num instante. |
| Questão 6 |           | Extremos de uma função                                   | Dada a expressão analítica de uma função<br>polinomial de grau 3 pretende-se com esta questão<br>determinar o maximizante e o minimizante da<br>função.                                                 |
| Questão 7 |           | Equação da reta tangente                                 | Dado o valor da derivada num ponto e a imagem<br>desse ponto pretende-se determinar a equação da<br>reta tangente ao gráfico da função nesse ponto.                                                     |
| Questão 8 |           | Monotonia da função                                      | Dada a expressão analítica de uma função<br>polinomial de grau 3 o aluno tem de estudar a<br>monotonia da função e determinar a equação de<br>uma reta tangente ao gráfico da função num ponto.         |
| Questão 9 |           | Regras de derivação                                      | Questão que gera várias funções para o aluno<br>treinar as regras de derivação.                                                                                                    |

Tabela 1: Descrição sucinta das Questões

# **4.3.2 Descrição das Questões sobre Funções Racionais**

Apresentamos de seguida algumas questões que fazem parte do banco de questões do tema Funções Racionais. As restantes questões estão disponíveis no anexo I.

Em algumas perguntas houve intenção de repetir conceitos para consolidar os conteúdos e aprofundar outros conceitos dentro do mesmo tema. Sempre que possível, foram estabelecidas conexões entre os diversos tópicos abordados.

#### *Questão 1 1 - Influência dos P dos PParâmetros.*

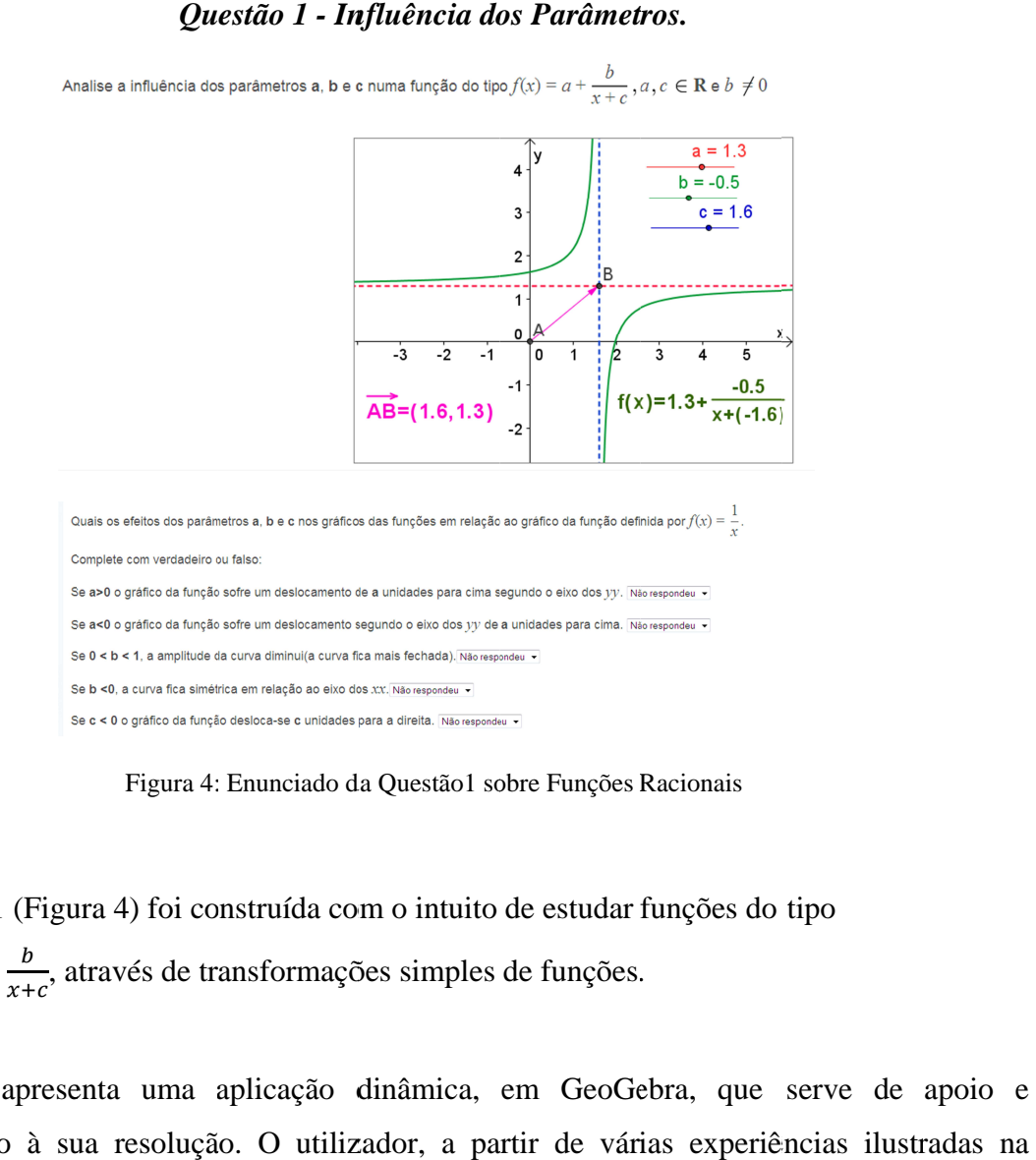

Figura 4: Enunciado da Questão1 sobre Funções Racionais

A Questão 1 (Figura 4) foi construída com o intuito de estudar funções do tipo ) foi construída com o intuito de estudar f<br>és de transformações simples de funções.

 $f(x) = a + \frac{b}{x+c}$ , através de transformações simples de funções.<br>A questão apresenta uma aplicação dinâmica, em GeoGel<br>complemento à sua resolução. O utilizador, a partir de vária A questão apresenta uma aplicação dinâmica, em GeoGebra, que serve de apoio e complemento à sua resolução. O (Figura 5), identifica a transformação geométrica associada à variação do parâmetro e os<br>efeitos produzidos nas características da função. efeitos produzidos nas características da função. A questão apresenta uma aplicação dinâmica, em GeoGebra, que serve de apoio e<br>complemento à sua resolução. O utilizador, a partir de várias experiências ilustradas na<br>(Figura 5), identifica a transformação geométrica assoc utilizador, a partir de várias experiências ilustradas na

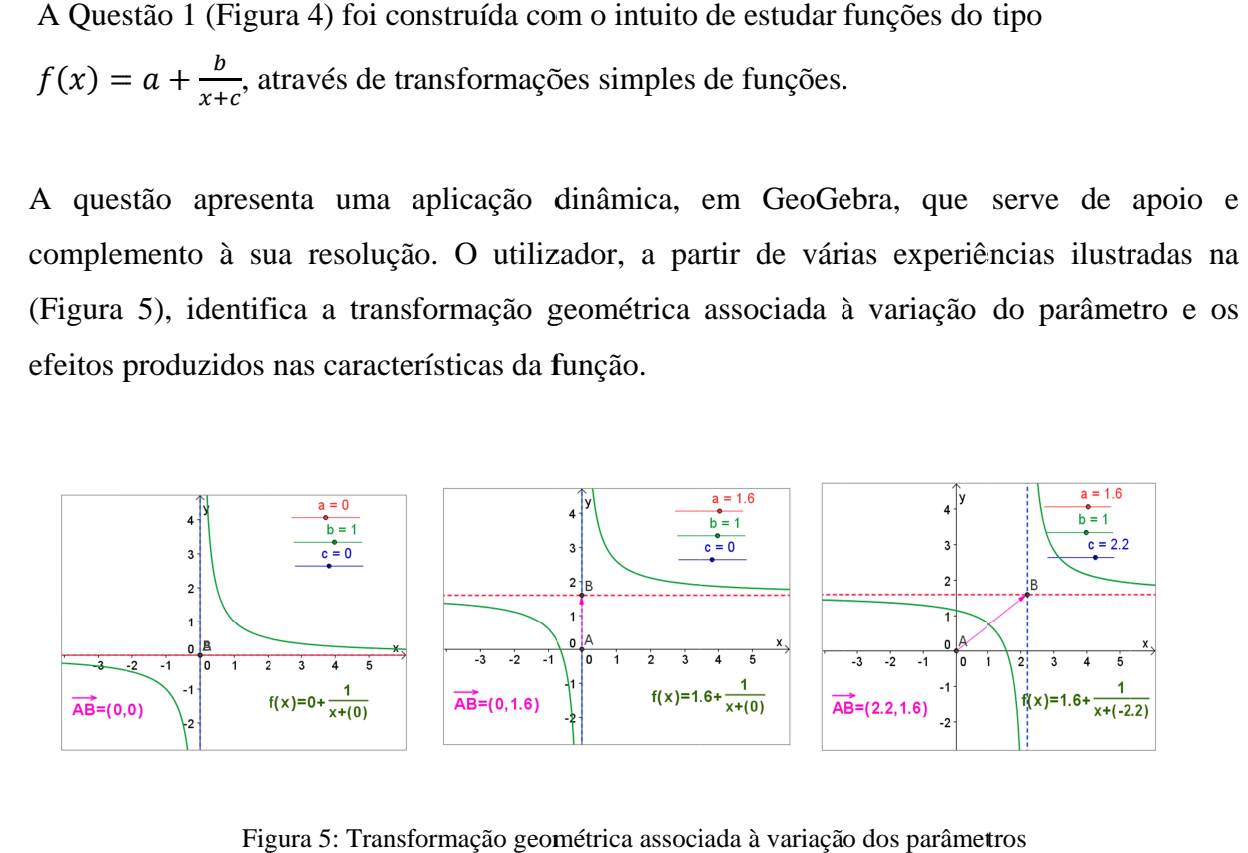

Figura 5: Transformação geométrica associada à variação dos parâmetros

Nesta pergunta apenas é permitido responder verdeiro ou falso. Tendo como referência a representação gráfica da função  $f(x) = \frac{1}{x}$  $\frac{1}{x}$  com  $a = 0, b = 1$  e  $c = 0$  o utilizador é convidado a explorar a variação de cada um dos parâmetros nas funções do tipo  $f(x) = a + \frac{b}{x+c}$ .

Para a exploração do parâmetro  $b$  fixam-se os parâmetros  $a \in c$  e faz-se variar o parâmetro  $b$ de modo a analisar a influência que a variação deste parâmetro tem no domínio, no contradomínio, nas assíntotas do gráfico, no sinal e na variação da função.

Fixando o parâmetro  $b$ , procede-se à variação do parâmetro  $a$  de modo a concluir que o parâmetro  $a$  está associado a uma translação associado ao vetor  $(0, a)$ .

Por fim, procede-se à variação do parâmetro  $c$  e a partir de várias experiências, o aluno identifica a transformação geométrica associada à variação do parâmetro e os efeitos produzidos nas características da função.

Para cada resposta é apresentada a respetiva classificação de 0.2 no caso de resposta correta, 0 no caso de resposta errada (Figura 6). A questão tem a cotação máxima de um.

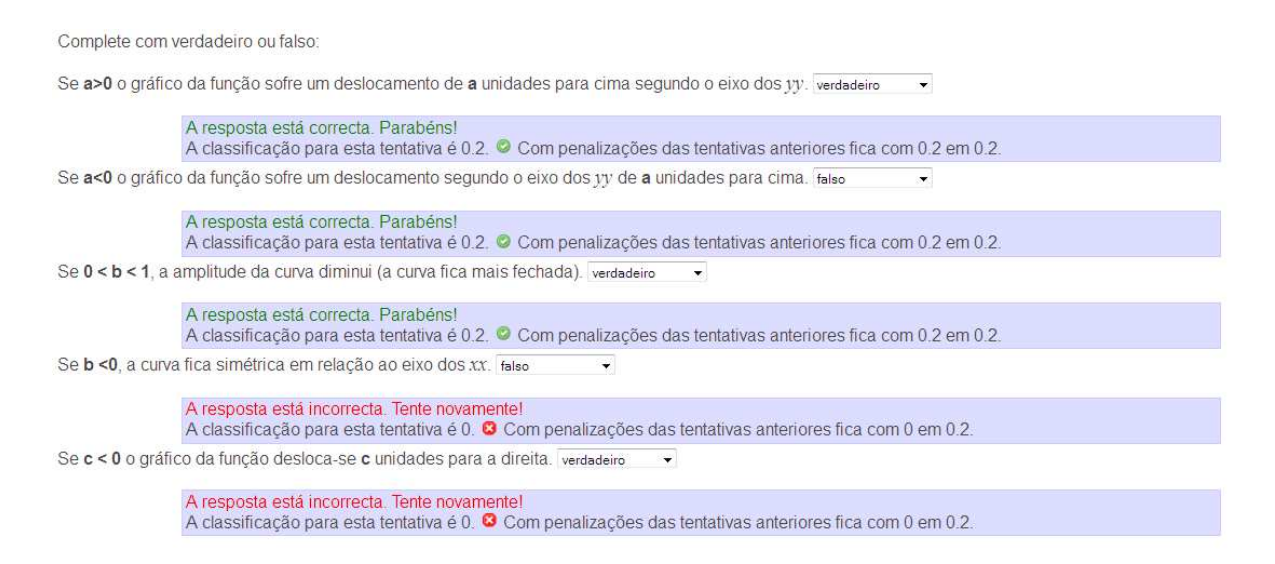

Figura 6: Algumas respostas da Questão 1

#### *Questão 4 - Expressão Analítica de uma Função Racional*

Observe a seguinte representação gráfica.

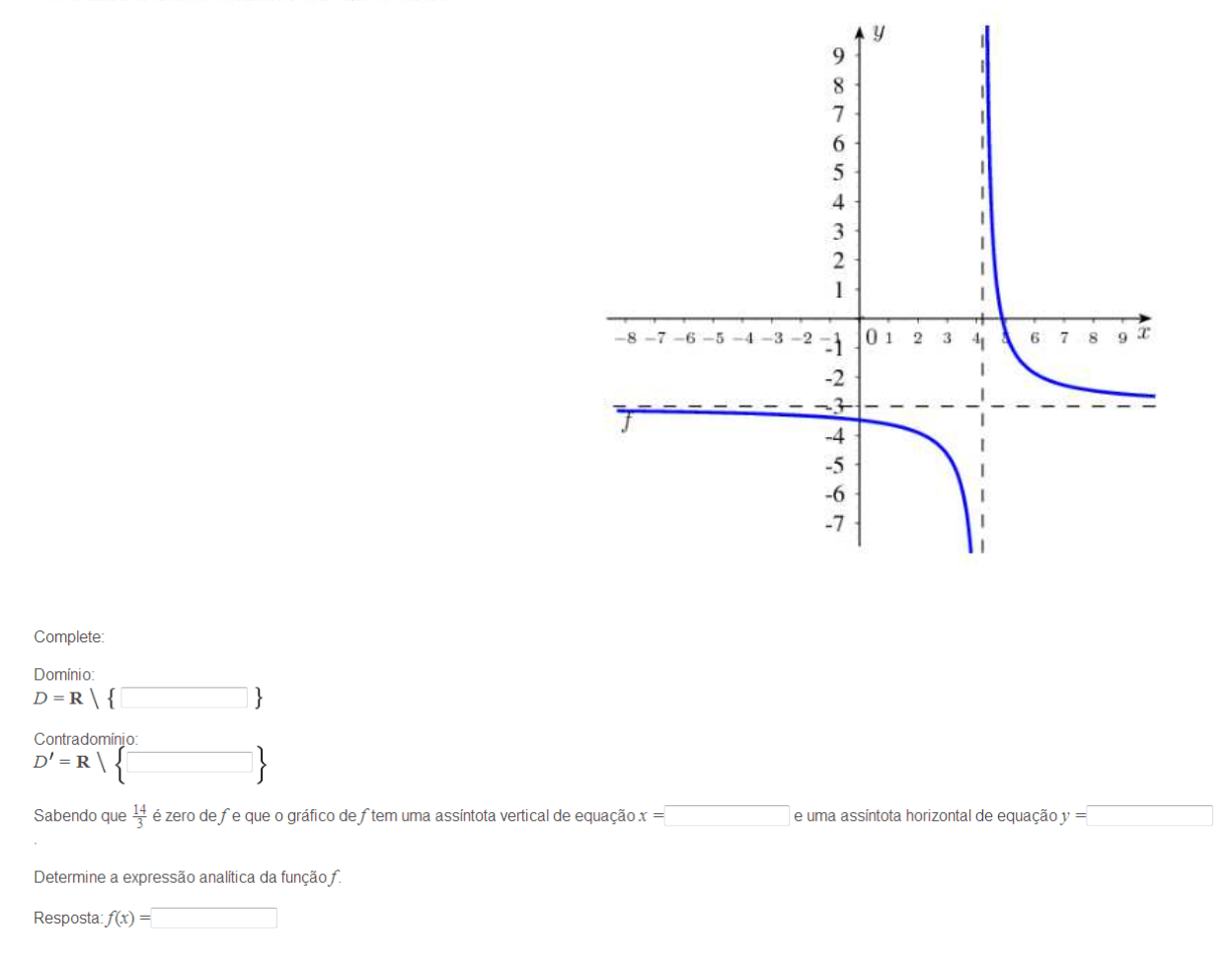

Figura 7: Enunciado da Questão 4 sobre Funções Racionais

A partir da representação gráfica de uma Função Racional e conhecendo as coordenadas de um ponto da função, pretende-se que o aluno determine o domínio, o contradomínio, as equações das assíntotas do gráfico da função e a respetiva expressão analítica (Figura 7).

Esta questão tem por objetivo dar enfâse à ligação entre as fórmulas e as representações geométricas.

A questão permite a criação de várias versões, possibilitando que quando o aluno faça uma nova tentativa de resolução lhe seja fornecida uma nova representação gráfica.

A questão foi construída de modo a que quando o aluno troque a equação da assíntota vertical

com a equação da assíntota horizontal, lhe seja fornecido a informação de que trocou as equações. Se o aluno não conseguir determinar a expressão analítica, recebe um *feedback* com dicas para a sua determinação (Figura 8). Para além dos *feedbacks* a questão também tem disponível a respetiva resolução (Figura 9).

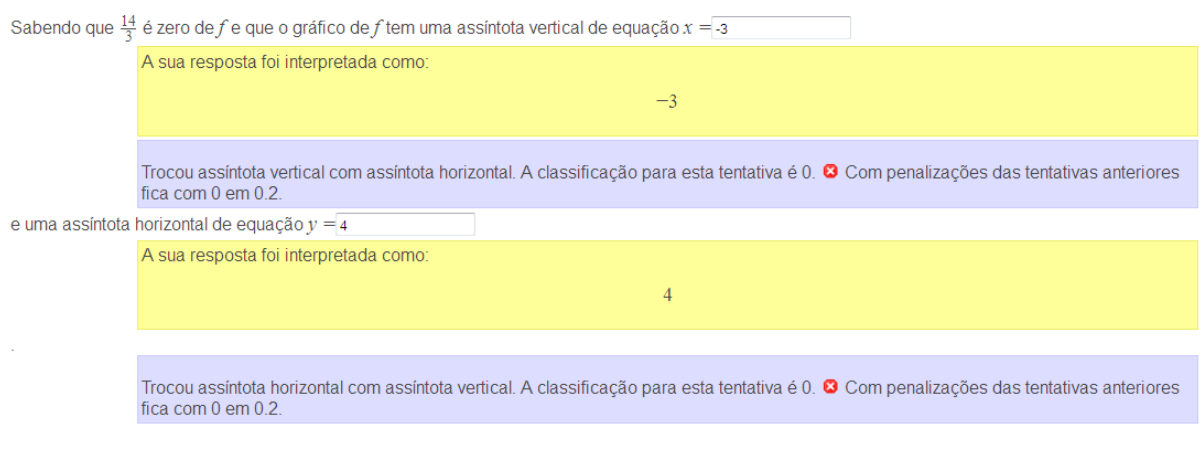

Determine a expressão analítica da função f.

Resposta:  $f(x) = 2$ 

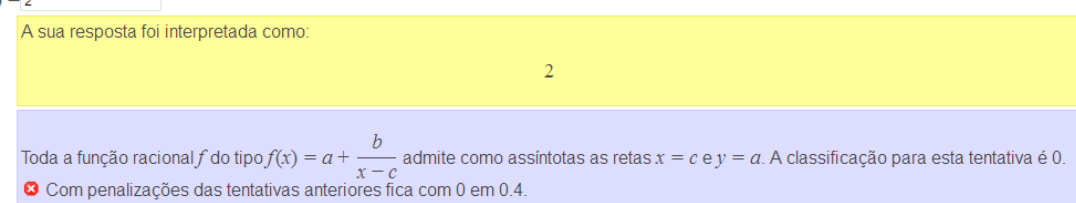

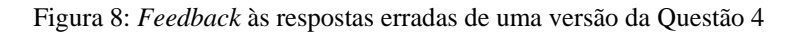

$$
f(x) = \frac{3}{x-2} - 3
$$

Resolucão:

Assintota vertical  $x = 2$ 

Assíntota horizontal  $v = -3$ 

A expressão analítica da função f é do tipo  $f(x) = -3 - \frac{b}{x-2}$ 

Sabendo que a função admite um zero igual a 3 vem que  $0 = -3 - \frac{b}{3 + (-2)} \Leftrightarrow b = -3$ 

 $logof(x) = \frac{3}{x-2} - 3$ 

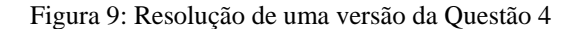

As duas primeiras alíneas têm a cotação de 0.1, as duas alíneas seguintes de 0.2 e a alínea relativa à determinação da expressão analítica tem a cotação de 0.4.

#### *Questão 6 - Simplificação de F Simplificação de Funções unções*

$$
f(x) = \frac{-3x^3 - 4x}{x} =
$$

Figura 10: Enunciado da Questão 6 sobre Funções Racionais

A questão 6 (Figura 10) foi construída com objetivo de que o aluno simplifique a expressão A questão 6 (Figura 10) foi construída com objetivo de que o aluno simplifique a expressão<br>analítica de uma Função Racional, através da decomposição em fatores dos polinómios do **Questão 6**<br>Considere a função  $f$  definida analitic<br>Simplifique a função  $f$  e indique o con<br> $f(x) = \frac{-3x^3 - 4x}{x} =$ <br>Atenção: Para responder por exempl<br> $D_f = \mathbb{R} \setminus$ <br>Atenção: A resposta deve ser aprese<br>Figura 10: Enunciad construída com objetivo de que o aluno<br>cional, através da decomposição em fat<br>r e identifique o domínio da função dada. objetivo de que o aluno simplifique a express<br>da decomposição em fatores dos polinómios<br>domínio da função dada. de 0.2 e a alín<br>ectivamente.<br>{1,2}<br>fique a express<br>os polinómios<br>relativamente<br>io (Figura 12).

numerador e do denominador e identifique o domínio da funçã<br>A questão permite criar várias expressões analíticas, forr A questão permite criar várias expressões analíticas, fornece feedback relativamente a A questão permite criar várias expressões analíticas, fornece *feedback* relativame<br>simplificações erradas (Figura 11) e possibilita a visualização da sua resolução (Figura 1

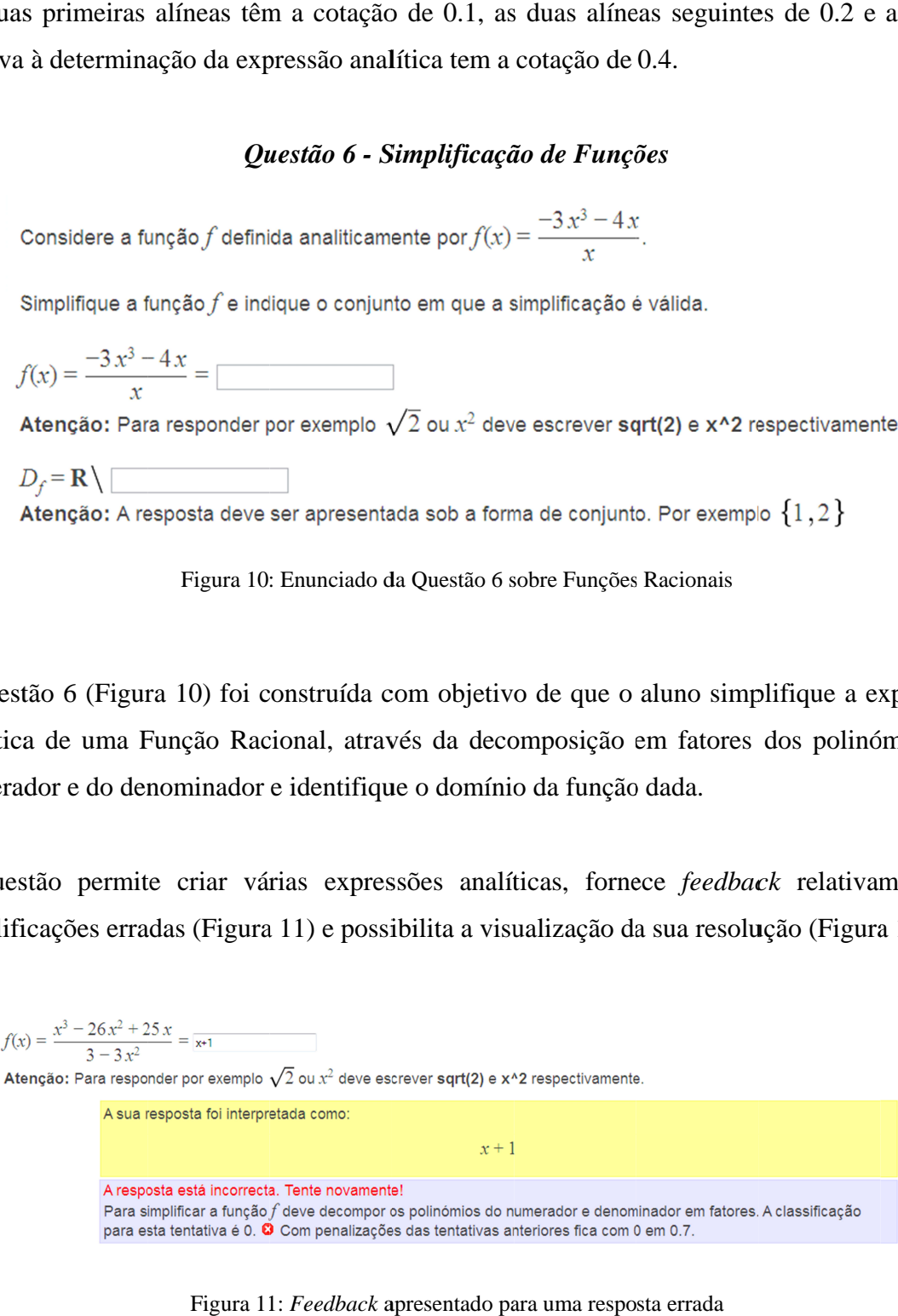

Figura 11: Feedback apresentado para uma resposta errada

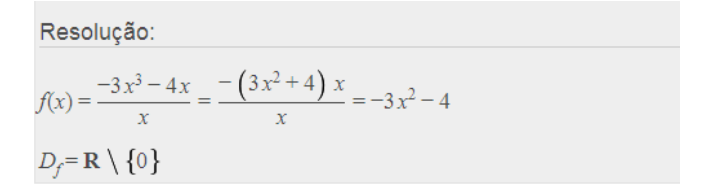

Figura 12: Resolução de uma versão da Questão 6

A cotação da questão é igual a 1 tendo a primeira alínea e a segunda as cotações de 0.7 e A cotação da qu<br>respetivamente.

#### *Questão 8*

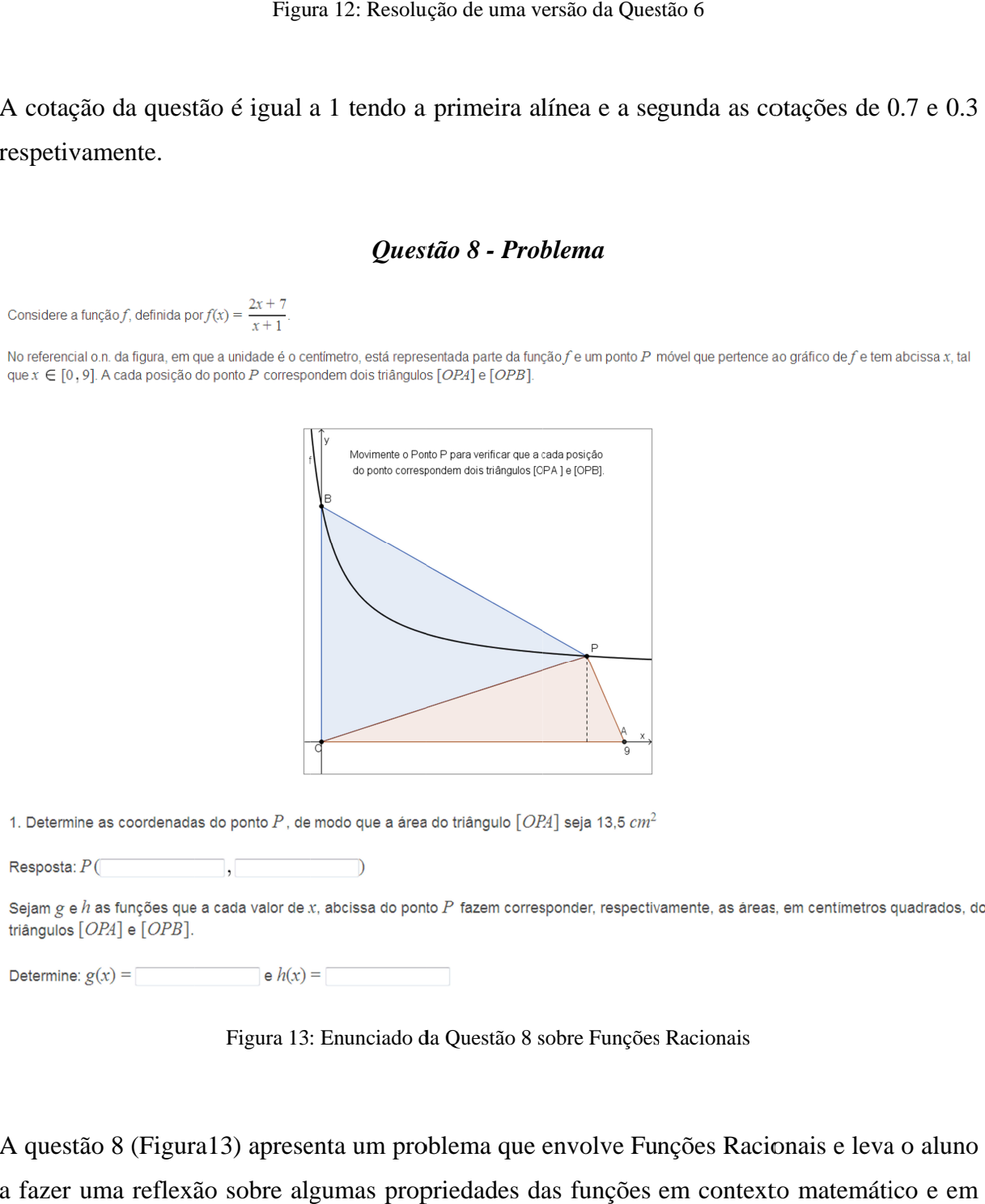

Figura 13: Enunciado da Questão 8 sobre Funções Racionais

A questão 8 (Figura13) apresenta um problema que envolve Funções Racionais e leva o aluno a fazer uma reflexão sobre algumas propriedades das funções em contexto matemático e em<br>contexto não matemático. contexto não matemático. apresenta um problema que envolve Funções Racionais e leva o aluno<br>bre algumas propriedades das funções em contexto matemático e em

A partir da aplicação dinâmica é possível verificar que, à medida que o ponto móvel P se A partir da aplicação dinâmica é possível verificar que, à medida que o ponto móvel P se<br>desloca sobre a função, formam-se dois triângulos de área dependente da posição que o ponto  $P$  ocupa. A partir da aplicação dinâmica é possível ve<br>desloca sobre a função, formam-se dois triâng<br>P ocupa.<br>A questão apenas tem uma versão, fornece<br>(Figura 14) e apresenta a resolução analítica en se dois triângulos de área dependente da posição que o ponto<br>m-se dois triângulos de área dependente da posição que o ponto<br>versão, fornece *feedback* quando a resposta não está correta

A questão apenas tem uma versão, A questão apenas tem uma versão, fornece *feedback* quando a resposta não está correta<br>(Figura 14) e apresenta a resolução analítica, quando o aluno a pretende visualizar (Figura 15).

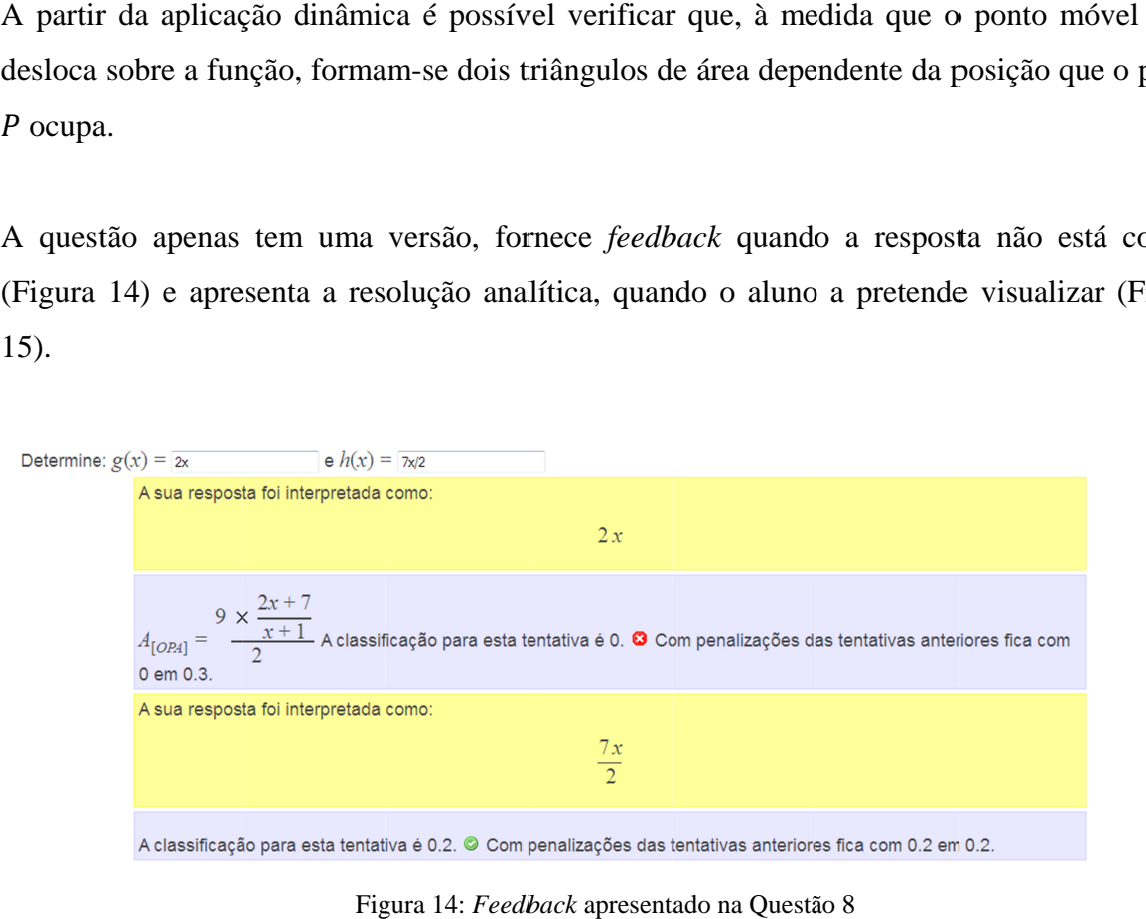

Fig Figura 14: *Feedback Feedback* apresentado na Questão 8 Questão 8

$$
Covdenadas do ponto P
$$
  
\n
$$
A(9, 0)
$$
  
\n
$$
A_{[OPA]} = \frac{9 \times \frac{2x + 7}{x + 1}}{2} = \frac{18x + 63}{2x + 2}
$$
 pelo enunciado vem que  $A_{[OPA]} = 13, 5$   
\n
$$
logo \frac{18x + 63}{2x + 2} = 13, 5 \Leftrightarrow 18x + 63 = 21x + 21 \wedge x \in D \Leftrightarrow x = 4.
$$
  
\n
$$
P(4, f(4))
$$
  
\n
$$
comof(4) = 3
$$
 vem que  $P(4, 3)$   
\n
$$
g(x) = A_{[OPA]}(x) = \frac{9 \times \frac{2x + 7}{x + 1}}{2} = \frac{18x + 63}{2x + 2}
$$
  
\n
$$
h(x) = A_{[OPB]}(x) = \frac{f(0) \times x}{2} = \frac{7x}{2}
$$

Figura 15: Resolução da Questão 8

Relativamente à cotação da questão, assim como as questões anteriores Relativamente à cotação da questão, assim como as questões anteriores, tem a cotação de 1<br>sendo que para a determinação da abcissa do ponto P tem a cotação de 0.4, da ordenada do sendo que para a determinação da abcissa do ponto P tem a cotação de 0.4, da ordenada do<br>ponto P tem a cotação de 0.1, da expressão analítica da função g tem a cotação de 0.3 e da<br>expressão da função h tem a cotação de 0.2 expressão da função  $h$  tem a cotação de 0.2.

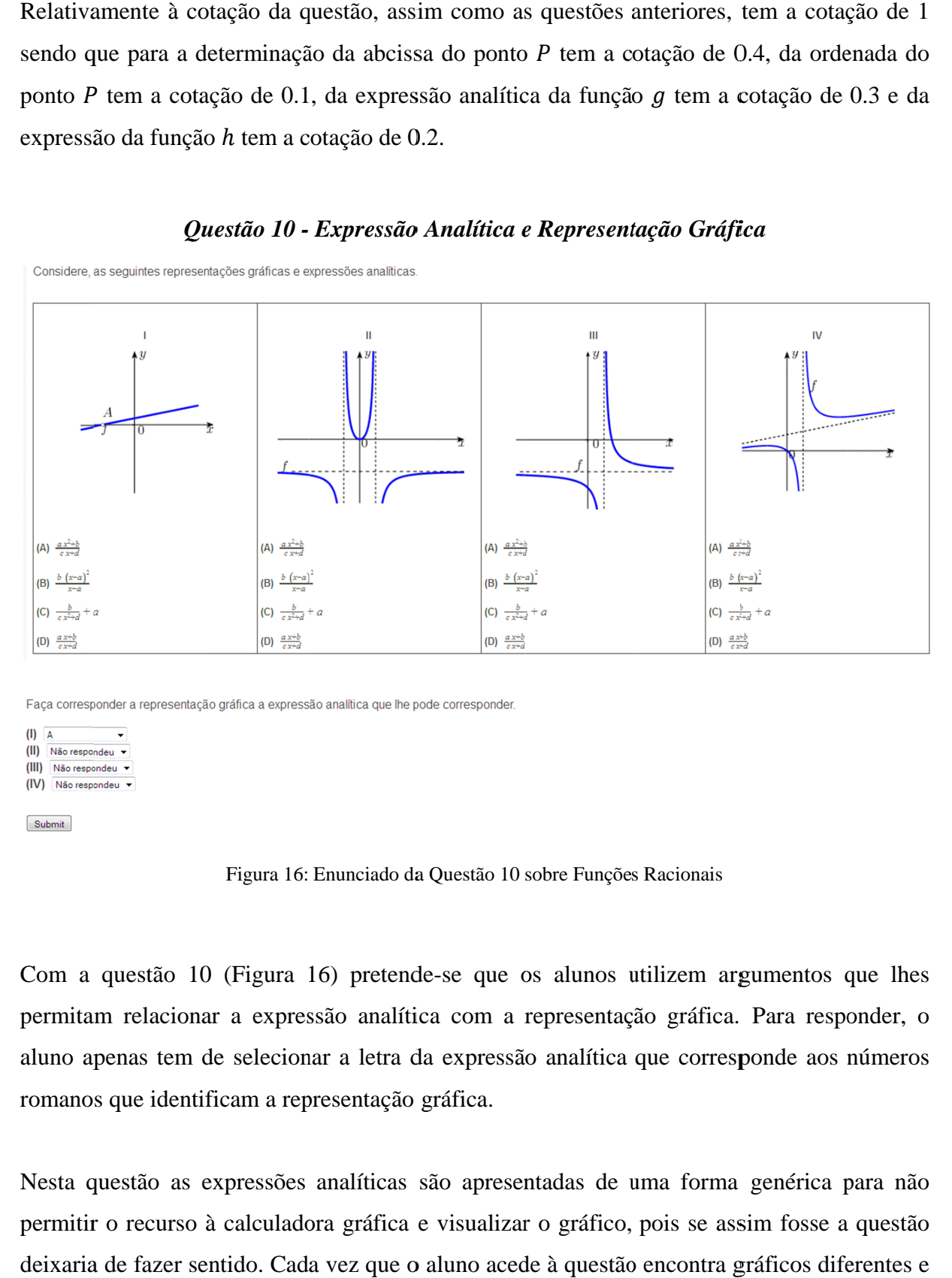

#### *Questão 10 - Expressão Analítica e Representação Gráfica Expressão Analítica Representação Gráfica Expressão e Representação*

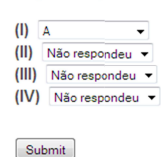

Figura 16: Enunciado da Questão 10 sobre Funções Racionais

Com a questão 10 (Figura 16) pretende-se que os alunos utilizem argumentos que lhes permitam relacionar a expressão analítica com a representação gráfica. Para responder, o<br>aluno apenas tem de selecionar a letra da expressão analítica que corresponde aos números aluno apenas tem de selecionar a letra da expressão analítica que corresponde aos números romanos que identificam a representação gráfica.

Nesta questão as expressões analíticas são apresentadas de uma forma genérica para não permitir o recurso à calculadora gráfica e visualizar o gráfico, pois se assim fosse a questão deixaria de fazer sentido. Cada vez que o aluno acede à questão encontra gráficos diferentes e a resposta correta também é diferente (Figura 17). analítica representação gráfica. Para responder,<br>de selecionar a letra da expressão analítica que corresponde aos número<br>ificam a representação gráfica.<br>expressões analíticas são apresentadas de uma forma genérica para nã<br> permitam relacionar a expressão analítica com a representação gráfica. Para responderaluno apenas tem de selecionar a letra da expressão analítica que corresponde aos núme<br>romanos que identificam a representação gráfica.<br>N

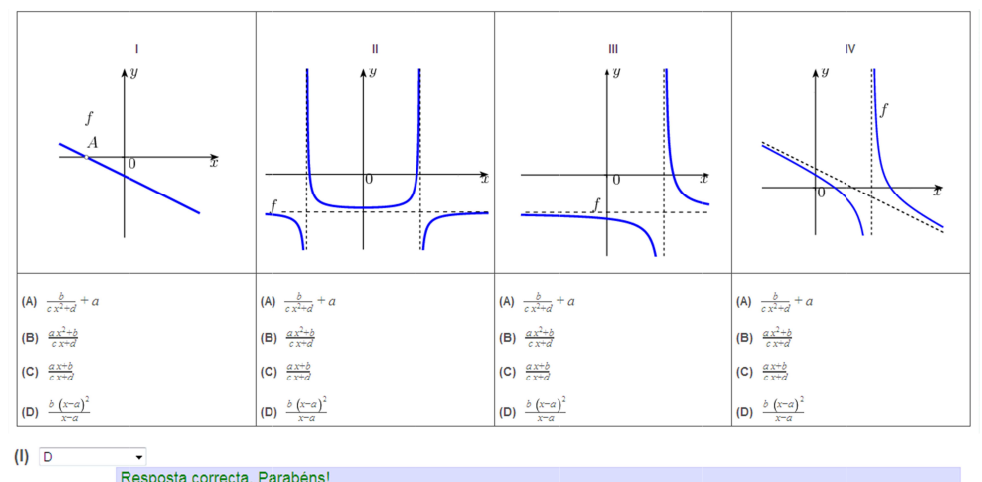

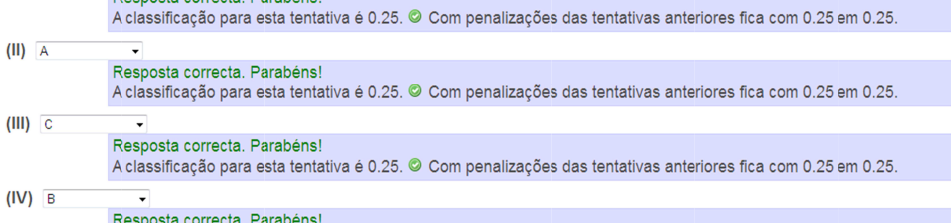

Nesposia correcta. Farabelis:<br>A classificação para esta tentativa é 0.25. ◎ Com penalizações das tentativas anteriores fica com 0.25 em 0.25.

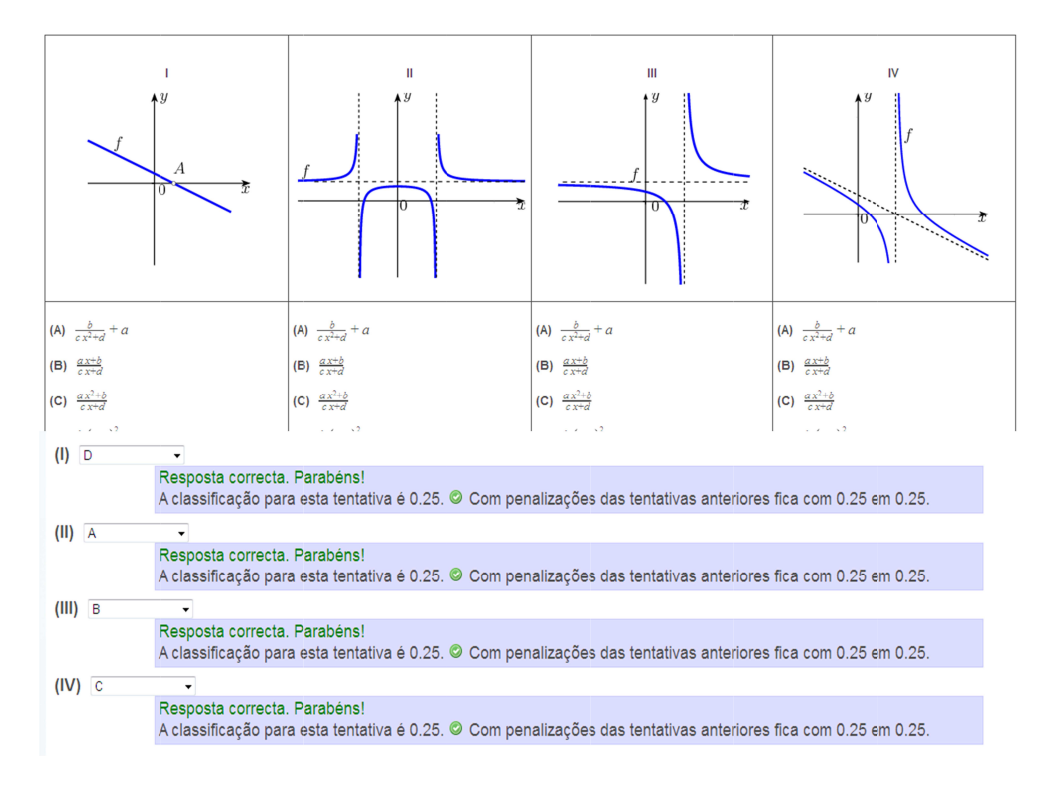

Figura 17: Duas possíveis versões para a Questão 10

## **4.3.3 Descrição das Questões sobre o Tema Derivadas**

As questões para o tema Derivadas foram produzidas numa fase inicial do projeto de exploração do *software* STACK. Algumas questões não possuem resolução nem *feedbacks*, no entanto são importantes para exploração do tema Derivadas e acrescentam mais alguns exemplos de questões produzidas com o *software*.

Na fase inicial do projeto, realizou-se uma experiência piloto com uma turma de 11.º Ano de Matemática A no tema Derivadas, tendo os alunos acedido à plataforma do MITO. Resolveram algumas questões disponibilizadas pela professora. Nesta experiência, foram detetados alguns problemas com as questões disponibilizadas, nomeadamente ao nível das cotações de cada questão, de gralhas nos enunciados e nas resoluções e de dificuldades que os alunos sentiram ao introduzir respostas, uma vez que as questões não apresentavam instruções para a introdução de respostas. Esta experiência foi muito enriquecedora e contribuiu de forma positiva para produções posteriores.

A ordem pela qual foram construídas foi aleatória pois nesta fase do projeto o objetivo era essencialmente aprender a trabalhar com o *software* STACK*.* 

Nesta secção serão descritas algumas questões, que fazem parte do conjunto de questões elaboradas para o tema Derivadas e estabelecem conexões entre diversos tópicos do tema, assim como com outros temas relacionados com Funções Racionais. Algumas questões são trabalhadas com a intenção de retomar conceitos de forma a serem mais aprofundados e consolidados. No anexo II podem ser consultadas as restantes questões.

#### *Questão 1 Questão 1 - Derivada de uma Função num P Derivada de Função num P*

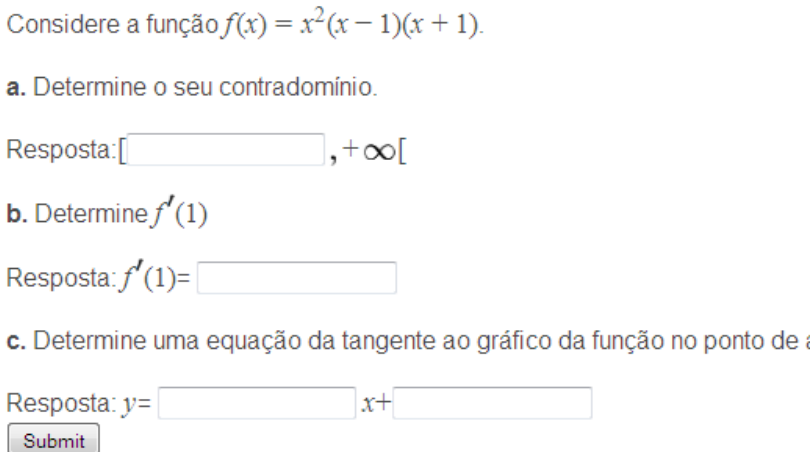

Figura 18: Enunciado da Questão 1 sobre derivadas

Na Questão 1 (Figura 18) é dada a expressão analítica de uma função polinomial. O aluno pode recorrer a uma calculadora gráfica para visualizar a representação gráfica da função, pode recorrer a uma calculadora gráfica para visualizar a representação gráfica da função,<br>prever o seu contradomínio e determiná-lo analiticamente através do estudo de sinal da função derivada. Posteriormente, ser-lhe-á pedido que determine a derivada da função num ponto e a reta tangente à função nesse ponto. derivada. Posteriormente, ser-lhe-á pedido que determine a derivada da função num ponto e a<br>reta tangente à função nesse ponto.<br>A questão apenas tem uma versão e a resolução (Figura 19) apresenta uma dica para o aluno pode recorrer a uma calculadora gráfica para visualizar a representação<br>prever o seu contradomínio e determiná-lo analiticamente através do estudo<br>derivada. Posteriormente, ser-lhe-á pedido que determine a derivada da fun<br> Figura 18) é dada a expressão analítica de uma função polinomial. O aluno<br>uma calculadora gráfica para visualizar a representação gráfica da função,<br>radomínio e determiná-lo analiticamente através do estudo de sinal da fun pode recorrer a uma calculadora gráfica para visualizar a representação gráfica da função,<br>prever o seu contradomínio e determiná-lo analiticamente através do estudo de sinal da função<br>derivada. Posteriormente, ser-lhe-á p

determinar o contradomínio da função.

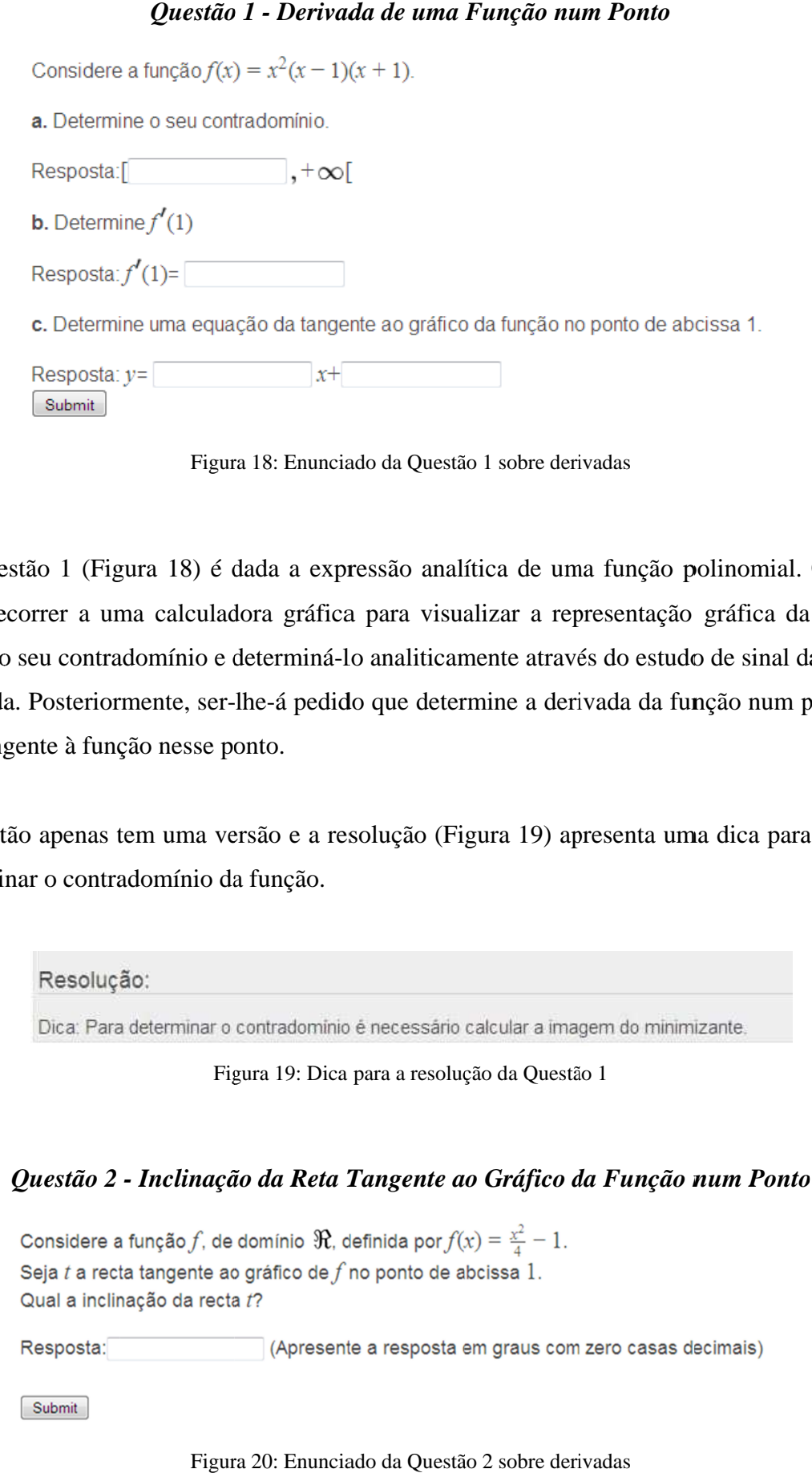

Figura 20: Enunciado da Questão 2 sobre derivadas

Questão construída com o objetivo de determinar a inclinação de uma reta tangente ao gráfico<br>da função dada no ponto de abcissa 1 (Figura 20).<br>Esta questão apresenta várias versões, isto é, quando o aluno acede novamente a Questão construída com o objetivo de determinar a<br>da função dada no ponto de abcissa 1 (Figura 20).

Esta questão apresenta várias versões, isto é, quando o aluno acede novamente a esta questão Questão construída com o objetivo de determinar a inclinação de uma reta tangente ao gráfico<br>da função dada no ponto de abcissa 1 (Figura 20).<br>Esta questão apresenta várias versões, isto é, quando o aluno acede novamente a questão. Este exercício foi construído com o intuito de calcular a inclinação de retas apenas<br>com declive positivo.<br>A questão tem resolução analítica (Figura 21), mas não foram criados com declive positivo. questão. Este exercício foi construído com o intuito de calcular a inclinad<br>com declive positivo.<br>A questão tem resolução analítica (Figura 21), mas não foram criados com o objetivo de determinar a inclinação de uma reta tangente ao gráfico<br>
onto de aheissa 1 (Figura 20).<br>
Intu várias versões, isto é, quando o aluno acede novamente a esta questão<br>
ova expressão analítica e a respeiva f

A questão tem resolução analítica *feedbacks* com declive pos<br>A questão tem<br>*feedbacks*.

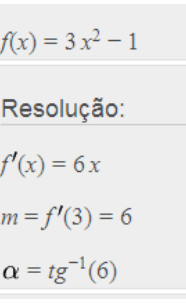

Figura 21: Resolução da Questão 2 Resolução Questão

### *Questão 3 3 - Problema de O Otimização timização*

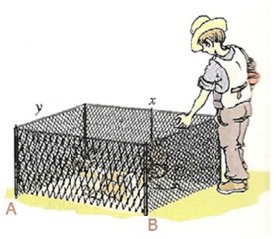

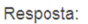

**Custo Mínimo:** 

 $A(x) = 10x - \frac{5x^2}{4}$ .

Resposta:

Rede a  $36$ :

Rede a  $2f$ :

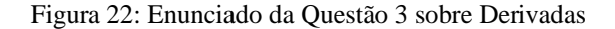

Partindo de ideias associadas ao dia a dia e estabelecendo conexões com conceitos de Partindo de ideias associadas ao dia a dia e estabelecendo conexões com conceitos de<br>geometria, pretende-se que o aluno, nesta questão (Figura 22), determine funções que geometria, pretende-se que o aluno, nesta questão (Figura 22), determine funções que modelem a situação enunciada, aplique os conceitos de derivadas para minimizar custos e para maximizar a área de um terreno. funções que<br>izar custos e<br>cessidade de<br>*feedbacks* e

Questões deste tipo são uma boa estratégia para que os alunos identifiquem a necessidade de definir funções e reconheçam a importância deste tema. modelem a situação enunciada, aplique os conceitos de derivadas para minimizar custos<br>para maximizar a área de um terreno.<br>Questões deste tipo são uma boa estratégia para que os alunos identifiquem a necessidade<br>definir fu modelem a situação enunciada, aplique os conceitos de derivadas para minimizar custo<br>para maximizar a área de um terreno.<br>Questões deste tipo são uma boa estratégia para que os alunos identifiquem a necessidade<br>definir fun a situação enunciada, aplique os conceitos de derivadas para minimizar custos<br>mizar a área de um terreno.<br>deste tipo são uma boa estratégia para que os alunos identifiquem a necessidade correta<br>e reconheçam a importância d ação enunciada, aplique os conceitos de derivadas para minimizar custos e<br>a área de um terreno.<br>tipo são uma boa estratégia para que os alunos identifiquem a necessidade de<br>e reconheçam a importância deste tema.<br>apenas uma

A questão tem apenas uma versão, apresenta resolução analítica, não apresenta feedbacks e definir funções e reconheçam a importância deste tema.<br>A questão tem apenas uma versão, apresenta resolução analítica, não apresenta *feedbacks* e<br>para cada resposta correta é atribuída a cotação de 0.2 perfazendo um total cotação da questão.

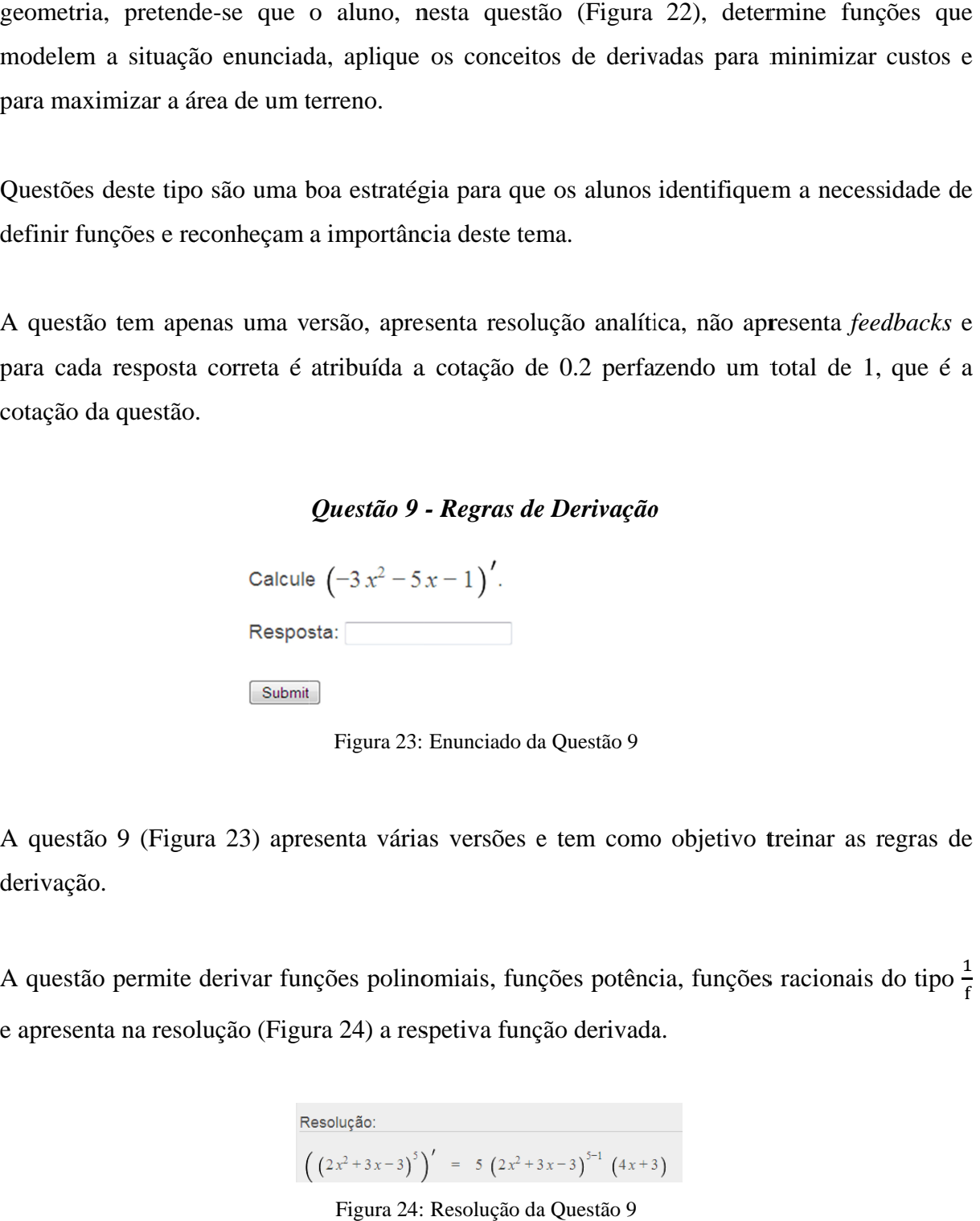

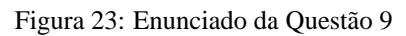

A questão 9 (Figura 23) apresenta várias versões e tem como objetivo treinar as regras de derivação.

A questão 9 (Figura 23) apresenta várias versões e tem como objetivo treinar as regras de<br>derivação.<br>A questão permite derivar funções polinomiais, funções potência, funções racionais do tipo  $\frac{1}{f}$ e apresenta na resolu e apresenta na resolução (Figura 24) a respetiva função derivada.

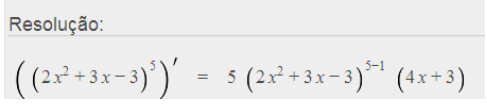

Figura 24: Resolução da Questão 9

## **4.4 Testes Testes**

Com as questões produzidas para este projeto, foi criado um banco de questões Com as questões produzidas para este projeto, foi criado um banco de questões (Figura 25) na<br>plataforma do MITO, com as quais foram criados 4 testes para os alunos testarem os seus conhecimentos, dois de treino e outros dois de avaliação para cada um dos temas Racionais e Derivadas Derivadas (Figura 26 IITO, com as quais foram criados 4 testes para os alunos testarem os seus<br>dois de treino e outros dois de avaliação para cada um dos temas Funções<br>vadas (Figura 26).

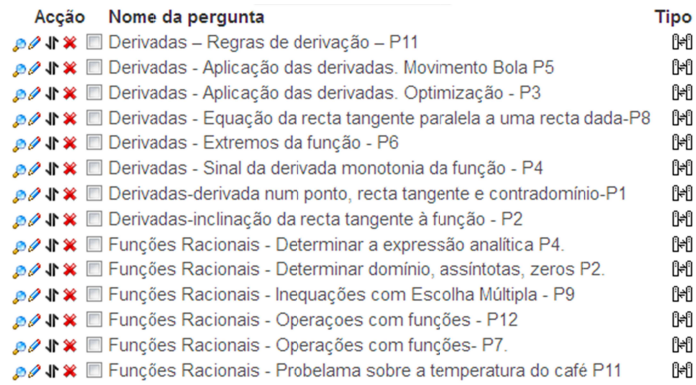

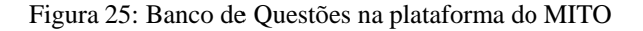

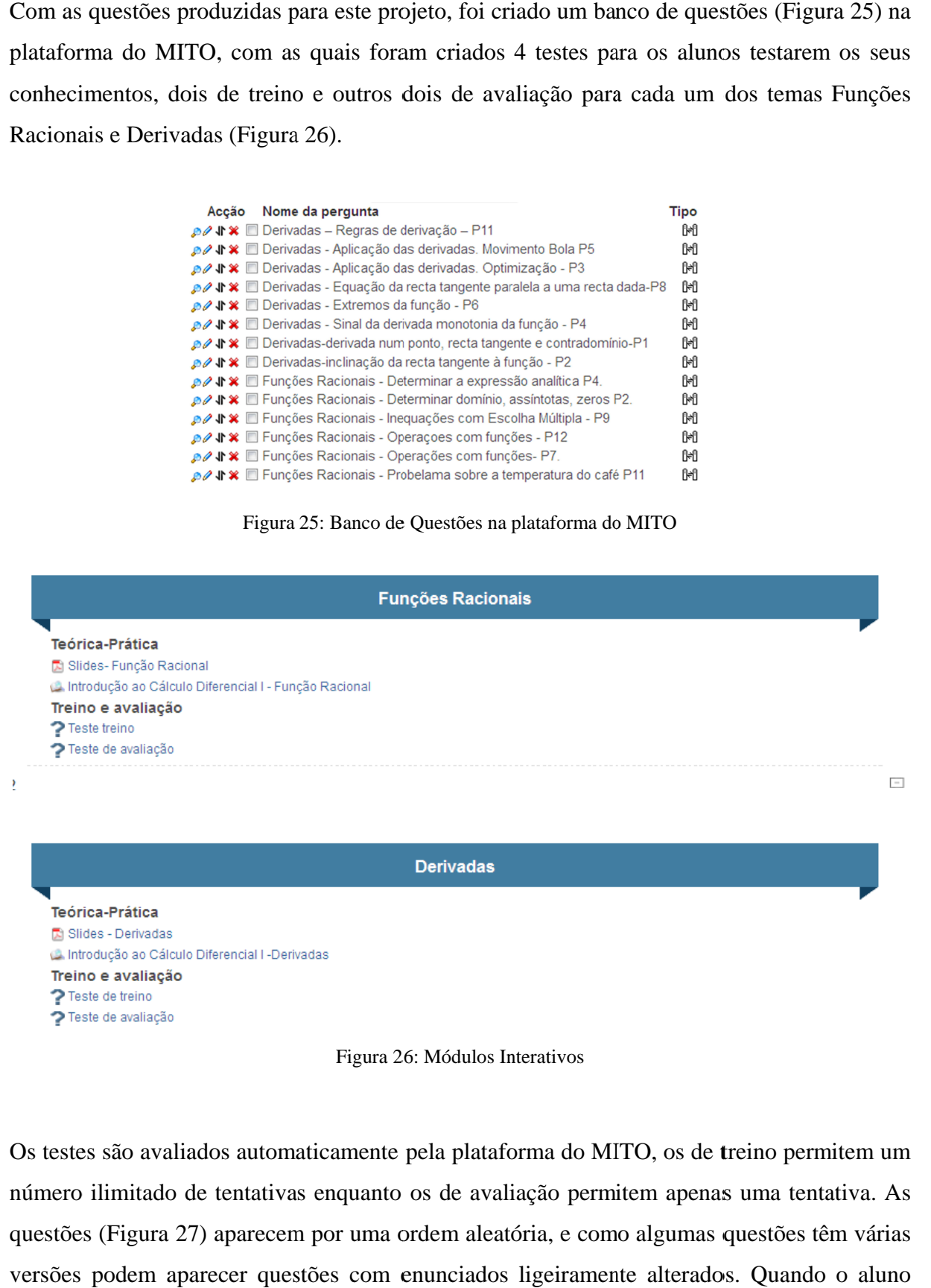

Figura 26 26: Módulos Interativos

Os testes são avaliados automaticamente pela plataforma do MITO, os de treino permitem um Os testes são avaliados automaticamente pela plataforma do MITO, os de treino permitem um<br>número ilimitado de tentativas enquanto os de avaliação permitem apenas uma tentativa. As questões (Figura 27) aparecem por uma ordem aleatória, e como algumas questões têm várias versões podem aparecer questões com enunciados ligeiramente alterados. Quando o aluno resolve as questões e as submete, vê de imediato a cotação que obteve e tem a possibilidade resolve as questões e as submete, vê de imediato a cotação que obte<br>de consultar a resolução. Quando o aluno clica no botão que diz mensagem de que *Está pronto a terminar esta tentativa não poderá alterar as respostas Está pronto a alterar as respostastentativa não poderá terminar esta alterar esta*  e fica registada a tentativa no Moodle. Todas as tentativas de resolução ficam registadas na registada a tentativa no Moodle. Todas as tentativas de resoluç<br>plataforma o que permite ao professor consultar a atividade do aluno. lução ficam registadas na no.<br>0.<br>acionais

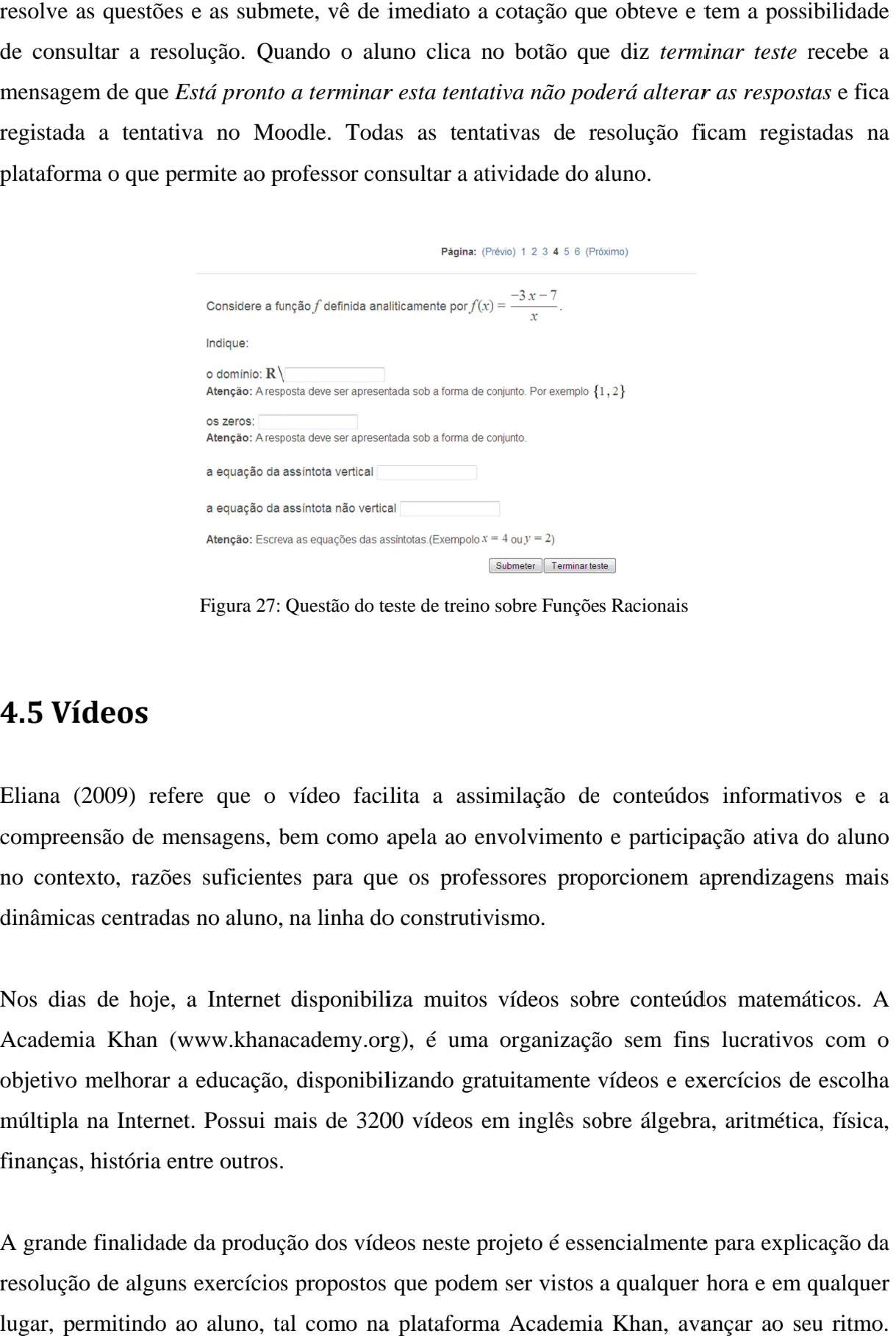

Figura 27: Questão do teste de treino sobre Funções Racionais

## **4.5 Vídeos Vídeos**

Eliana (2009) refere que o vídeo facilita a assimilação de conteúdos informativos e a<br>compreensão de mensagens, bem como apela ao envolvimento e participação ativa do aluno compreensão de mensagens, bem como no contexto, razões suficientes para que os professores proporcionem aprendizagens mais dinâmicas centradas no aluno, na linha do construtivismo. no contexto, razões suficientes para que os professores proporcionem aprendizagens mais<br>dinâmicas centradas no aluno, na linha do construtivismo.<br>Nos dias de hoje, a Internet disponibiliza muitos vídeos sobre conteúdos mat Eliana (2009) refere que o vídeo facilita a assimilação de conteúdo<br>compreensão de mensagens, bem como apela ao envolvimento e particip<br>no contexto, razões suficientes para que os professores proporcionem<br>dinâmicas centrad no apela ao envolvimento e participação ativa do aluno<br>que os professores proporcionem aprendizagens mais<br>do construtivismo.<br>biliza muitos vídeos sobre conteúdos matemáticos. A<br>org), é uma organização sem fins lucrativos c

Academia Khan (www.khanacademy.org), é uma organização sem fins lucrativos com o Academia Khan (www.khanacademy.org), é uma organização sem fins lucrativos com o<br>objetivo melhorar a educação, disponibilizando gratuitamente vídeos e exercícios de escolha objetivo melhorar a educação, disponibilizando gratuitamente vídeos e exercícios de escolha<br>múltipla na Internet. Possui mais de 3200 vídeos em inglês sobre álgebra, aritmética, física, finanças, história entre outros. resolve as questões e us submete, vê de imediato a cotação que obteve e tem a possibilidade<br>
de constitura a resolução. Quando o dumo clica no botão que da resolução de imediato reste prodese a<br>
mensiones provincia consti lace apela conteúdos informativos e a preensão de mensagens, bem como apela ao envolvimento e participação ativa do aluno contexto, razões suficientes para que os professores proporcionem aprendizagens mais àmicas centrada

A grande finalidade da produção dos vídeos neste projeto é essencialmente para explicação da A grande finalidade da produção dos vídeos neste projeto é essencialmente para explicação da<br>resolução de alguns exercícios propostos que podem ser vistos a qualquer hora e em qualquer lugar, permitindo ao aluno, tal como na plataforma Academia Khan, avançar ao seu ritmo.

Assim, o professor pode rentabilizar melhor o tempo que passa com o aluno, procurando esclarecer as suas dúvidas sem estar sempre a repetir o mesmo. Um vídeo relacionado com conteúdos curriculares tem a vantagem de (re)produzir o professor e pode até ser mais apelativo. O paradigma de que todos aprendem ao mesmo tempo quando o professor dá a aula para uma turma inteira, está ultrapassado. As tecnologias podem ajudar a introduzir alguma qualidade na educação.

O processo de construção dos vídeos apresentados nos módulos interativos tem como base o pacote de construção de slides Beamer e *software* de captura de ecrã. Como resultado, os vídeos têm elevada qualidade tipográfica e a possibilidade de edição.

Produzimos 6 vídeos (Tabela 2) que estão alojados no livro interativo do subtema Funções Racionais. Um vídeo é sobre o estudo dos parâmeros  $a, b$  e  $c$  de uma função do tipo  $f(x) = a + \frac{b}{x-c}$  e os restantes 5 apresentam a resolução de exercícios ilustrativos dos conteúdos apresentados no livro interativo.

| <b>Tema</b>       | <b>Subtema</b>                           | Descrição do vídeo                                                                                                    |
|-------------------|------------------------------------------|----------------------------------------------------------------------------------------------------|
|                   | Família de Funções Racionais do          | Estudo da influência dos parâmetros a, b e c numa                                                                                                    |
| Funções Racionais | tipo $f(x) = a + \frac{b}{x-c}$          | função do tipo $f(x) = a + \frac{b}{x-c}$ .                                                                                                    |
|                   | Características das Funções<br>Racionais | Resolução de um exercício onde é explorada a<br>expressão analítica, domínio, contradomínio e<br>assíntotas de uma Função Racional.                                                           |
|                   | Sinal de uma Função Racional             | Dada uma Função Racional é realizado o estudo do<br>sinal da função.                                                                                                    |
|                   | Função Produto                           | Resolução de um exercício que caracteriza a função<br>produto.                                                                                                    |
|                   | Operações com funções                    | Resolução de um exercício que explora a expressão<br>analítica de uma Função Racional e as operações<br>entre funções.                                                                        |
|                   | Problema com Funções Racionais           | Dada a expressão analítica de uma Função Racional<br>é apresentado um exercício onde o aluno tem de<br>resolver uma inequação racional e posteriormente<br>um problema com Funções Racionais. |

Tabela 2: Descrição sucinta dos vídeos que compõem os módulos interativos

Família de Funções Racionais do tipo  $\,f(x) = a + \frac{b}{x-c}$ 

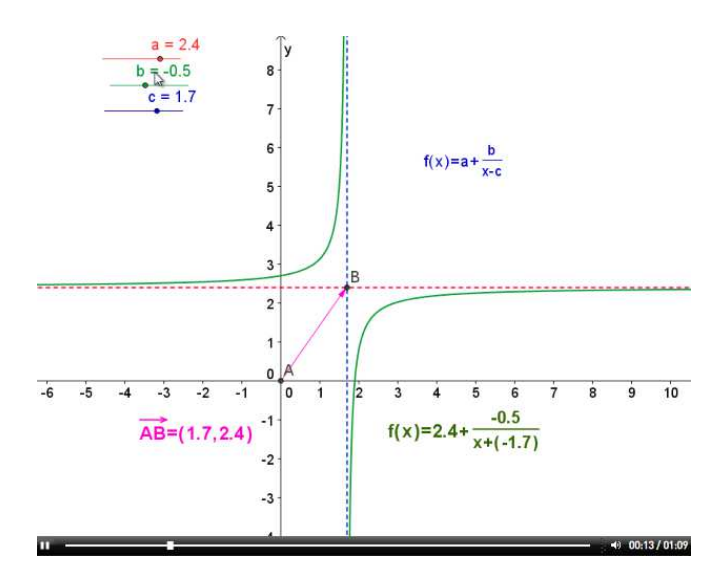

Figura 28: Vídeo sobre a influência de parâmetros

Neste vídeo (Figura 28) é feito o estudo da influência dos parâmetros  $a, b$  e  $c$  numa função do tipo  $f(x) = a + \frac{b}{x-c}$ .

Inicia-se com a exploração do parâmetro  $\alpha$  fixando os parâmetros  $\beta$  e  $\alpha$  e faz-se variar o parâmetro de modo a analisar a influência que a variação deste parâmetro tem no domínio, no contradomínio, nas assíntotas, no sinal e na variação.

Seguidamente, procede-se à variação do parâmetro  $c$  e a partir de várias experiências identifica-se a transformação geométrica associada à variação do parâmetro e os efeitos produzidos nas características da função.

Fixando os parâmetros  $a \text{ e } c$  procede-se à variação do parâmetro  $b$  de modo a concluir que o parâmetro  $b$  está associado à amplitude da hipérbole.

# **Características das Funções Racionais**

Exercício: Considere a função  $f$  definida por:  $f(x) = \frac{3x+3}{x-5}$ .  $\rightarrow$  Escreva a função f na forma  $y = a + \frac{b}{x-c}$  com  $a, b, c \in \mathbb{R}$ . Resolução: → Divisão inteira entre  $3x + 3$  e  $x - 5$ <br>→ Divisão inteira entre  $3x + 3$  e  $x - 5$ <br>18  $f(x) = \frac{3x+3}{x-5} \Leftrightarrow f(x) = 3 + \frac{18}{x-5}$  $\frac{1}{2}$  00:53 / 02:13

Figura 29: Vídeo de exploração de algumas características das Funções Racionais

Neste vídeo (Figura 29) é resolvido um exercício onde o aluno tem de conhecer algumas características das Funções Racionais.

É dada uma Função Racional e feito um estudo da função relativamente ao domínio, contradomínio e assíntotas.

## **Sinal de uma Função Racional**

Exercício: Considere a função definida por:

$$
h(x) = \frac{x^2 - 5x + 6}{2x^2 - 7x + 3}
$$

Estude o sinal da função  $h(x)$ .

#### Resolução:

1. Determinar os zeros do polinómio que está no numerador.

$$
x^{2}-5x+6=0 \Leftrightarrow x = \frac{5 \pm \sqrt{5^{2}-4 \times 1 \times 6}}{2 \times 1} \Leftrightarrow
$$

$$
\Leftrightarrow x = \frac{5+1}{2} \lor x = \frac{5-1}{2} = 3
$$

Figura 30: Vídeo de exploração do sinal de uma Função Racional

Assim como no vídeo anterior, este vídeo (Figura 30) também apresenta a resolução de um exercício onde o aluno tem de estudar o sinal de uma Função Racional.

### **Função Produto**

Exercise: Consider a single range of 
$$
f
$$
 is a principal number of  $f(x) = \frac{3x + 3}{x - 5}$  is  $g(x) = \frac{x^2 - 25}{2x^2 + 2x}$ .

Caracterize a função  $f \times g$  e apresente a sua expressão analítica o mais simples possível.

#### Resolução:

1. Domínio da função produto.  $D_{f\times g}=D_f\cap D_g=\mathbb{R}\backslash\left\{5\right\}\cap\mathbb{R}\backslash\left\{-1,0\right\}=\mathbb{R}\backslash\left\{-1,0,5\right\}$ 

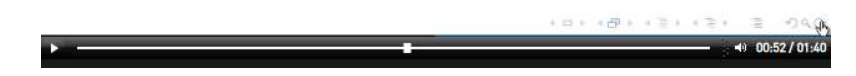

Figura 31: Vídeo de exploração da Função Produto

Dadas duas Funções Racionais, o vídeo (Figura 31) apresenta a resolução de um exercício onde o aluno tem de caraterizar a função produto.

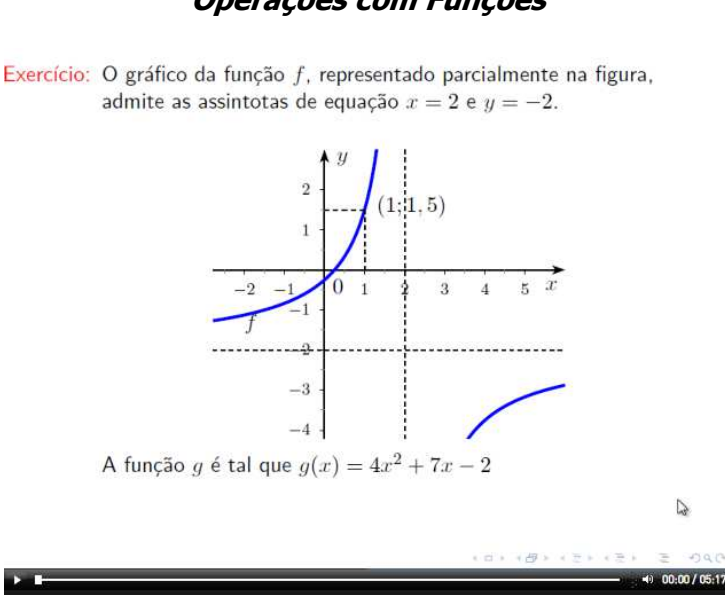

**Operações com Funções** 

Figura 32: Vídeo de exploração da Operações com funções

A partir da representação gráfica de uma função e da expressão analítica de outra Função Racional, (Figura 32) é apresentado um exercício onde o aluno tem de dominar o subtema operações com funções e saber escrever a expressão analítica de uma função dada a sua representação gráfica.

#### **Problema com Funções Racionais**

Exercício: Considere a função f, de domínio  $\mathbb{R} \setminus \{-2\}$ , definida por

 $f(x) = 4 - \frac{4}{x+2}.$ 

A Determine o conjunto dos números reais que são solução da condição  $f(x) \geq 3$ .

Resolução  $f(x) \geq 3 \Leftrightarrow f(x) - 3 \geq 0$ Seja  $h(x) = f(x) - 3$ 

logo  $h(x) > 0$ 

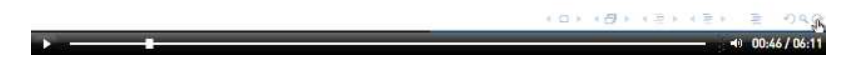

Figura 33: Vídeo de exploração de um problema com Funções Racionais

Dada a expressão analítica de uma Função Racional é apresentado um exercício (Figura 33) onde o aluno tem de resolver uma inequação racional e posteriormente é dada a representação gráfica de uma Função Racional com 4 pontos marcados que formam um quadrilátero e pedido ao aluno que determine a área desse quadrilátero utilizando conhecimentos das Funções Racionais.

## **4.6 Aplicações Dinâmicas**

Como refere Eliana Lisbôa (2009), a tarefa de ensinar e aprender torna-se mais divertida se forem criadas maiores possibilidades de visualização dos objetos didáticos que, por vezes, são de grande abstração.

As aplicações dinâmicas criadas para este projeto permitem ilustrar modelos matemáticos que

possibilitam a interpretação e resolução de problemas, levando o utilizador a apreciar o contributo da Matemática para a compreensão e resolução de situações da vida real e representam um poderoso auxílio no desenvolvimento teórico e prático das ideias matemáticas.

A interatividade e animação gráfica permitida pelas aplicações dinâmicas contribuem para uma melhor compreensão dos conteúdos e tratamento dos temas de uma forma mais apelativa, o que ajuda a melhorar as aprendizagens.

Para este projeto foram criadas várias aplicações dinâmicas em GeoGebra sucintamente descritas na (Tabela 3). O GeoGebra é um *software* livre de matemática dinâmica que reúne geometria, álgebra, cálculo probabilidades e estatística, desenvolvido principalmente para o ensino e aprendizagem da matemática nas escolas básicas e secundárias, por Markus Hohenwarter, na universidade americana Florida Atlantic University.

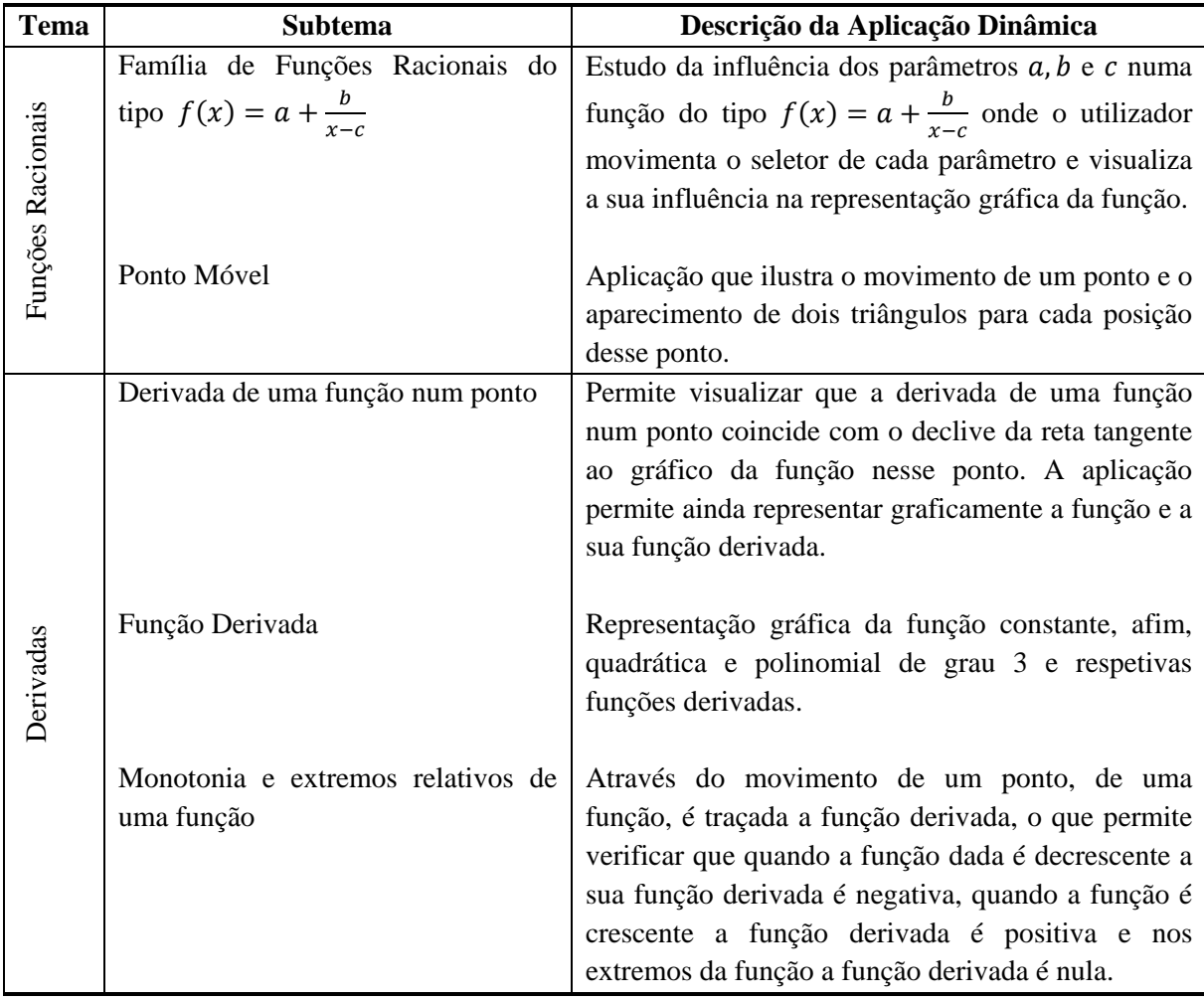

Tabela 3: Descrição sucinta das aplicações dinâmicas que compõem os módulos interativos

Para além de aplicações dinâmicas todas as imagens ilustrativas dos conteúdos foram criadas com recurso ao *software* GeoGebra.

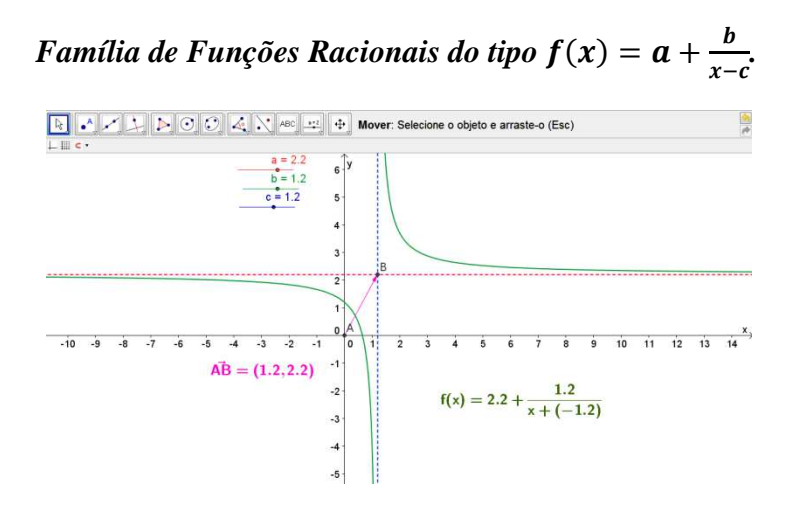

Figura 34: Aplicação dinâmica para o estudo da influência de parâmetros

Aplicação dinâmica (Figura 34) que permite o estudo da influência dos parâmetros  $a, b, e, c$ numa função do tipo  $f(x) = a + \frac{b}{x-c}$ .

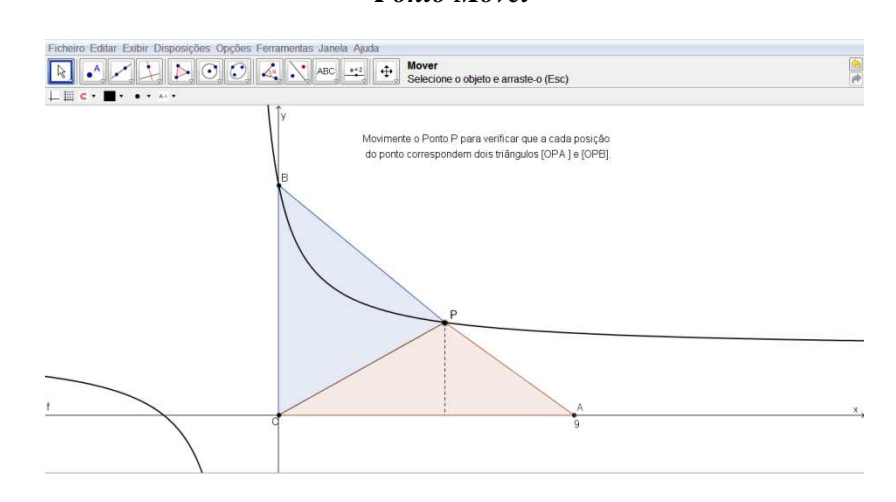

*Ponto Móvel* 

Figura 35: Aplicação dinâmica sobre o movimento de um ponto

A partir da representação gráfica de uma função foram marcados os pontos  $A, P, B \in O$  e desenhados dois triângulos. A aplicação (Figura 35) permite ao aluno movimentar o ponto P e verificar que para cada posição do ponto correspondem dois triângulos.

**Derivada de uma Função num Ponto** 

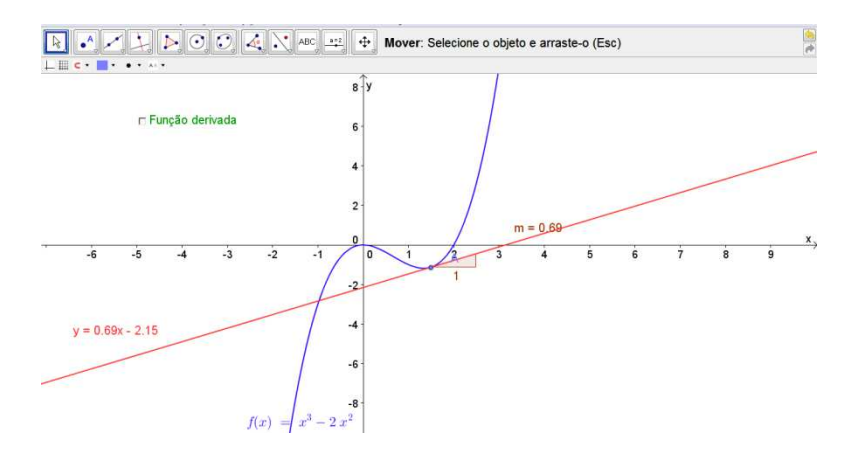

Figura 36: Aplicação dinâmica sobre o declive da reta tangente ao gráfico de uma função

A partir da representação gráfica de uma função polinomial de grau três (Figura 36), o utilizador ao movimentar o ponto assinalado verifica que o declive da reta tangente ao gráfico da função nesse ponto é igual à derivada da função nesse ponto como ilustra a Figura 37. Deste modo, após selecionar a *função derivada* aparece a representação gráfica da função inicial e da sua derivada.

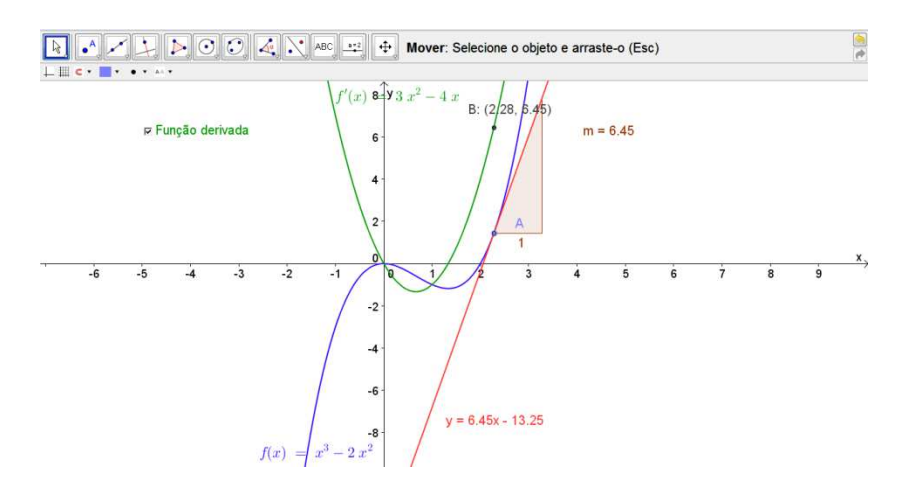

Figura 37: Aplicação dinâmica sobre a derivada de uma função num ponto
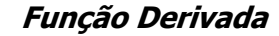

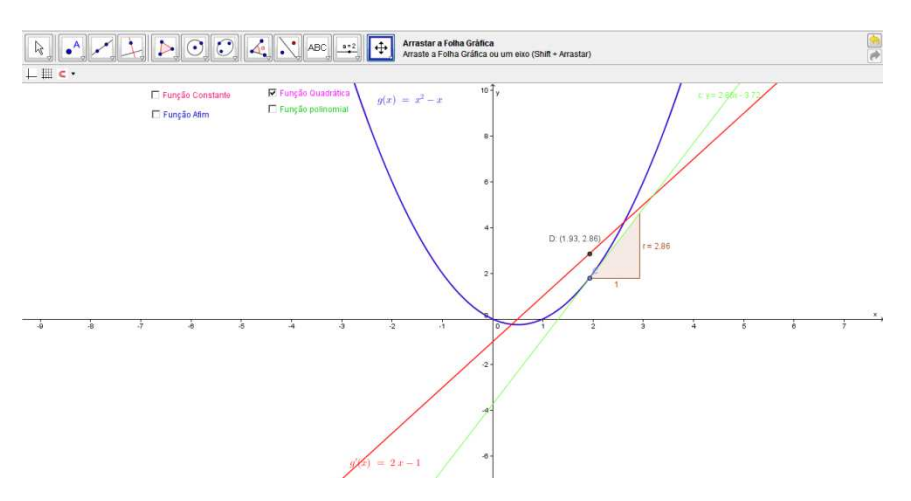

Figura 38: Aplicação dinâmica sobre Função Derivada

Foi igualmente desenvolvida uma aplicação que permite visualizar as expressões analíticas e representações gráficas das funções constante, afim, quadrática e polinomial de grau três (Figura 38), assim como as respetivas expressões analíticas e representações gráficas das funções derivadas.

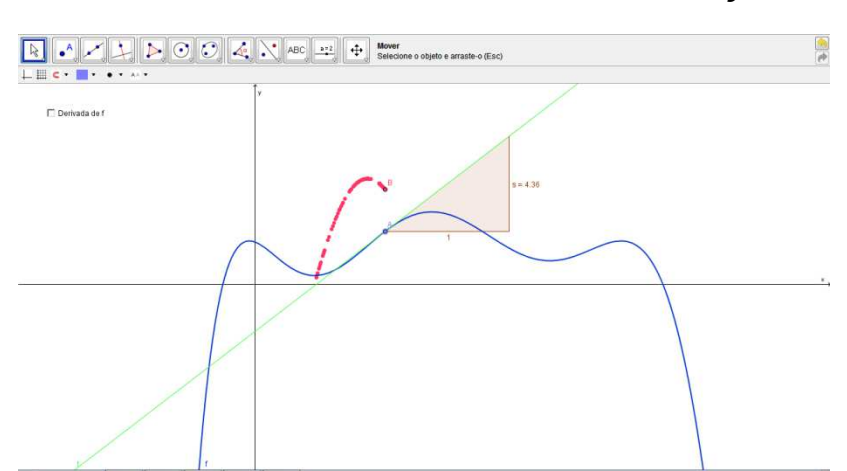

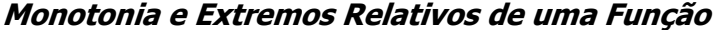

Figura 39: Aplicação dinâmica sobre monotonia e extremos de uma função

Por fim, desenvolvemos uma aplicação permite ao utilizador movimentar o ponto A e marcar sucessivos pontos da função derivada de modo a estudar a monotonia da função inicial (Figura 39). Selecionando o ícone *função derivada* é representada graficamente a função derivada da função dada (Figura 40).

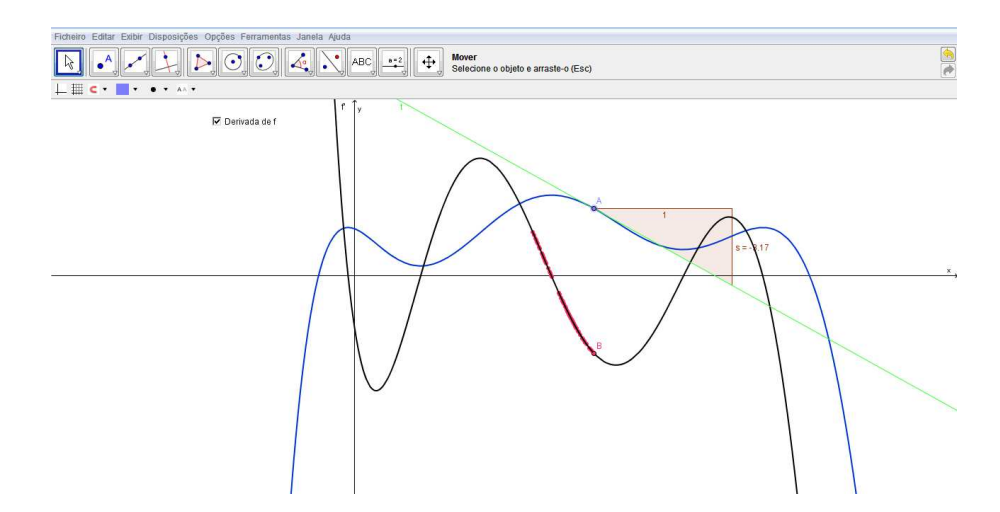

Figura 40: Aplicação dinâmica para visualizar a função e respetiva Função Derivada

## **4.7 Livros Interativos**

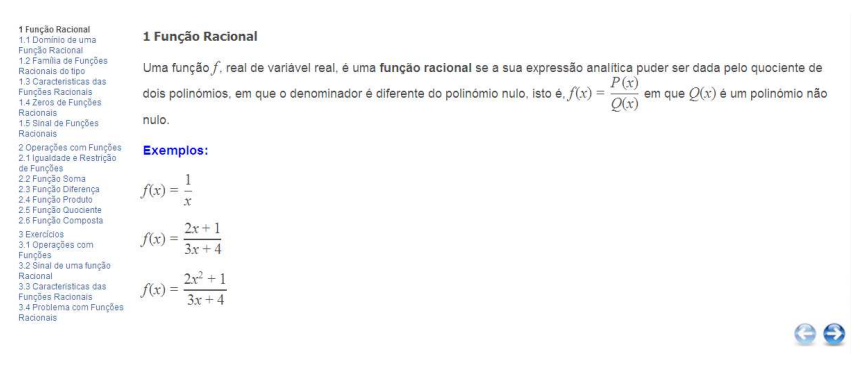

Figura 41: Primeira página do Livro Interativo de Funções Racionais

Os livros interativos (Figura 41) foram criados através do recurso da plataforma do MITO para criação de livros interativos. A grande finalidade destes livros é disponibilizar todos os conteúdos necessários para a resolução dos testes *online*, para que o aluno procure a informação que necessita para a resolução das questões, assim como o vocabulário específico da Matemática e sua simbologia para a resolução das mesmas.

Os livros interativos estão construídos de forma que o utilizador os percorra através dos botões de navegação do canto superior direito ou do canto inferior direito, de forma sequencial, embora o aluno possa consultar o livro por capítulos através do índice localizado no lado esquerdo do livro.

Ao longo do livro são apresentados os conteúdos assim como exercícios resolvidos (Figura 42), aplicações dinâmicas e vídeos tutoriais sobre os conteúdos para guiar os alunos no seu processo aprendizagem.

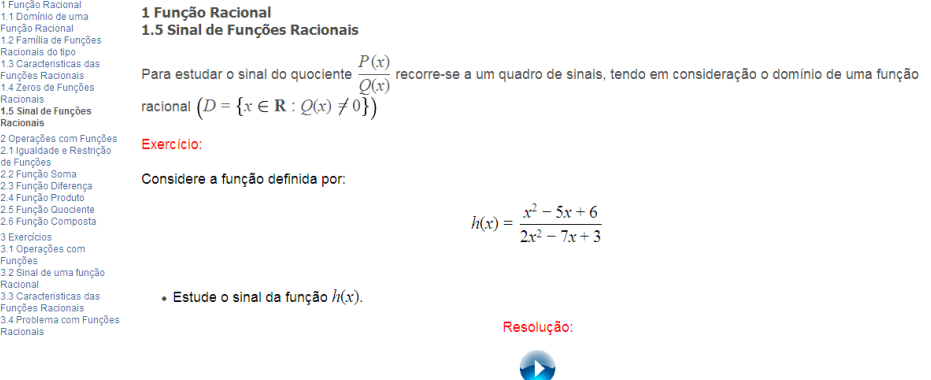

1. Determinar os zeros do polinómio que está no numerador.

$$
x^2 - 5x + 6 = 0 \Leftrightarrow x = \frac{5 \pm \sqrt{25 - 4 \times 6}}{2} \Leftrightarrow x = \frac{5 + 1}{2} \lor x = \frac{5 - 1}{2} \Leftrightarrow x = 3 \lor x = 2
$$

2. Determinar os zeros do polinómio que está no denominador.

$$
2x^2 - 7x + 3 = 0 \Leftrightarrow x = \frac{7 \pm \sqrt{7^2 - 4 \times 2 \times 3}}{2 \times 2} \Leftrightarrow x = \frac{7 + 5}{4} \sqrt{x} = \frac{7 - 5}{4} \Leftrightarrow x = 3 \sqrt{x} = \frac{1}{2}
$$

3. Construir quadro de sinais

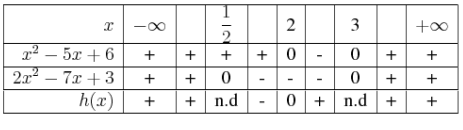

Conclusão

$$
h(x) > 0 \Leftrightarrow x \in \left]-\infty, \frac{1}{2}\right[\cup\left]2, +\infty\right[\setminus\{3\}
$$

Figura 42: Página do livro interativo com resolução de um exercício

### **4.8 Slides**

Para este projeto foram produzidos slides (Figura 43) em Beamer, que é um pacote do LaTeX de construção de slides. Estes slides apresentam de forma sucinta os conteúdos e podem ser utilizados no ensino presencial quando não se dispõe de ligação à Internet na sala de aula. Para cada tema foi construído um grupo de slides, um para o estudo das Funções Racionais e outro para o estudo das Derivadas que está disponível em Módulos Interativos de Funções Reais de Variável Real na plataforma do MITO.

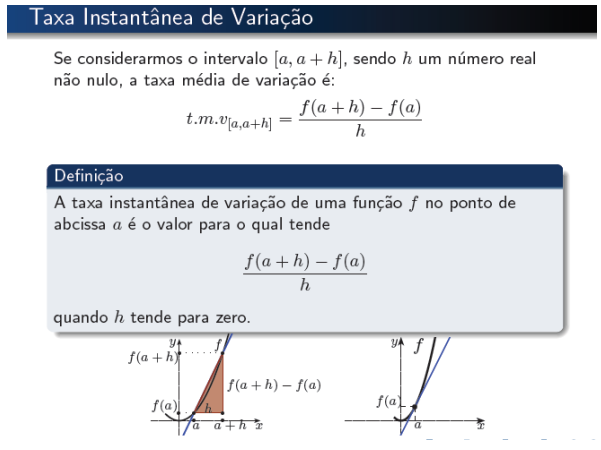

Figura 43: Slides sobre Taxa Instantânea de Variação

Os slides, para além de apresentarem de uma forma sucinta a matéria teórica para cada um dos temas, contêm também exemplos com resolução e gráficos detalhados.

As principais vantagens que um livro interativo tem relativamente aos slides são a integração de aplicações dinâmicas e vídeos.

# **5. Planeamento de Implementação dos Módulos Interativos de Treino** *Online*

Neste capítulo será apresentada uma proposta de implementação dos módulos interativos de treino *online* uma vez que a autora deste projeto apenas realizou uma experiência piloto com uma turma de 11.º Ano de Matemática A no tema Derivadas, como foi referido no tópico 4.3.3, no ano letivo 2010/2011. No presente ano letivo 2011/2012 não foi possível atribuir- -lhe, novamente o 11.º ano de escolaridade, por questões de continuidade pedagógica. Os restantes docentes da escola que lecionaram o 11.º ano não manifestaram disponibilidade para aplicar os módulos interativos aos seus alunos e por estas razões o projeto não foi implementado. No entanto, pretende-se que este planeamento sirva de base para a implementação dos módulos interativos em sala de aula por professores interessados.

### **5.1 Acesso aos Módulos Interativos**

A disciplina Módulos Interativos de Funções Reais de Variável Real está alojada na plataforma do projeto MITO (www.mito.ipleiria.pt). Para aceder à disciplina deve ser efetuada uma inscrição prévia através do administrador da plataforma do MITO e do professor da disciplina.

Após efetuar autenticação na disciplina através do nome de utilizador e senha, o aluno acede aos testes de treino e aos recursos disponibilizados pelo professor (Figura 44), de forma ilimitada. O professor tem a possibilidade de consultar as estatísticas fornecidas pela plataforma relativas aos registos de acesso aos conteúdos, assim como, à descrição detalhada de toda a interação dos utilizadores com os exercícios de treino e avaliação do STACK.

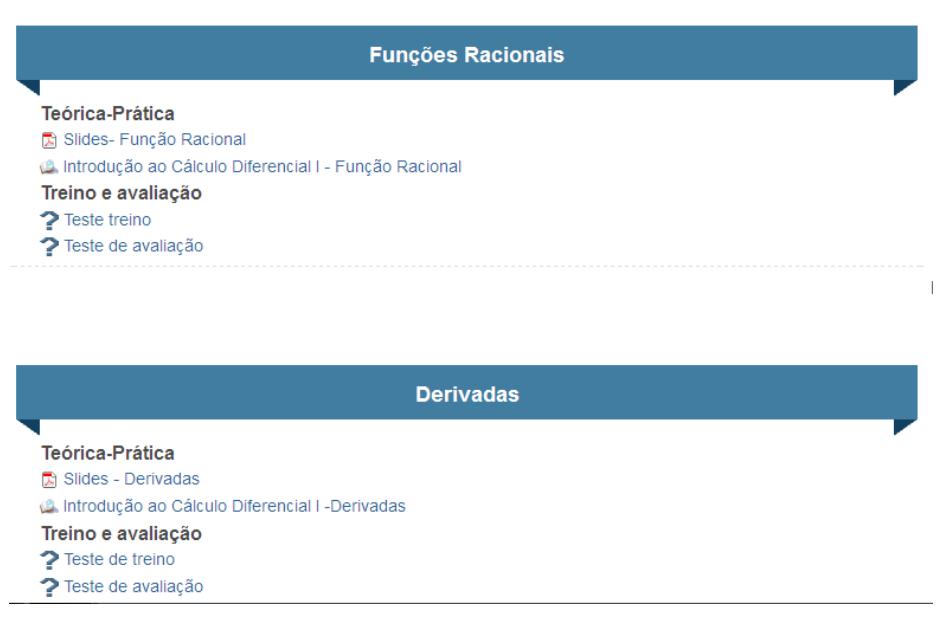

Figura 44: Módulos Interativos de Funções Reais de Variável Real

## **5.2 Integração dos Módulos Interativos em Sala de Aula**

Ao aceder à disciplina Módulos Interativos de Funções Reais de Variável Real, o utilizador encontra um módulo sobre Funções Racionais e outro sobre Derivadas (Figura 44). Cada módulo é composto por um conjunto de slides, um livro interativo, um teste treino e um teste de avaliação. Este último só estará disponível quando o professor entender que os alunos se encontram preparados para o resolver. O teste de avaliação estará disponível num curto espaço de tempo (por exemplo 90 minutos), deverá ser realizado numa sala com um computador por aluno e pode ter algum peso na avaliação contínua que o professor faz dos seus alunos.

Depois de realizar o teste de avaliação *online,* o professor deverá realizar um teste de avaliação escrito em sala de aula sobre o mesmo tema, para comparar resultados e assim tirar algumas conclusões sobre a aplicabilidade deste projeto, no que se refere à sua utilização como elemento de avaliação.

Ao longo deste tópico será apresentada uma proposta de implementação, em sala de aula, dos módulos interativos. Esta proposta foi planeada para aulas com a duração de 90 minutos em salas com computador, projetor de vídeo, quadro interativo e acesso à Internet, uma vez que, é necessário aceder à plataforma MITO para ter acesso aos módulos interativos.

A Tabela 4 e a Tabela 5 apresentam uma proposta de implementação dos módulos interativos para os temas Funções Racionais e Derivadas respetivamente em sala de aula. Em cada aula é apresentado o tópico a abordar, os seus objetivos, bem como os recursos a utilizar.

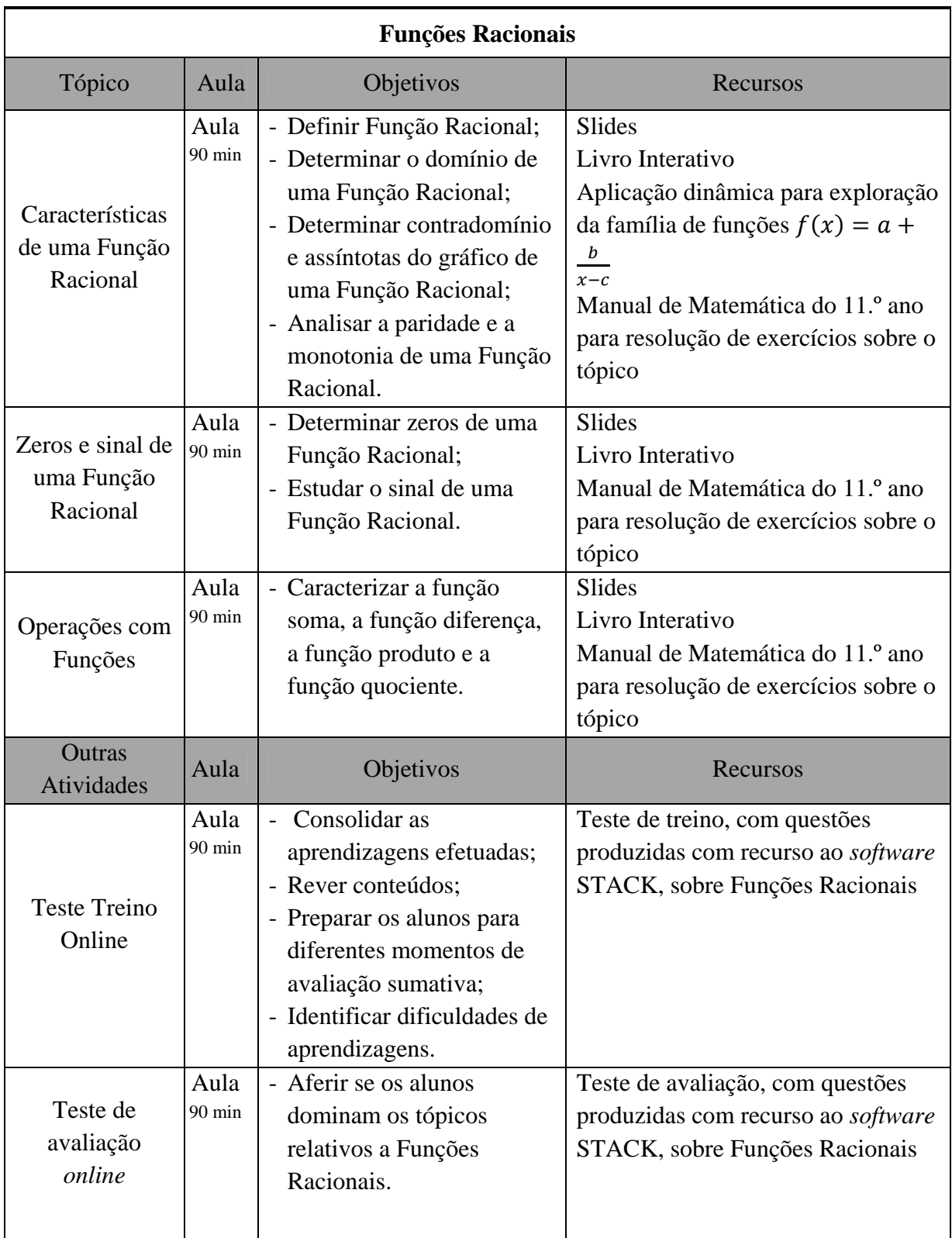

Tabela 4: Planificação do tema Funções Racionais para ensino presencial

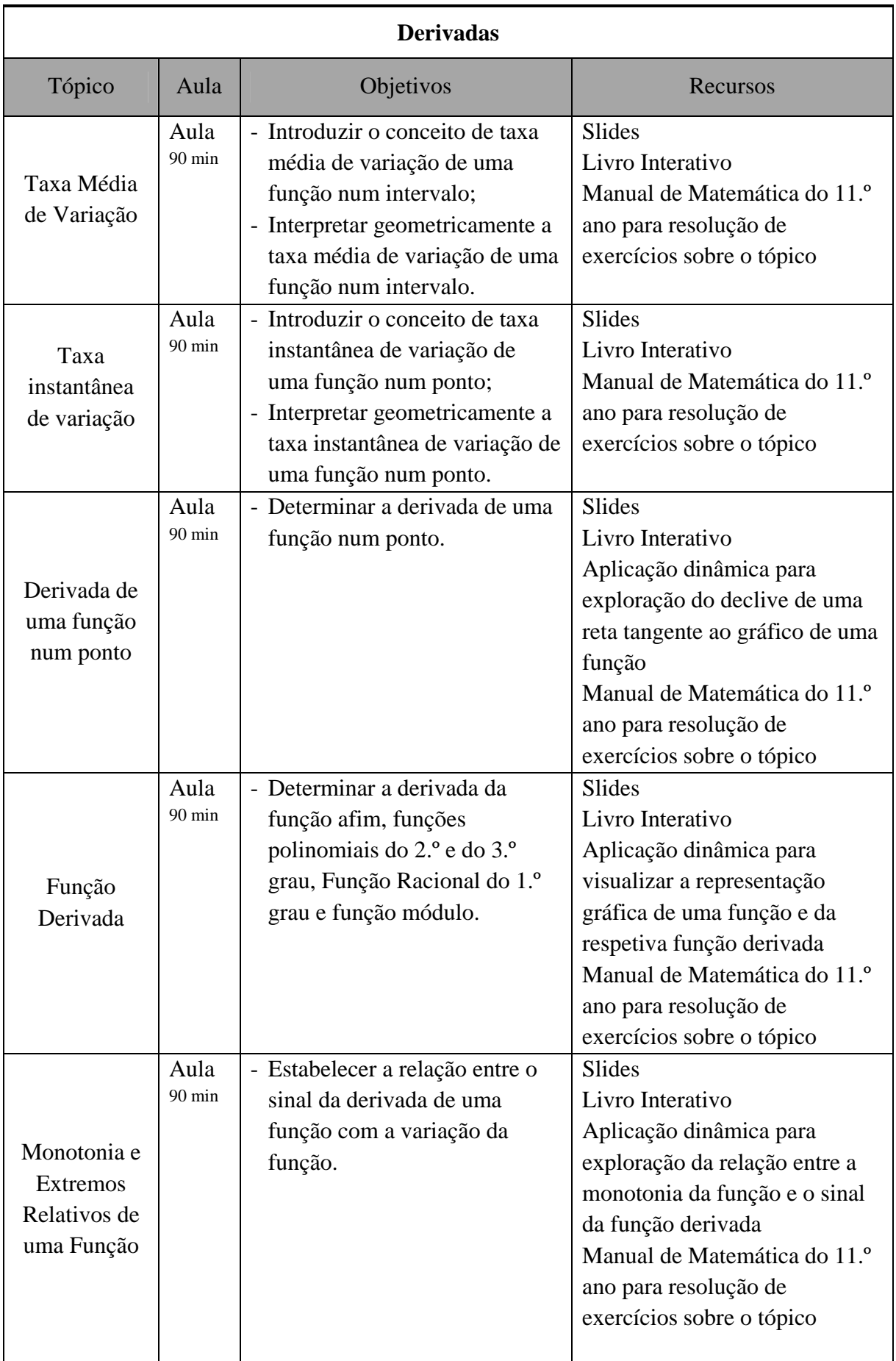

| Outras<br>Atividades          | Aula                     | Objetivos                                                                                                    | Recursos                                                                                            |  |
|-------------------------------|--------------------------|----------------------------------------------------------------------------------------------------|----------------------------------------------------------------------------------------------------|--|
| Problema de<br>optimização    | Aula<br>$90 \text{ min}$ | - Consolidar as aprendizagens<br>efetuadas;<br>- Rever conteúdos;<br>- Proporcionar aos alunos novas<br>situações.                                                                                 | Livro Interativo                                                                                    |  |
| <b>Teste Treino</b><br>Online | Aula<br>$90 \text{ min}$ | - Consolidar as aprendizagens<br>efetuadas;<br>- Rever conteúdos;<br>- Preparar os alunos para<br>diferentes momentos de<br>avaliação sumativa;<br>- Identificar dificuldades de<br>aprendizagens. | Teste de treino, com questões<br>produzidas com recurso ao<br>software STACK, sobre<br>derivadas    |  |
| Teste<br>Avaliação<br>Online  | Aula<br>$90 \text{ min}$ | - Aferir se os alunos dominam<br>os tópicos relativos ao tema<br>Derivadas.                                                                                                    | Teste de avaliação, com<br>questões produzidas com<br>recurso ao software STACK,<br>sobre derivadas |  |

Tabela 5: Planificação do tema Derivadas para ensino presencial

## **5.3 Utilização dos Módulos Interativos fora da Sala de Aula**

Fora da sala de aula cada utilizador deverá aceder à plataforma MITO com o seu nome de utilizador e respetiva senha. Após validar a sua autenticação, pode consultar os conteúdos disponibilizados de forma a melhorar as suas aprendizagens, complementar o ensino presencial e consolidar conhecimentos. A Tabela 6 e a Tabela 7 descrevem propostas de utilização dos Módulos Interativos fora da sala de aula para os temas Funções Racionais e Derivadas respetivamente.

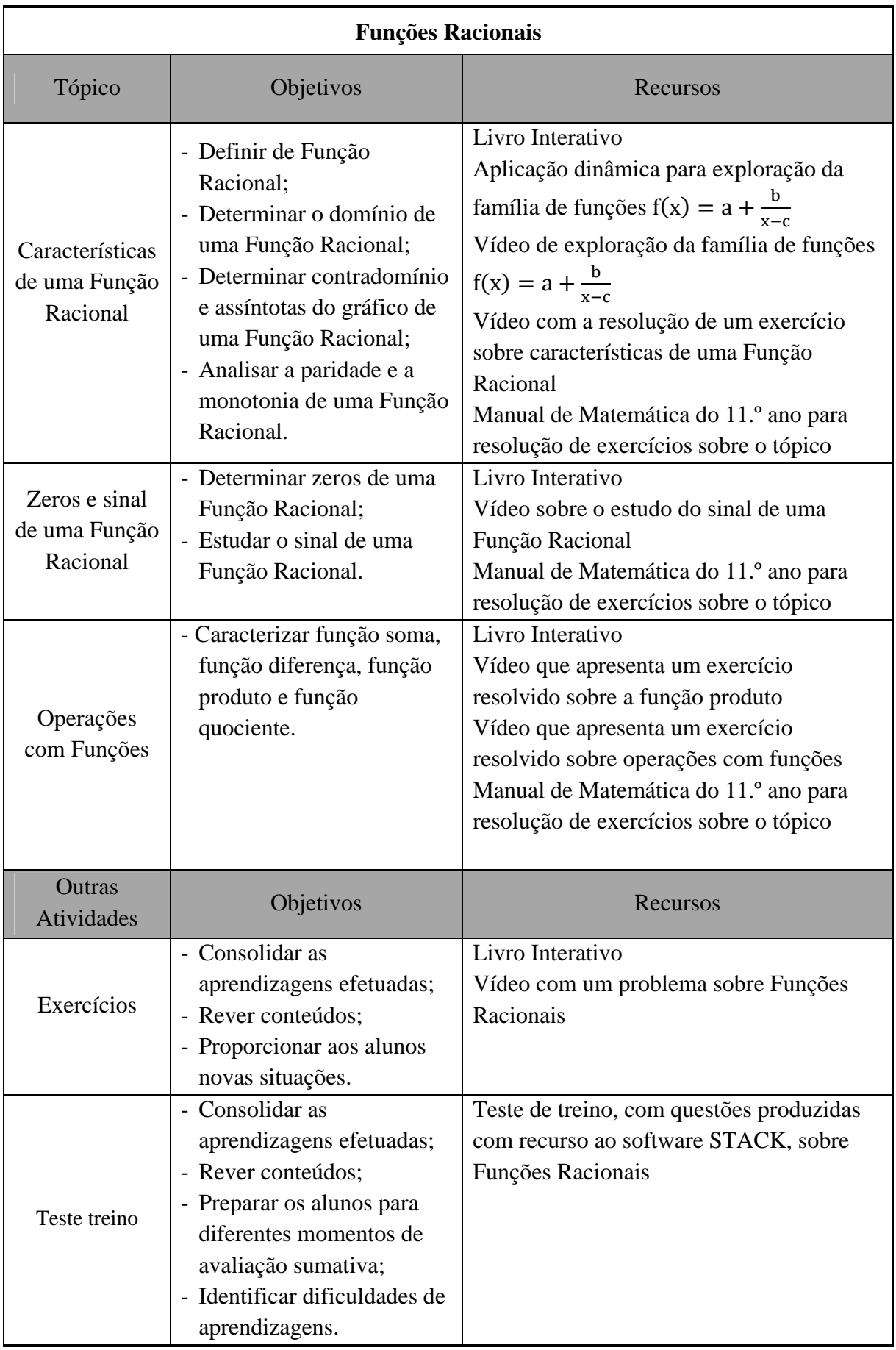

Tabela 6: Planificação do tema Funções Racionais para atividades fora da sala de aula

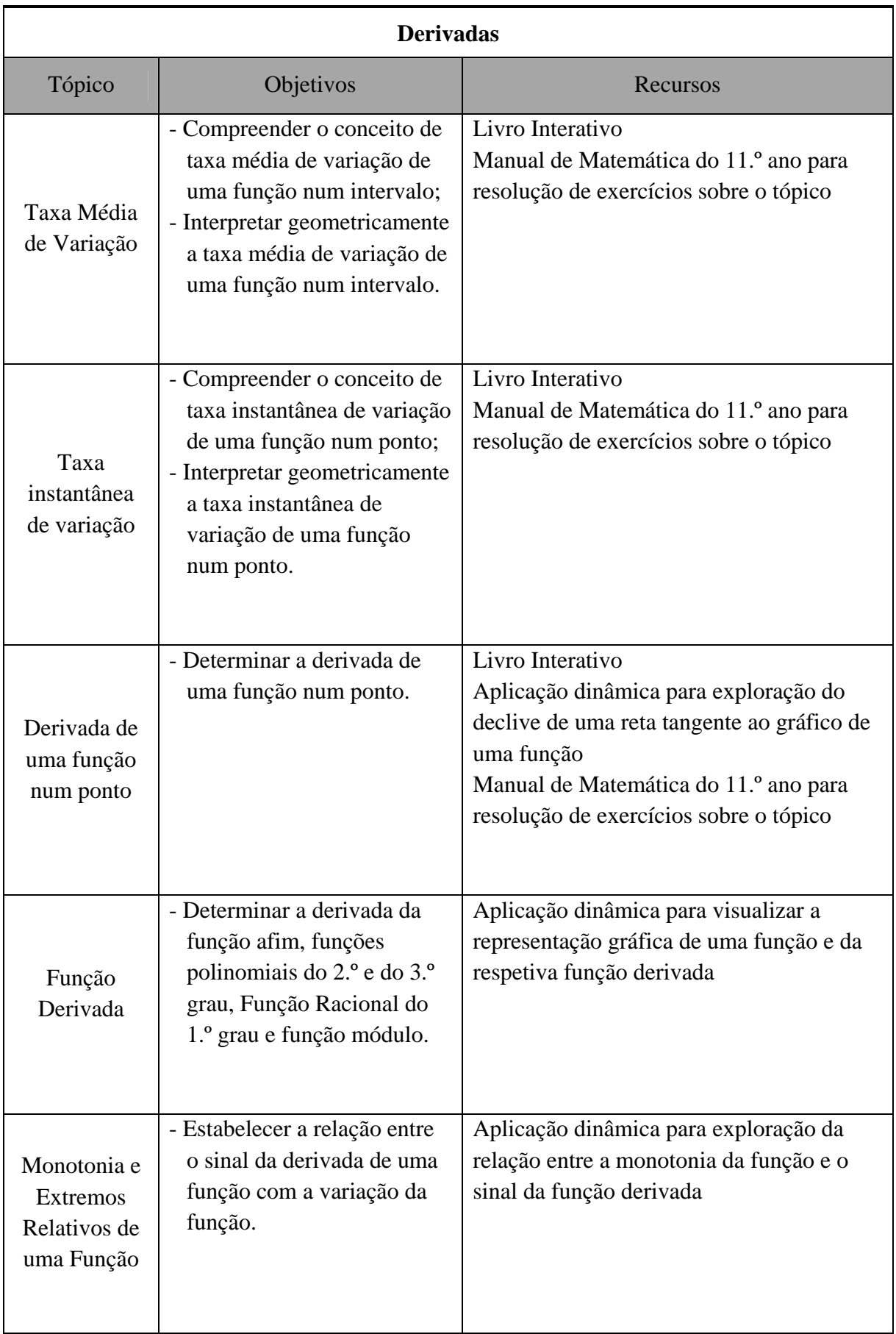

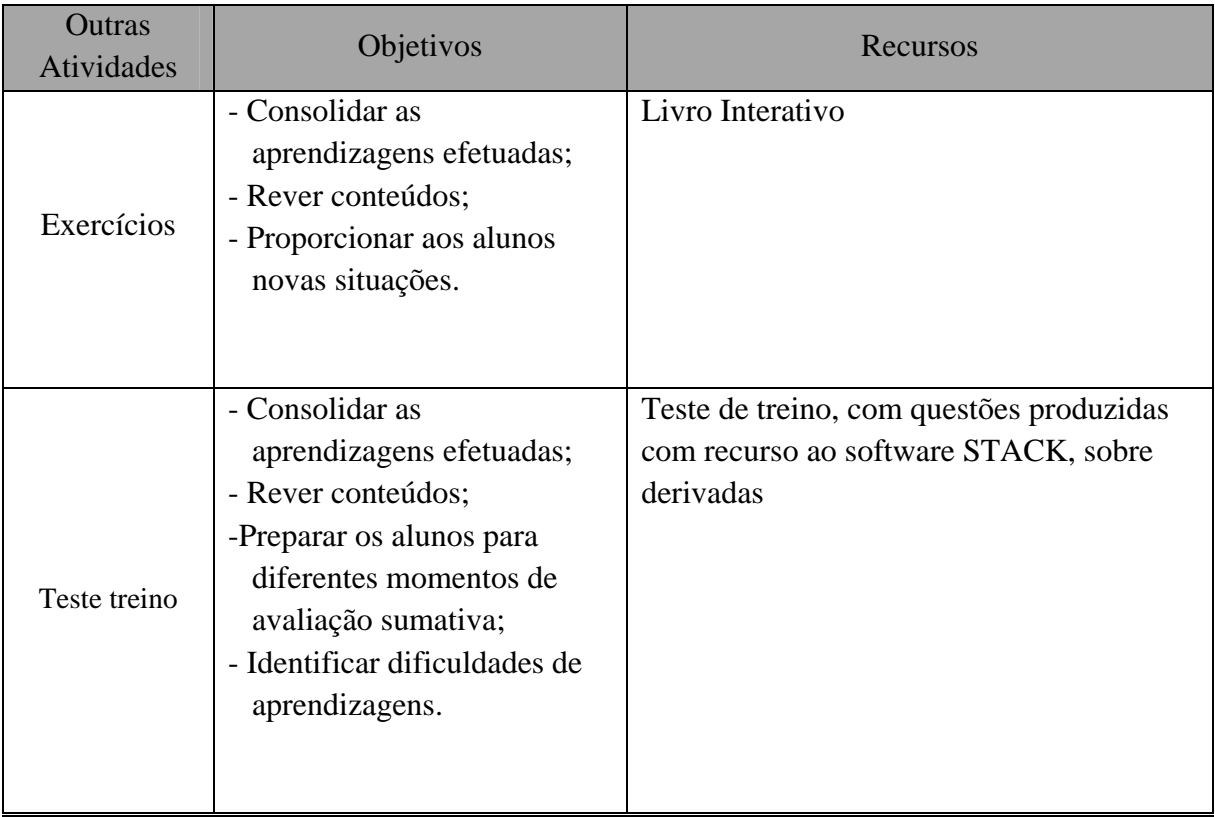

Tabela 7: Planificação do tema Derivadas para atividades fora da sala de aula

## **6. Considerações Finais**

Neste último capítulo, comparamos este projeto com o projeto *Escola Virtual* da Porto Editora e com os conteúdos didáticos disponibilizados pelas editoras de manuais escolares. Além disso, apresentamos as principais conclusões sobre a produção dos materiais e uma reflexão final sobre o projeto realizado.

### **6.1 Comparação com outros Materiais Semelhantes**

Das pesquisas realizadas sobre recursos semelhantes aos criados para este projeto, encontram- -se os materiais produzidos pelas editoras disponibilizados em CD-Roms, ou em bases de dados e e-Books que acompanham os manuais. Todos estes materiais podem ser adquiridos pelos alunos, e consistem em ficheiros em formato PDF (Portable Document Format) dos manuais com ligações a algumas aplicações dinâmicas. Salientamos ainda que o projeto da Porto Editora Escola Virtual dispõe de recursos variados (vídeos, aplicações dinâmicas, exercícios de escolha múltipla) e na Internet é possível encontrar diversos materiais dispersos produzidos por professores.

Como refere Domingos & Paula (2011) no artigo sobre "Tecnologias na Educação Matemática" os materiais disponibilizados pelas editoras mostram-se bastante incompletos em termos de representatividade dos conteúdos programáticos presentes no currículo. Algumas editoras limitam-se a apresentar exemplos de partes do manual em PDF, ferramentas para temas específicos, testes de avaliação e autoavaliação, por vezes com correção automática, questionários de escolha múltipla, explicações de conteúdos específicos em *PowerPoint* e algumas aplicações dinâmicas para manipulação e exploração dos conceitos. Para além destes recursos, é ainda possível encontrar algumas apresentações de conteúdos gravados em vídeo ou áudio.

Ainda no mesmo artigo, os autores referem que os materiais eletrónicos disponibilizados pelas editoras são pouco explorados e trabalhados em sala de aula. Muitos dos materiais disponibilizados ficam aquém do que seria desejável para proporcionar uma abordagem alternativa em sala de aula. Ainda assim, é possível encontrar alguns recursos em que o uso adequado pode ajudar na construção e compreensão de conceitos matemáticos complexos.

O ambiente virtual de aprendizagem criado para este projeto é muito semelhante ao ambiente criado pelo projeto da Porto Editora Escola Virtual*,* que se encontra disponível no endereço (www.escolavirtual.pt) e é acessível mediante subscrição. Ambos os projetos podem ser englobados em Sistemas de Gestão da Aprendizagem que dispõem de um conjunto de funcionalidades que permitem criar e gerir um espaço onde os alunos acedem a conteúdos, interagem com o professor e/ou alunos em modo síncrono ou assíncrono, contribuindo para uma aprendizagem colaborativa. Estes sistemas possuem ainda funcionalidades de classificação/avaliação da atividade dos alunos.

Nestes ambientes de aprendizagem *online*, o professor pode em qualquer lugar e a qualquer hora acompanhar os seus alunos, interagir com os que eventualmente estiverem *online* e deixar mensagens para os que se encontrem *offline*. O professor fica assim, com uma perceção melhor do que ocorre com os seus alunos e tem a possibilidade de os auxiliar no seu processo de aprendizagem.

Atualmente, a maioria dos alunos dispõe Internet em casa, o que possibilita o fácil acesso aos materiais disponibilizados pelo professor no ambiente virtual de aprendizagem. O acesso à Escola Virtual é possível mediante a subscrição de um dos pacotes de disciplinas disponíveis

A principal diferença deste projeto é ser totalmente gratuito para o professor e para o aluno e ser dada total liberdade de criação de conteúdo ao professor, assim como a possibilidade de gerar inúmeras versões do mesmo exercício ou criar perguntas que permitem uma grande variedade de respostas corretas. No projeto da Porto Editora o professor só tem a possibilidade de criar fichas de trabalho e testes apenas com exercícios do banco de questões, essencialmente de escolha múltipla e selecionados pela editora, sem permitir que o aluno introduza respostas em linguagem simbólica.

Em ambos os projetos são apresentados os conteúdos de forma apelativa com aplicações dinâmicas e vídeos. Santos (2006) no seu estudo refere que a abordagem aos conteúdos na Escola Virtual é muito semelhante à apresentada no Manual Escolar da Porto Editora. Os exercícios apresentados são escassos e apresentam pouca diversidade, acrescentando a inexistência de exercícios com elevado grau de dificuldade. Apesar disto, ressalvam a variedade de formatos existente nos exercícios o que os torna bastante interessantes.

No projeto Escola Virtual, o aluno pode realizar testes, escolhendo um tema específico ou, se preferir, pode fazer testes de carácter global que incidem sobre todos os temas. Necessita de definir o número de questões que quer realizar e a duração do teste. No final, o aluno pode sempre verificar as soluções e iniciar um novo teste, se assim pretender.

A principal diferença e a grande mais valia deste projeto resulta do uso da ferramenta STACK. A possibilidade do professor programar uma pergunta com várias versões, disponibilizar a sua resolução, criar *feedbacks* para erros frequentes. Esta funcionalidade promove a interação com o aluno e contribui, para uma autoaprendizagem mais motivadora e persistente.

### **6.2 Reflexão Final**

Neste trabalho pretendeu-se mostrar a importância das tecnologias na construção do conhecimento, facto a que nenhum professor pode estar alheio. Procurou-se mostrar que existe *software* gratuito, à disponibilidade dos professores, que permite criar recursos adaptados ao ritmo dos alunos e com aspeto gráfico semelhante ao que o professor apresenta em sala de aula através dos manuais escolares. Ao longo deste trabalho, foram apresentadas várias aplicações do *software* STACK, GeoGebra e vídeos tutoriais que em conjunto com as ferramentas disponibilizadas pela plataforma Moodle permitem criar uma extensão da sala de aula onde é possível promover a cooperação entre alunos e professor.

É óbvio que o recurso a ferramentas como o STACK e a construção de grande parte destes conteúdos vai para além dos limites tradicionais do ensino/aprendizagem na sala de aula e da disponibilidade de alguns professores. Esperamos que este trabalho tenha ajudado a

 ultrapassar algumas limitações e que desperte o interesse pela construção de conteúdos dos professores que o lerem.

Para além de toda a atenção dada às novas tecnologias, é importante lembrar que muitos dos desafios básicos que se colocam à educação, e ao ensino em geral, é desenvolver uma sociedade justa e inteligente coletivamente, com alunos com as mesmas oportunidades e professores altamente qualificados.

# **Bibliografia**

Araújo, L. (2006). Piagetrianos e vygotskianos: MITOs pedagógicos e práticas promissoras. In N. Crato, *Desastre no ensino da Matemática: Como recuperar o tempo perdido* (pp. 179-186). Lisboa: SPM/Gradiva.

Bidarra, J. (2009). Aprendizagem Multimédia Interactiva. In G. L. Miranda, *Ensino Online e Aprendizagem Multimédia* (pp. 352-353). Lisboa: Relógio D'água.

Carvalho, A. (2008). *Manual de Ferramentas da web 2.0 para professores.* Ministério da Educação: Direcção Geral de Inovação e de Desenvolvimento Curricular.

Costa, B., & Rodrigues, E. (2011). *Novo Espaço Matemática A 11.º ano.* Porto: Porto Editora.

Coutinho, C., & Lisbôa, E. (2011). Sociedade da informação, do conhecimento e da aprendizagem: desafios para educação no século XXI . *Revista de Educação Vol. XVIII, n.º 1* , 5-22.

Coutinho, M. ( 2003). A Sociedade da informação e o determinismo tecnológico: notas para debate. *Revista LÍBERO Ano VI- Vol. 6 - n.º11* , 83-93.

DES. (1997 a). *Didáctica Ensino Secundário.* Lisboa: Ministério da Educação.

DES. (1997 b). *Matemática Funções 10.º Ano de escolaridade.* Lisboa: Ministério da Educação.

DES. (1998). *Funções 11.º ano de escolaridade.* Lisboa: Ministério da Educação.

DES. (2001). *Matemática A 10.º ano.* Lisboa: Ministério da Educação.

Domingos, A., & Paula, T. (2011). A utilização de materiais electrónicos e os manuais escolares. *Educação e Matemática* n.º 114, 53-56.

Duarte, J., & Gomes, M. (2011). Práticas com o Moodle em Portugal. *VII Conferência internacional de Tic na Educação* (pp. 871-880). Braga: Universidade do Minho.

Eliana Lisbôa, J. J. (2009). Contributo do vídeo na Educação Online. *Actas do X Congresso Internacional Galego Português de Psicopedagogia* (pp. 5858-5868). Braga: Universidade do Minho.

Lisboa, E., Junior, J., & Coutinho, C. (2009). Avaliação de aprendizagens em ambientes online: o contributo das tecnologias web 2.0. *DIAS, P. ; OSÓRIO, A. J., org. - "Challenges 2009 : actas da Conferência Internacional de TIC na Educação"*, (pp. 1765-1778.). Braga: Universidade do Minho.

Miranda, G. L. (2009). *Ensino Online e Aprendizagem Multimédia.* Lisboa: Relógio D'água.

Moran, J. M. (2005). A Pedagogia e a Didáctica da Educação Online . In R. V. Silva, & A. V. Silva, *Educação, Aprendizagem e Tecnologia* (pp. 69-70). Lisboa: Edições Sílabo .

Morgado, L. (2005). Novos Papéis para o Professor/Tutor na Pedagogia Online. In R. V. Silva, & A. V. Silva, *Educação, Aprendizagem e tecnologia* (pp. 98-103). Lisboa: Edições Sílabo.

Morgado, L. (2003). Os novos desafios do tutor a distância: O Regresso do Paradigma da sala de aula. Revista *Discursos. Série Perspetivas em Educação n.º1* , pp. 77-89.

NCTM. (2007). *Princípios e Normas para a Matemática Escolar.* Lisboa: APM.

Negra, C., & Martinho, E. (2011). *Matemática A 11.º ano.* Lisboa: Santillana Constância.

Oliveira, L. (2004). *A comunicação educativa em ambientes virtuais: Um modelo de design de dispositivos para o ensino-aprendizagem na universidade.* Braga: Universidade do Minho.

Paiva, R. (2011). Conteúdos didácticos multimédia, testes e exercícios de treino de Matemática online. *Atas do encontro da SPM Leiria 2010* , Boletim especial da Sociedade Portuguesa de Matemática, pp. 119-123.

Paiva, R., Ferreira, M., Mendes, M.,& Eusébio, A.(2012) Interactive and multimedia contents associated to a system for computer-aided assessment. In preparation.

Papert, S. (1997). *A família em rede: ultrapassando a barreira digital entre gerações.* Lisboa: Relógio D'água.

Ponte, J. (2003). O Ensino da Matemática em Portugal: Uma Prioridade educativa? *O Ensino da Matemática Situação e Perspectivas,* pp. 21-59. Lisboa: Conselho Nacional de Educação.

Ponte, J. P. (1997). *A família em rede: ultrapassando a barreira digital entre gerações* (pp. 8-10). Lisboa: Relógio D'água.

Richardson, W. (2006). *Blogs, wikis, podcasts, and other powerful web tools for classrooms.* Thousand Oaks, California: Corwin Press.

Sangwin, C. J. (2006). Assessing Elementary Algebra with STACK. University of Birmingham.

Santos, M. I. (2006). *A escola virtual na prendizagem e no ensino da matemática : um estudo de caso no 12.º ano.* Dissertação de mestrado. Braga: Universidade do Minho.

Silva, R. V. (2005). Gestão da Aprendizagem e do Conhecimento. In R. V. Silva, & A. V. Silva, *Educação, Aprendizagem e Tecnologia* pp. 44-45. Lisboa: Edições Sílabo.

Souza, R. R. (2005). Uma proposta Construtivista para a utilização de Tecnologias na Educação. In R. V. Silva, & A. V. Silva, *Educação, Aprendizagem e Tecnologia* pp. 124-125. Lisboa: Edições Sílabo.

**Anexos** 

# **Anexo I: Questões sobre Anexo I: Questões Funções Racionais Funções Racionais**

**Duestão 2 - Propriedades das funções.**<br>
Considere a função / definida analíticamente por  $f(x) = \frac{x^2 - 1}{2x + 2}$ .<br>
Indique:<br>
a dominio: R<br>
Alerra Co. Aresposta dese ser apresentada sob a forma de conjunto Por exemplo  $\{1,$ *Questão 2 - Propriedades das funções. funções.* Questão 2 - Propriedades das funções.<br>
sio f definida analiticamente por  $f(x) = \frac{x^2 - 1}{2x + 2}$ <br>
a deve ser apresentada sob a forma de conjunto. Por<br>
a deve ser apresentada sob a forma de conjunto.<br>
intota vertical<br>
sequaç

Figura 45: Enunciado da Questão 2 sobre Funções Racionais

Na Questão 2 é dada a expressão analítica de uma função (Figura 45) e pretende domínio, os zeros e determinar as equações das assíntotas verticais e não verticais do gráfico da função dada. domínio, os zeros e determinar as equações das assíntotas verticais e não verticais do gráfico<br>da função dada.<br>Nesta questão, o estudo relativamente às assíntotas é feito de uma forma bastante intuitiva, estão 2 é dada a expressão analítica de uma função (Figura 45) e pr<br>io, os zeros e determinar as equações das assíntotas verticais e não<br>ção dada.<br>questão, o estudo relativamente às assíntotas é feito de uma forma verticais e não verticais do gráfico

Nesta questão, o estudo relativamente às assíntotas é feito de uma forma bastante intuitiva,<br>podendo o aluno recorrer a calculadora gráfica, uma vez que não é gerada a representação gráfica da função, ou efetuar a divisão inteira da expressão dada e escrever uma expressão do tipo  $y = mx + a + \frac{b}{ax}$ podendo o aluno recorrer a calculadora gráfica, uma vez que não é gerada a i<br>gráfica da função, ou efetuar a divisão inteira da expressão dada e escrever uma<br>tipo  $y = mx + a + \frac{b}{cx+d}$ , equivalente à dada.<br>A questão permite ge ão 2 é dada a expressão analítica de uma função (Figura 45) e pretende-se estudar o<br>os zeros e determinar as equações das assíntotas verticais e não verticais do gráfico<br>dada.<br>sstão, o estudo relativamente às assíntotas é  $\frac{b}{cx+d}$ , equi o o aluno recorrer a calculadora gráfica, uma vez que não é gerada a representaç<br>da função, ou efetuar a divisão inteira da expressão dada e escrever uma expressão<br>=  $mx + a + \frac{b}{m!}$ , equivalente à dada. gráfica da função, ou efetuar a divisão inteira da expressão dada e escrever uma expressão do estão 2 é dada a expressão analítica de uma função (Figura 45) e pretende-se estudar o o, os zeros e determinar as equações das assíntotas verticais e não verticais do gráfico ão dada.<br>questão, o estudo relativamente às a domínio, os zeros e determinar as equações das assíntotas verticais e não verticais do gráfico<br>da função dada.<br>Nesta questão, o estudo relativamente às assíntotas é feito de uma forma bastante intuitiva,<br>podendo o aluno r stão 2 é dada a expressão analítica de uma função (Figura 45) e pretende-se estudar<br>
o, os zeros e determinar as equações das assíntotas verticais e não verticais do gráfic<br>
ão dada.<br>
questão, o estudo relativamente às as

estudo de assíntotas verticais e não verticais. O estudo de assíntotas oblíquas é facultativo no

programa de Matemática A do 11.º ano mas através do estudo da família de funções  $y = mx + a + \frac{b}{cx+d}$  tem interesse a sua abordagem. ograma de Matemática A do 11.º ano mas através do estudo da família de fun<br>=  $mx + a + \frac{b}{cx+d}$  tem interesse a sua abordagem.<br>questão tem a cotação total de 1 e cada alínea de 0.25, sendo atribuída a cotação de ando não resp

A questão tem a cotação total de 1 e cada alínea de 0.25, sendo atribuída a cotação de zero quando não responde ou quando dá uma resposta errada.

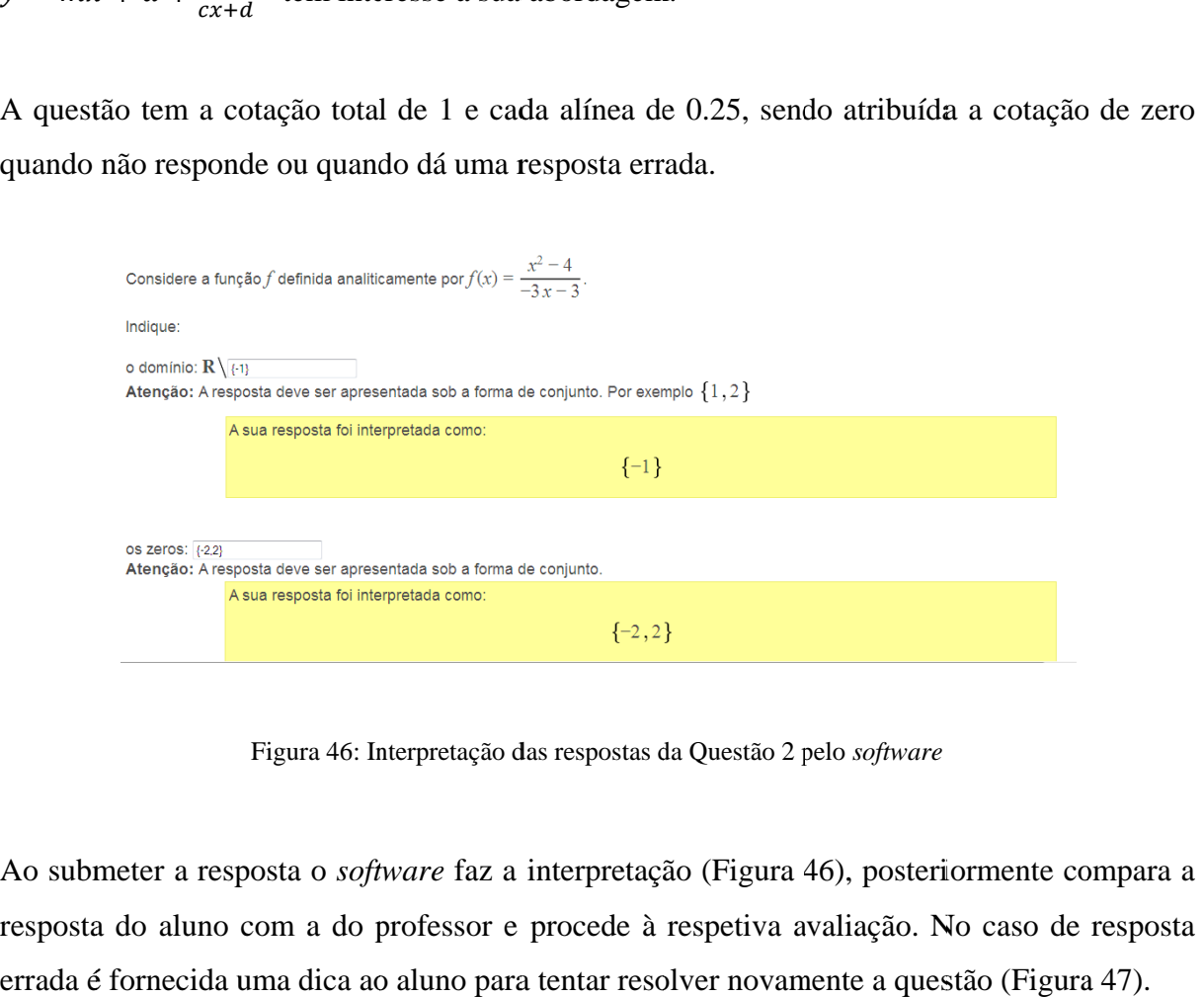

Figura 46: Interpretação das respostas da Questão 2 pelo Questão 2 Interpretação das respostas da pelo *software*

Ao submeter a resposta o *software* faz a interpretação (Figura 46), posteriormente compara a resposta do aluno com a do professor e procede à respetiva avalia errada é fornecida uma dica ao aluno para tentar resolver novamente a questão (Figura 47). Ao submeter a resposta o *software* faz a interpretação (Figura 46), posteriorme<br>resposta do aluno com a do professor e procede à respetiva avaliação. No ca<br>errada é fornecida uma dica ao aluno para tentar resolver novamen r a resposta o *software* faz a interpretação (Figura 46), posteriormente compara a<br>aluno com a do professor e procede à respetiva avaliação. No caso de resposta

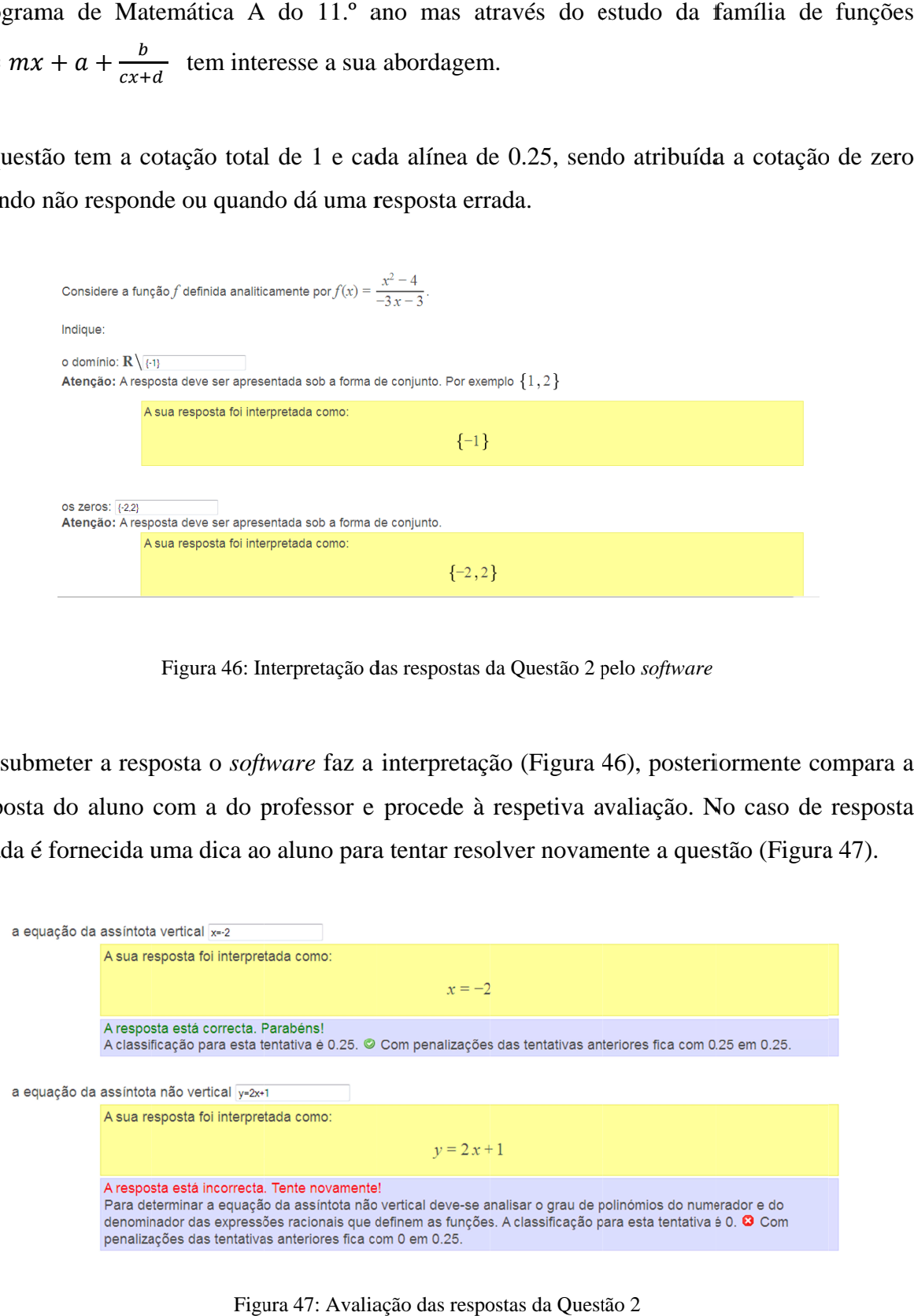

Figura 47: Avaliação das respostas da Questão 2

Esta questão apresenta ainda a resolução (Figura 48) feita pelo professor aos alunos que a desejarem ver.

Figura 48: Resolução da Questão 2

*Questão 3 Questão 3 - Transformações e Transformações e Transformações e Assíntotas.*

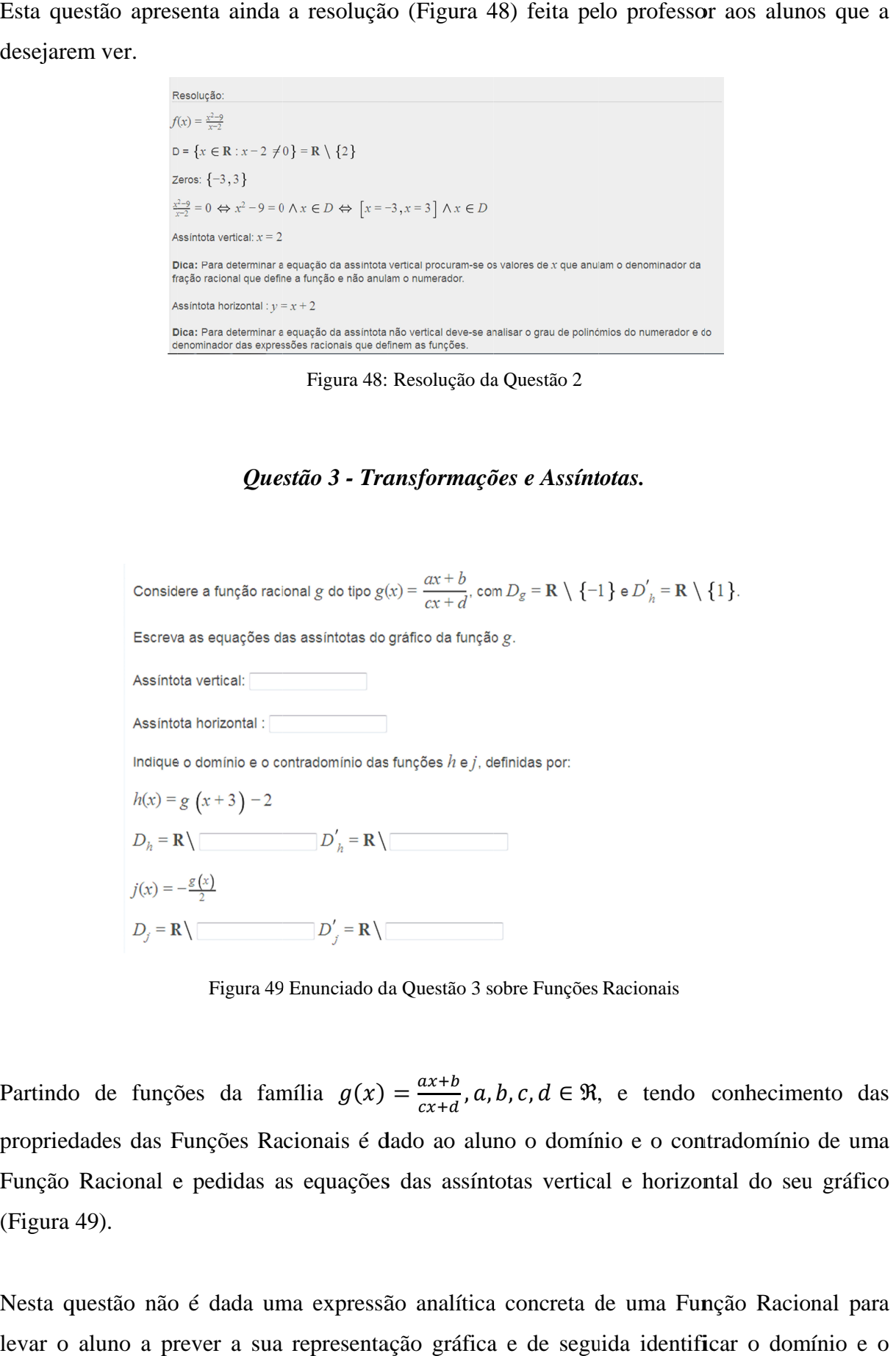

Figura 49 Enunciado da Questão 3 sobre Funções Racionais Enunciado 3 sobre Funções Racionais

Partindo de funções da família  $g(x) = \frac{ax+b}{ax+d}$ propriedades das Funções Racionais é dado ao aluno o domínio e o contradomínio de uma Função Racional e pedidas as equações das assíntotas vertical e horizontal do seu gráfico (Figura 4 49). propriedades das Funções Racionais é dado ao aluno o domínio e o contradomínio de<br>Função Racional e pedidas as equações das assíntotas vertical e horizontal do seu gr<br>(Figura 49).<br>Nesta questão não é dada uma expressão ana  $\frac{ax+b}{cx+d}$ , a, b, c, d  $\in \mathbb{R}$ , e tendo conhecimento das

Nesta questão não é dada uma expressão analítica concreta de uma Função Racional para<br>levar o aluno a prever a sua representação gráfica e de seguida identificar o domínio e o

contradomínio de novas funções, resultantes de transformações geométricas da função inicial. O aluno nesta questão deve saber descrever o comportamento de uma função e relacionar fórmulas e representações geométricas. Pretende elabore conjeturas, consiga fundamentar a sua resposta de modo a não responder precipitadamente e que faça uma análise crítica das suas conclusões. funcionaria de novas funções, resultantes de transformações geométricas da função inicial.<br>O aluno nesta questão deve saber descrever o comportamento de uma função e relacionar<br>fórmulas e representações geométricas. Preten Pretende-se ainda com esta questão que o aluno sformações geométricas da função inicial.<br>nportamento de uma função e relacionar<br>se ainda com esta questão que o aluno<br>u resposta de modo a não responder<br>suas conclusões.<br>ção de várias versões onde vai variando o<br>iões das

A questão foi construída de modo a permitir a criação de várias versões onde vai variando o domínio e o contradomínio da função  $g$  e as expressões das funções  $h$  e  $j$ . domínio e o contradomínio da função  $g$  e as expressões das funções mente e que faça uma análise crítica das suas conclusões.<br>foi construída de modo a permitir a criação de várias versões onde vai variando<br>o contradomínio da função  $g$  e as expressões das funções  $h$  e  $j$ .

Quando o aluno responde às quatro últimas alíneas que dizem respeito a transformações se errar, é-lhe fornecido um *feedback* com uma dica para uma posterior tentativa (Figura 50). A questão foi construída de modo a permitir a criação de várias versões onde vai variando o<br>domínio e o contradomínio da função  $g$  e as expressões das funções  $h$  e  $j$ .<br>Quando o aluno responde às quatro últimas alíneas q o aluno responde às quatro últimas alíneas que dizem respeito a transformações se

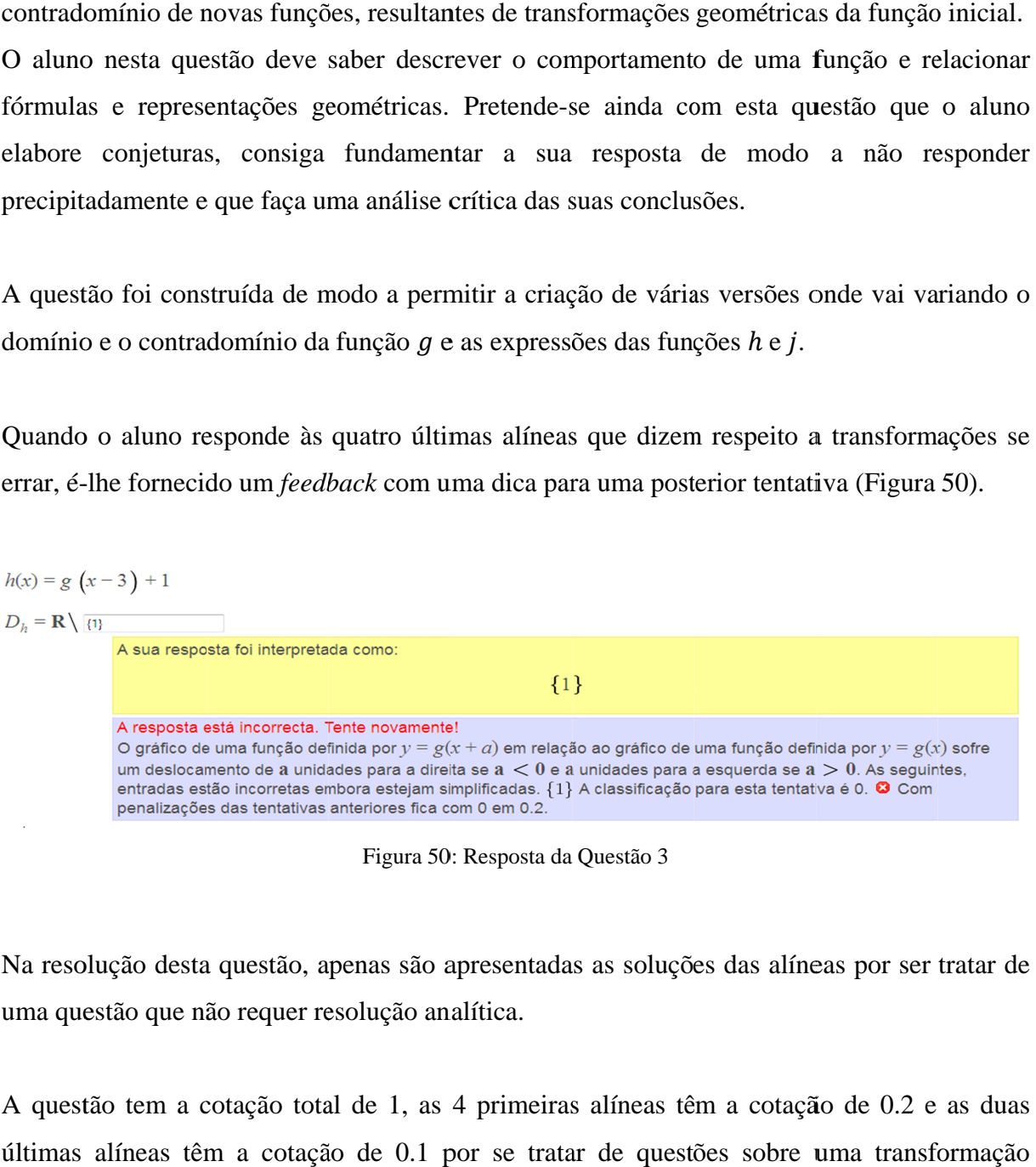

Figura 50 50: Resposta da Questão 3 :

Na resolução desta questão, apenas são apresentadas as soluções das alíneas por ser tratar de uma questão que não requer resolução analítica.

A questão tem a cotação total de 1, as 4 primeiras alíneas têm a cotação de 0.2 e as duas últimas alíneas têm a cotação de 0.1 por se tratar de questões sobre uma transformação simples.

#### *Questão 5 Questão - Limites*

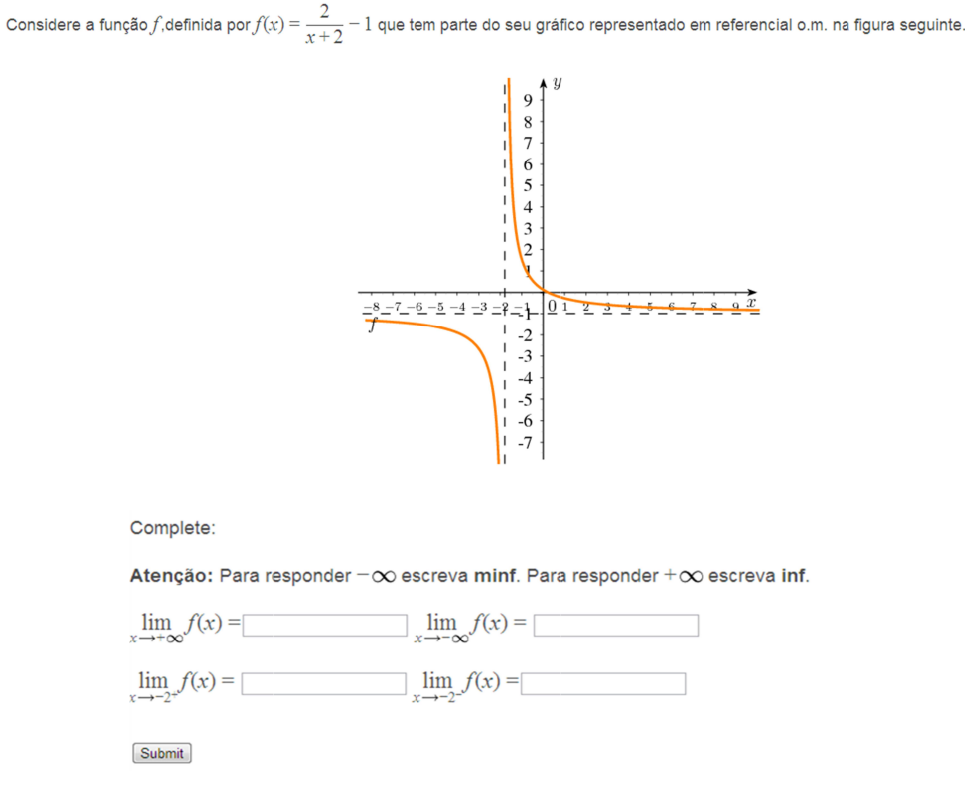

Figura 51: Enunciado da Questão 5 sobre Funções Racionais

Com a questão 5 (Figura 51) pretende-se que o aluno faça um estudo intuitivo, com recurso do gráfico da função sobre as suas assíntotas paralelas aos eixos coordenados. Com a questão 5 (Figura 51) pretende-se que o aluno faça um estudo intuitivo, com recurso<br>do gráfico da função sobre as suas assíntotas paralelas aos eixos coordenados.<br>Cada vez que o aluno acede à questão é gerada uma nov etende-se que o aluno faça um estr<br>s assíntotas paralelas aos eixos coc<br>uestão é gerada uma nova função<br>ado para as duas últimas alíneas.<br>comparação entre as respostas do presentado um *feedback* (Figura 52

gráfica, assim como novo enunciado para as duas últimas alíneas. gráfica, assim como novo enunciado para as duas últimas alíneas.<br>Ao submeter as respostas e após comparação entre as respostas do professor e as do aluno, no do gráfico da função sobre as suas assíntotas paralelas aos eixos coordenados.<br>Cada vez que o aluno acede à questão é gerada uma nova função e respetiva representação<br>gráfica, assim como novo enunciado para as duas últimas

caso de respostas diferentes é apresentado um posterior tentativa, responda acertadamente. Cada vez que o aluno acede à questão é gerada uma nova função e respetiva representação gráfica, assim como novo enunciado para as duas últimas alíneas.<br>Ao submeter as respostas e após comparação entre as respostas do prof Cada vez que o aluno acede à questão é gerada uma nova função e respetiva representação<br>gráfica, assim como novo enunciado para as duas últimas alíneas.<br>Ao submeter as respostas e após comparação entre as respostas do prof da função sobre as suas assíntotas paralelas aos eixos coordenados.<br>que o aluno acede à questão é gerada uma nova função e respetiva representação<br>sim como novo enunciado para as duas últimas alíneas.<br>ter as respostas e ap

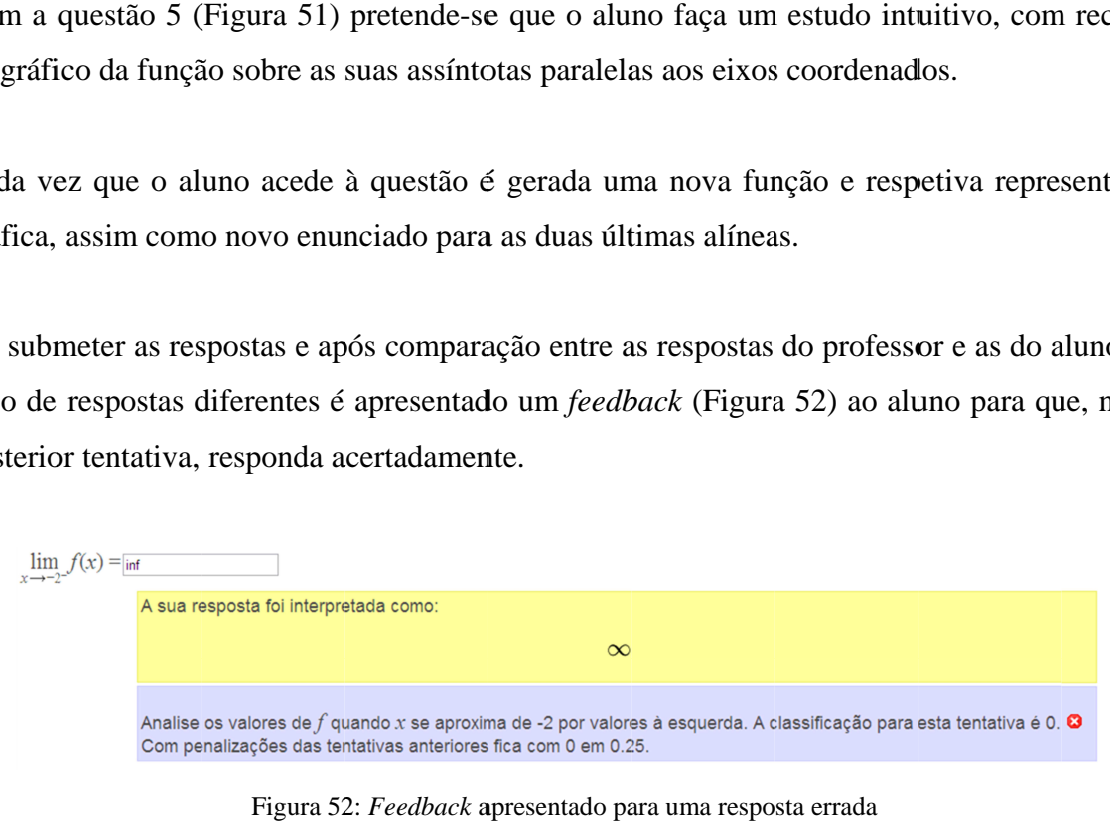

Figura 52: Feedback apresentado para uma resposta errada

A questão apresenta resolução (Figura 53) com recurso da expressão analítica da função, como também a sua representação gráfica. também como também a sua representação gráfica.

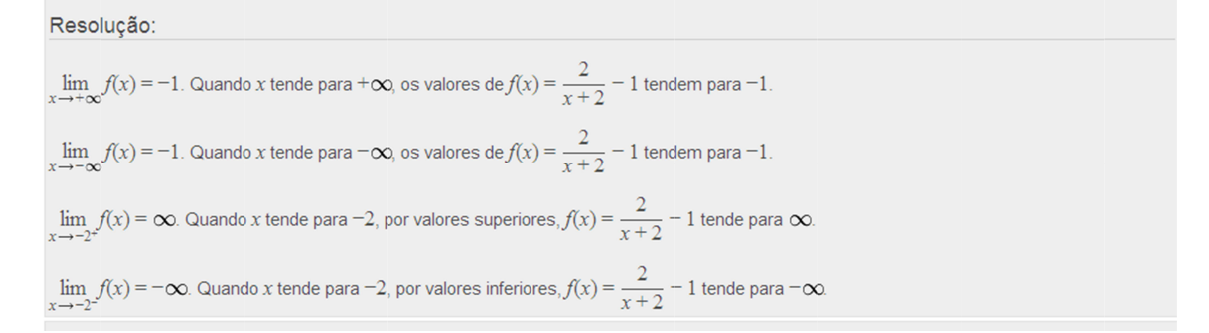

Figura 53: Resolução para uma versão da Questão 5

A questão tem uma cotação total de 1 sendo que cada alínea tem cotação de 0.25.

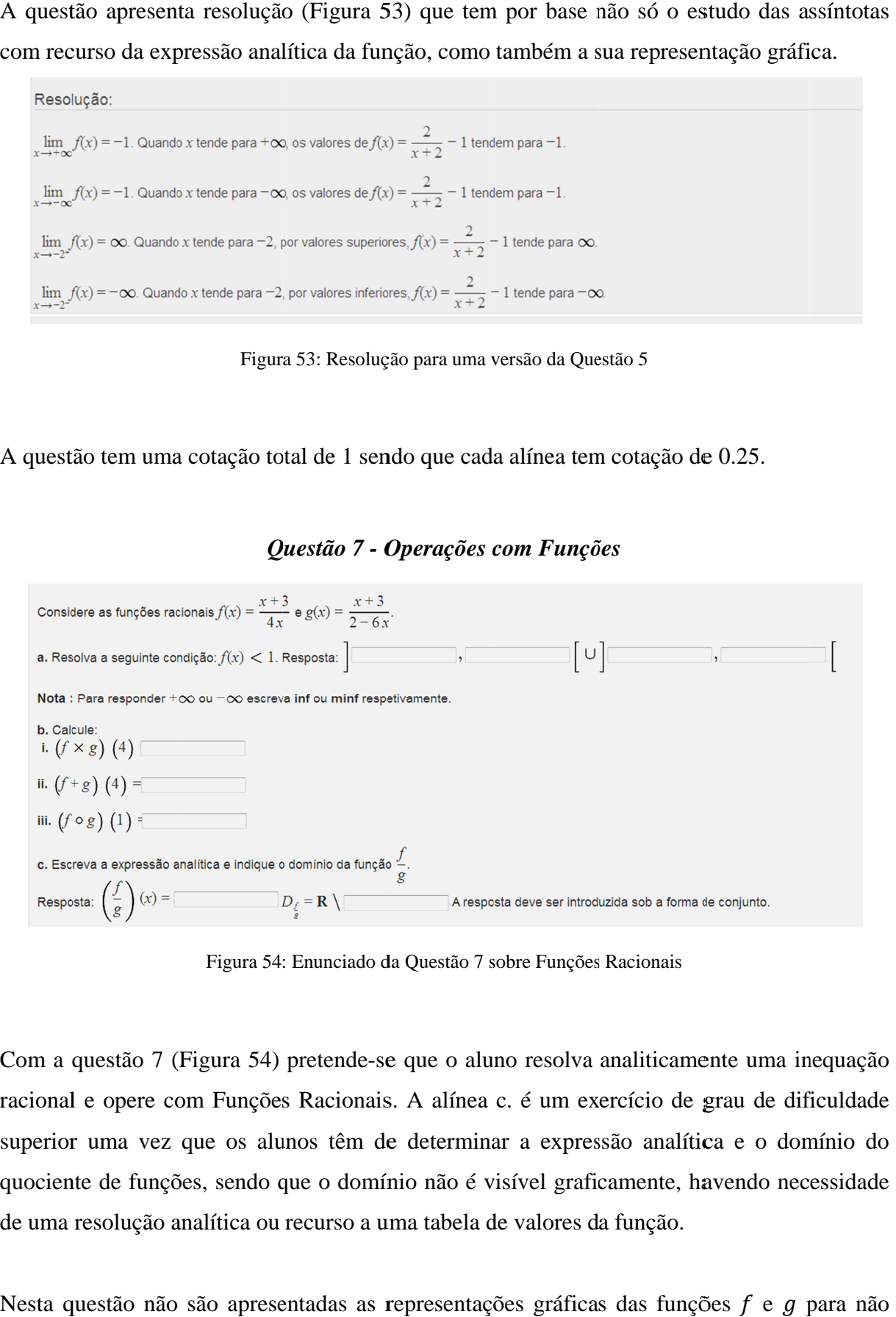

#### *Questão 7 - Operações com com Funções unções*

Figura 54: Enunciado da Questão 7 sobre Funções Racionais

Com a questão 7 (Figura 54) pretende-se que o aluno resolva analiticamente uma inequação Com a questão 7 (Figura 54) pretende-se que o aluno resolva analiticamente uma inequação<br>racional e opere com Funções Racionais. A alínea c. é um exercício de grau de dificuldade superior uma vez que os alunos têm de determinar a expressão analítica e o domínio do quociente de funções, sendo que o domínio não é visível graficamente, havendo necessidade de uma resolução analítica ou recurso a uma tabela de valores da função. função.

Nesta questão não são apresentadas as representações gráficas das funções  $f$  e  $g$  para não

sobreca sobrecarregar o aspeto gráfico da pergunta, embora este tipo de exercícios devam ser abordados quer numa perspetiva gráfica quer analítica para permitir relacionar sempre as duas representações como aparece referido em Des (1998). sobrecarregar o aspeto gráfico da pergunta, embora este tipo de exercícios devam ser<br>abordados quer numa perspetiva gráfica quer analítica para permitir relacionar sempre as duas<br>representações como aparece referido em Des abordados quer numa perspetiva gráfica quer analítica para permitir relacionar sempre<br>representações como aparece referido em Des (1998).<br>A questão tem a possibilidade de criar diferentes versões na medida em que cada vez<br> rregar o aspeto gráfico da pergunta, embora este tipo de exercícios devam ser<br>los quer numa perspetiva gráfica quer analítica para permitir relacionar sempre as duas<br>ntações como aparece referido em Des (1998).<br>ão tem a po

A questão tem a possibilidade analítica de todas as alíneas (Figura 56).

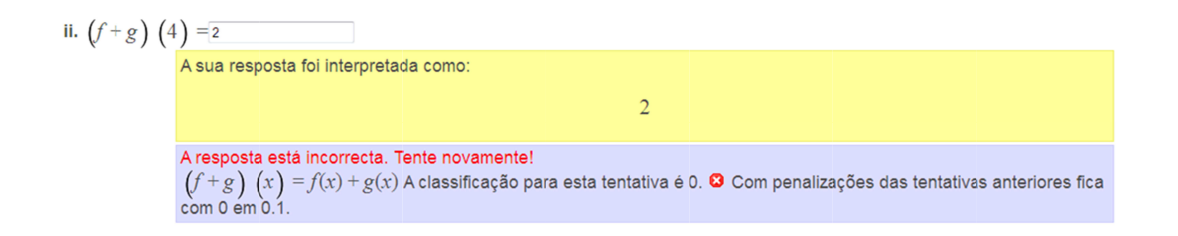

Figura 55: Feedback apresentado a uma resposta errada da Questão 7

sobrecarregar o aspecto gráfico da pergunta, embora este tipo de exercícios devam ser  
abordados quer numa perspetiva gráfica quer analítica para permitir relacionar sempre as duas  
representações como aparece referido em Des (1998).  
A questações como aparece referido em Des (1998).  
A question a possibilidade de criar diferentes versões na medida em que cada vez que se  
acede surgem expressões analíticas diferentes, apresenta *feedbacks* (Figura 55) e resolução  
analítica de todas as alíneas (Figura 56).  
  

$$
\frac{\text{R}}{\left(\int \frac{x}{x}\right)} \left(\frac{1}{x}\right) = \frac{x}{x} \left(\frac{x}{x}\right) \left(\frac{x}{x}\right) \left(\frac{x}{x}\right
$$

Figura 56: Resolução de uma versão da Questão 7

A questão tem a cotação máxima 1 e todas as respostas certas têm cotação de 0.1 com<br>exceção da última que tem a cotação de 0.2 por se tratar de uma questão na qual o aluno deve exceção da última que tem a cotação de 0.2 por se tratar de uma questão na qual o aluno deve revelar alguma reflexão e algum espírito crítico.

#### *Questão 9 Questão - Inequação*

Considere, a função real de variável real g definida por  $g(x) = \frac{x^2 - 25}{x + 5}$ . O conjunto-solução de  $g(x) \leq 0$  é: (A) ] –  $\infty, -5$ [U[5, + $\infty$ [ (B)  $[5, +\infty[$ (c)  $]-\infty, -5[\cup]-5, 5]$ <br>(d)  $[-5, +\infty[$ (E) ] –  $\infty$ , 5] Opção correcta: Não respondeu + Submit

Figura 57: Enunciado da Questão 9 sobre

A Questão 9 (Figura 57) é de escolha múltipla, com várias versões, sobre inequações racionais onde o aluno apenas tem de selecionar a alínea que considera correta. racionais onde aluno apenas correta.

O *software* atribui cotação máxima de 1 quando a respost O *software* atribui cotação máxima de 1 quando a resposta é a letra (C) e 0.5 (Figura 58)<br>quando a resposta é a letra (E) por apresentar o erro de não excluir o valor onde a função não tem significado. tão 9 (Figura 57) é de escolha múltipla, com várias versões, sobre<br>s onde o aluno apenas tem de selecionar a alínea que considera correta.<br>*are* atribui cotação máxima de 1 quando a resposta é a letra (C) e 0.5 a<br>a respost o da Questão 9 sobre Funções Racionais<br>
Iha múltipla, com várias versõ<br>
elecionar a alínea que considera c<br>
e 1 quando a resposta é a letra (<br>
esentar o erro de não excluir o va<br>  $r(x) = \frac{x^2 - 4}{x + 2}$ .<br>
<br>
<br>
<br>
<br>
<br>
<br>
<br>
<br>
<br>
<br> resposta é a letra (C) e 0.5 (Figura 58 io 9 (Figura 57) é de escolha múltipla, com várias versões, sobre inequaçõe<br>onde o aluno apenas tem de selecionar a alínea que considera correta.<br>*re* atribui cotação máxima de 1 quando a resposta é a letra (C) e 0.5 (Figu 58)

```
O conjunto-solução de g(x) \leq 0 é:
(A) ]-\infty, -2[\cup[2, +\infty[(B) [2, +\infty[<br>
(C) ]-\infty, -2[\cup]-2, 2]<br>
(D) [-2, +\infty[(E) ]-\infty, 2]Opção correcta: (E)
                                            \ddot{\phantom{1}}
```
Figura 58: Resposta parcialmente correta

Às restantes alíneas é atribuída a cotação de 0 e apresentado o *feedback* de que deve ser<br>atenção ao domínio da função (Figura 59). Às restantes alíneas é atribuída a cotação e<br>atenção ao domínio da função (Figura 59).

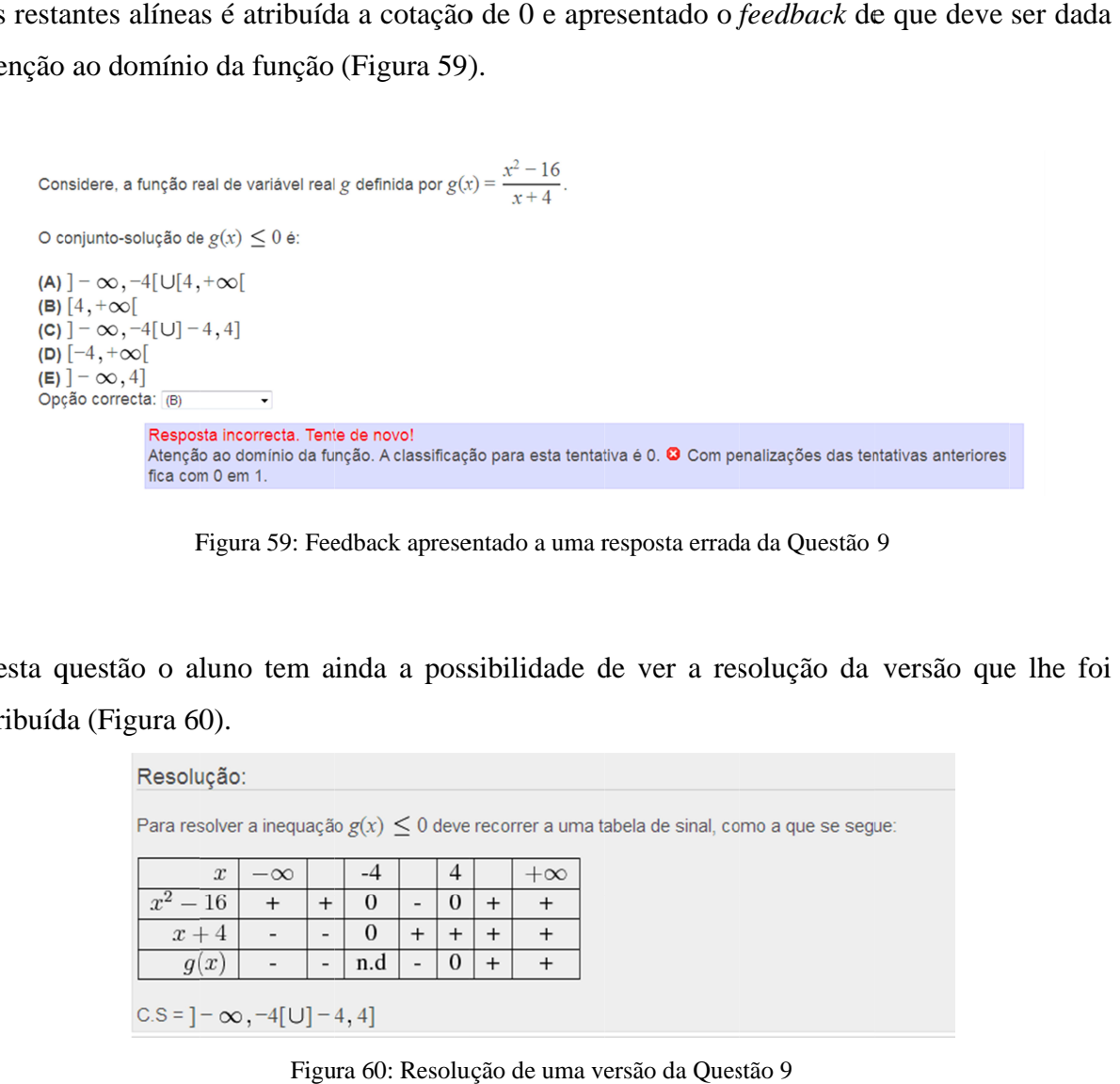

Figura 59: Feedback apresentado a uma resposta errada da Questão 9

Nesta questão o aluno tem ainda a possibilidade de ver a resolução da versão que lhe foi<br>atribuída (Figura 60). atribuída (Fig ura 60).

| Resolução:                                                                                        |                  |           |   |          |  |  |  |           |  |  |  |
|---------------------------------------------------------------------------------------------------|------------------|-----------|---|----------|--|--|--|-----------|--|--|--|
| Para resolver a inequação $g(x) \leq 0$ deve recorrer a uma tabela de sinal, como a que se segue: |                  |           |   |          |  |  |  |           |  |  |  |
|                                                                                                   | $\boldsymbol{x}$ | $-\infty$ |   | -4       |  |  |  | $+\infty$ |  |  |  |
| $-16$<br>$x^2$                                                                                    |                  | $^{+}$    |   | $\Omega$ |  |  |  |           |  |  |  |
| $x+4$                                                                                             |                  |           | - |          |  |  |  |           |  |  |  |
| q(x)                                                                                              |                  |           | - | n.d      |  |  |  |           |  |  |  |
| $C.S = ] - \infty, -4[ \cup ] - 4, 4]$                                                            |                  |           |   |          |  |  |  |           |  |  |  |

Figura 60: Resolução de uma versão da Questão 9

### *Questão 11 Questão 11 - Problema sobre a Temperatura do C*

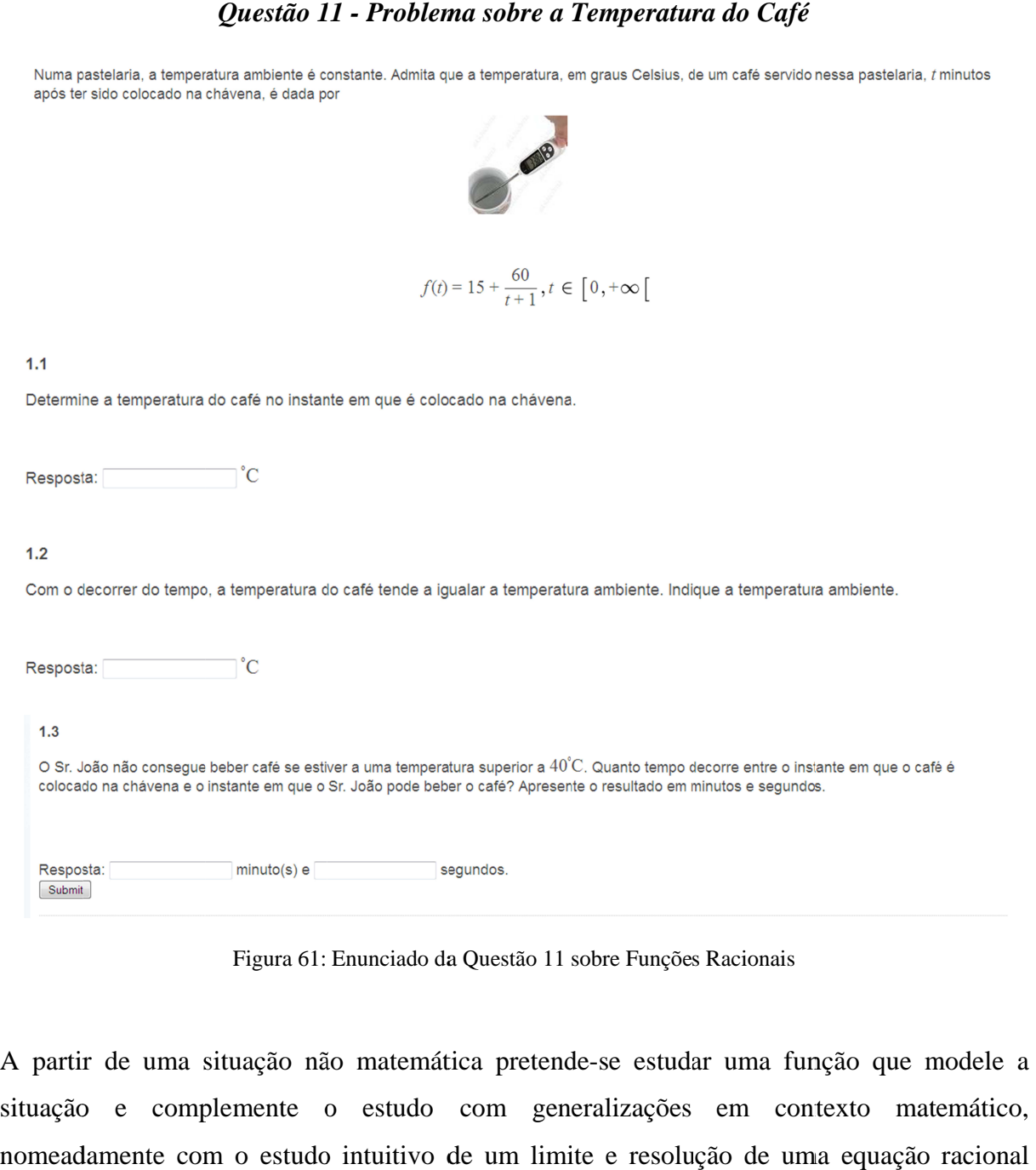

Figura 61: Enunciado da Questão 11 sobre Funções Racionais

A partir de uma situação não matemática pretende-se estudar uma função que modele a A partir de uma situação não matemática pretende-se estudar uma função que modele a<br>situação e complemente o estudo com generalizações em contexto matemático, nomeadamente com o estudo intuitivo de um limite e resolução d (Figura  $61$ ). e complemente o estudo com generalizações em contexto matemático, amente com o estudo intuitivo de um limite e resolução de uma equação racional 61). Esta questão apenas tem uma versão, apresenta resolução analítica quando o aluno a solicita (Figura 6 62).

Resolução:

\n
$$
1.1 f(0) = 15 + \frac{60}{0+1} = 75
$$
\n
$$
1.2 \lim_{x \to +\infty} f(x) = 15. \text{ O valor da temperatura ambiente aproxima-se da assintota horizontal.}
$$
\n
$$
1.3 15 + \frac{60}{t+1} = 40 \Leftrightarrow \frac{60}{t+1} = 25 \Leftrightarrow \frac{60}{t+1} - 25 = 0 \Leftrightarrow \frac{35 - 25t}{t+1} = 0 \Leftrightarrow 35 - 25t = 0 \text{ A } t \in D_f \Leftrightarrow t = \frac{7}{5}
$$

Figura 62: Resolução da Questão 11

Para cada resposta correta é atribuída a cotação de 0.25 perfazendo um total de 1. Para cada Para cada resposta correta é atribuída a cotação de 0.25 perfazendo um total de 1. Para cada<br>resposta errada é atribuída a cotação de zero e fornecido um *feedback* para que consiga<br>resolver a questão numa próxima tentativ resolver a questão numa próxima tentativa (Figura 3). a resposta correta é atribuída a cotação de 0.25 perfazendo um total de 1. Para cada<br>errada é atribuída a cotação de zero e fornecido um *feedback* para que consiga

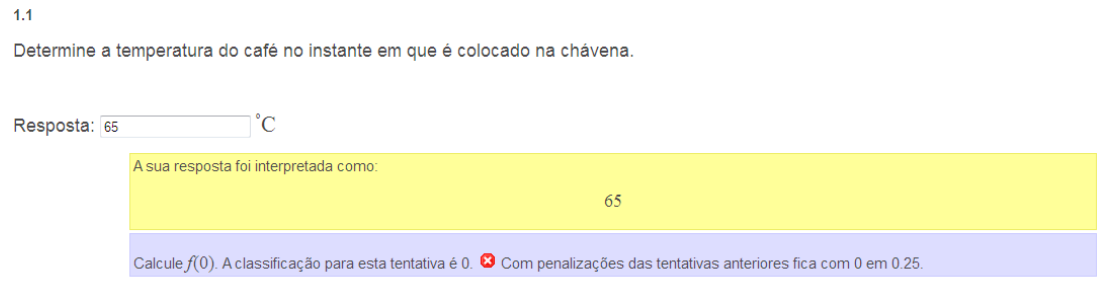

Figura 63: Feedback para uma alínea da Questão 11

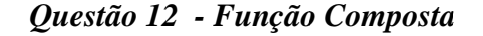

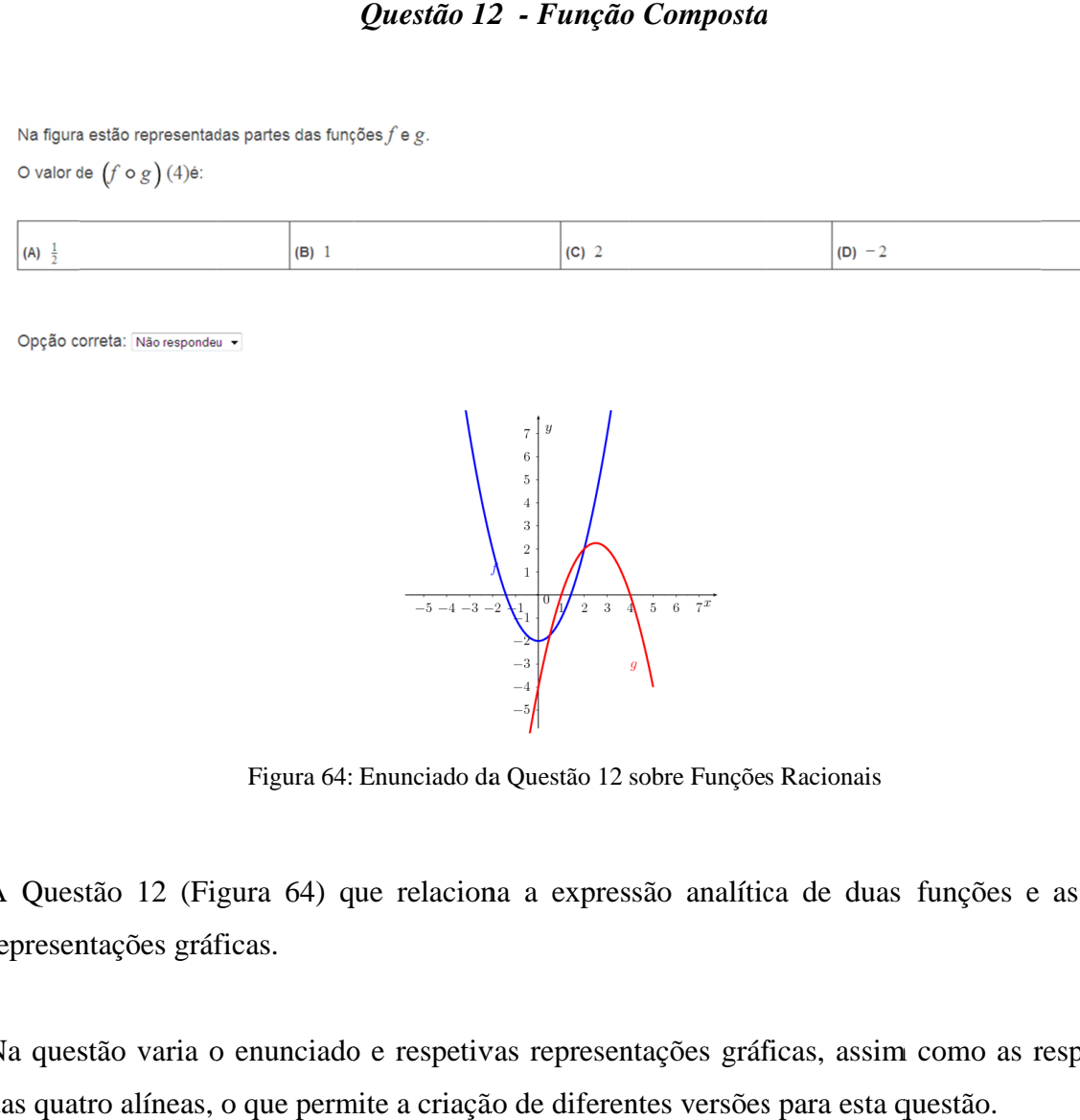

Figura 64: Enunciado da Questão 12 sobre Funções Racionais

A Questão 12 (Figura 64) que relaciona a expressão analítica de duas funções e as suas representações gráficas. representações gráficas. A Questão 12 (Figura 64) que relaciona a expressão analítica de duas funções e as suas<br>representações gráficas.<br>Na questão varia o enunciado e respetivas representações gráficas, assim como as respostas Figura 64: Enunciado da Questão 12 sobre Funções Racionais<br>Questão 12 (Figura 64) que relaciona a expressão analítica de duas funções e as suas<br>presentações gráficas.<br>a questão varia o enunciado e respetivas representações questão.<br>5 e quando solicitado solicitado solicitado.<br>de gráficas, assim como as alíneas, o que permite a criação de diferentes versões para esta questão.<br>tem cotação máxima de 1 e apresenta resolução quando solicitado.

Na questão varia o enunciado e respetivas representações gráficas, assim como<br>das quatro alíneas, o que permite a criação de diferentes versões para esta questão.

A questão tem cotação máxima de 1 e apresenta resolução quando solicitado.

# **Anexo II: Questões sobre Derivadas Anexo**

Questão 4 - Sinal da Função Derivada e Monotonia da Função

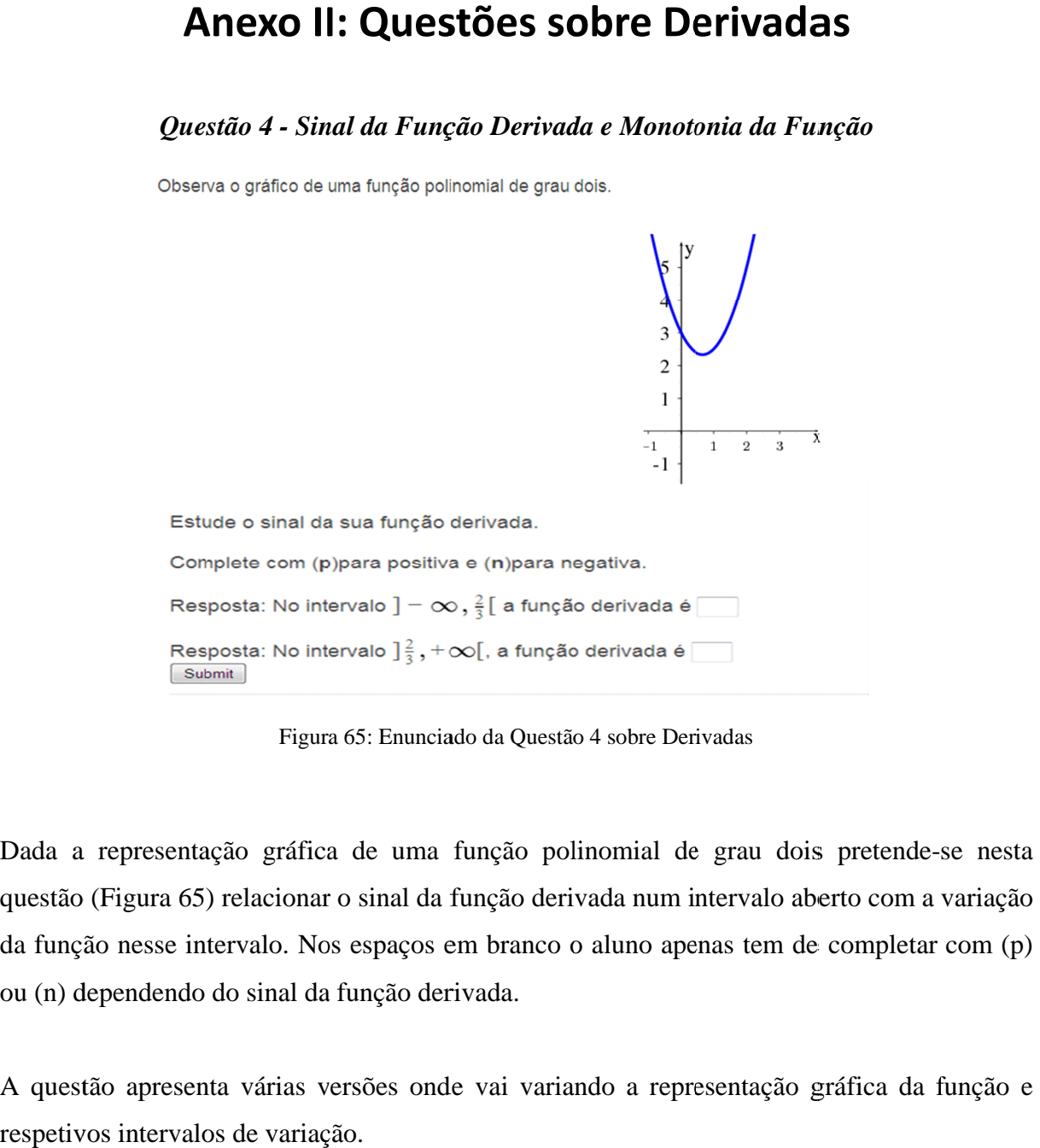

Figura 65: Enunciado da Questão 4 sobre Derivadas

Dada a representação gráfica de uma função polinomial de grau dois pretende-se nesta Dada a representação gráfica de uma função polinomial de grau dois pretende-se nesta<br>questão (Figura 65) relacionar o sinal da função derivada num intervalo aberto com a variação da função nesse intervalo. Nos espaços em branco o aluno apenas tem de completar com (p) ou (n) dependendo do sinal da função derivada. da função nesse intervalo. Nos espaços em branco o aluno apenas tem de completar com (p)<br>ou (n) dependendo do sinal da função derivada.<br>A questão apresenta várias versões onde vai variando a representação gráfica da função questão (Figura 65) relacionar o sinal da função derivada num intervalo aberto com a variação<br>da função nesse intervalo. Nos espaços em branco o aluno apenas tem de completar com (p)<br>ou (n) dependendo do sinal da função de

respetivos intervalos de variação.

Na resolução (Figura 66) apenas é apresentada uma pequena informação relativamente à<br>relação que existe entre o sinal de uma função derivada e a variação da função inicial. relação que existe entre o sinal de uma função derivada e a variação da função inicial.

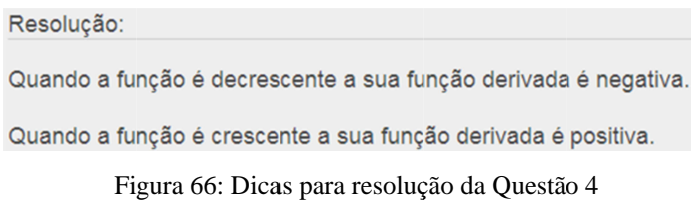

#### *Questão 5 - Problema sobre o M sobre o Movim Movimento de uma B ento de uma Bola*

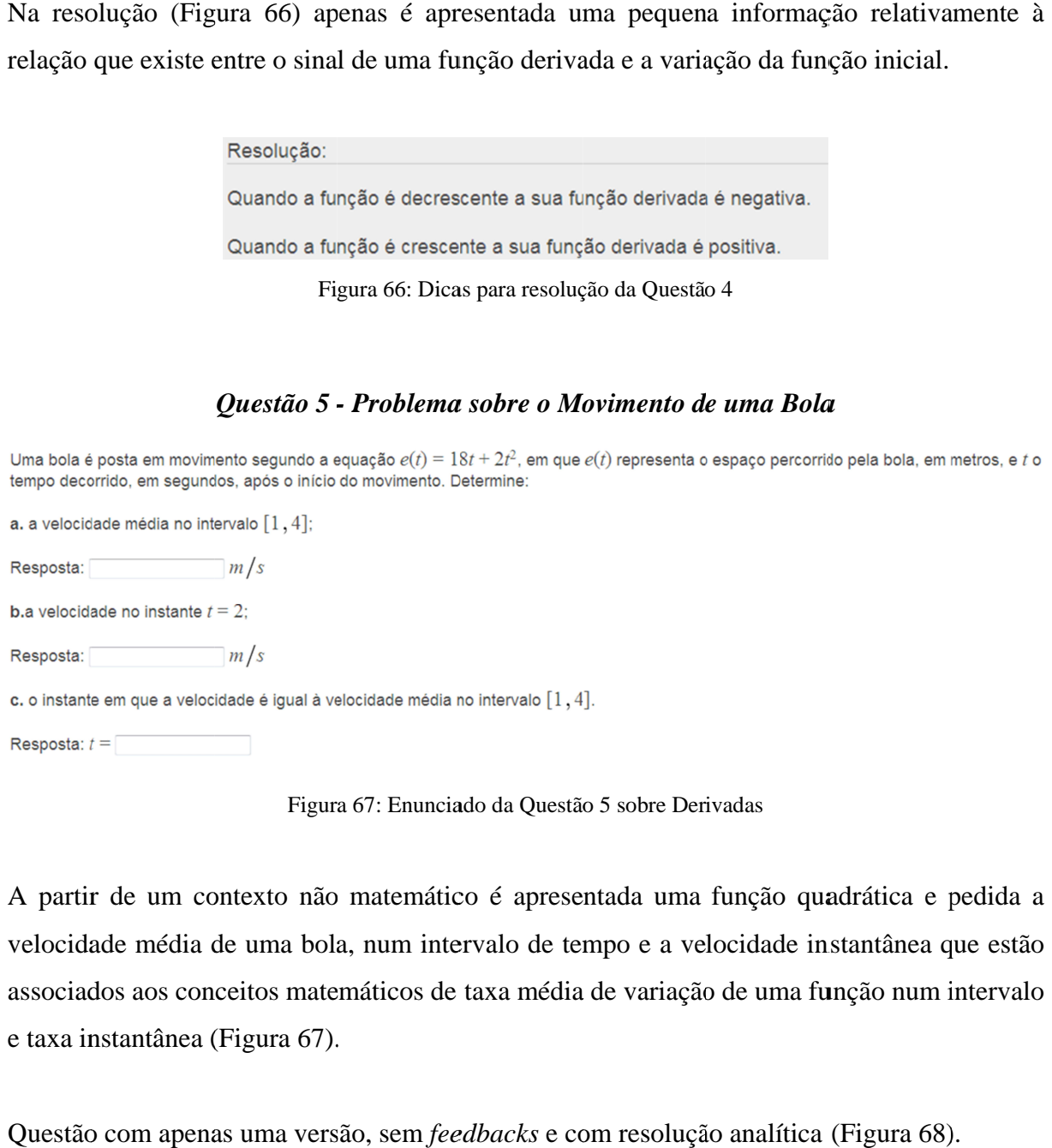

Figura 67: Enunciado da Questão 5 sobre Derivadas

A partir de um contexto não matemático é apresentada uma função quadrática e pedida a velocidade média de uma bola, num intervalo de tempo e a velocidade instantânea que estão velocidade média de uma bola, num intervalo de tempo e a velocidade instantânea que estão<br>associados aos conceitos matemáticos de taxa média de variação de uma função num intervalo e taxa instantânea (Figura 67 67). associados aos conceitos matemáticos de taxa média de variação de uma função num ir<br>e taxa instantânea (Figura 67).<br>Questão com apenas uma versão, sem *feedbacks* e com resolução analítica (Figura 68). A partir de um contexto não matemático é apresentada uma função quadrática e pedida a velocidade média de uma bola, num intervalo de tempo e a velocidade instantânea que estão associados aos conceitos matemáticos de taxa m

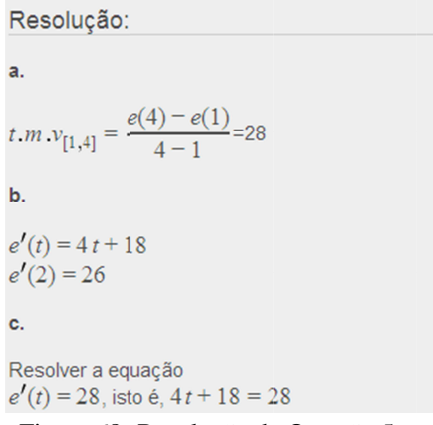

Figura 68: Resolução da Questão 5

### *Questão 6 Questão 6 - Extremos de uma F Extremos de Extremos Função unção*

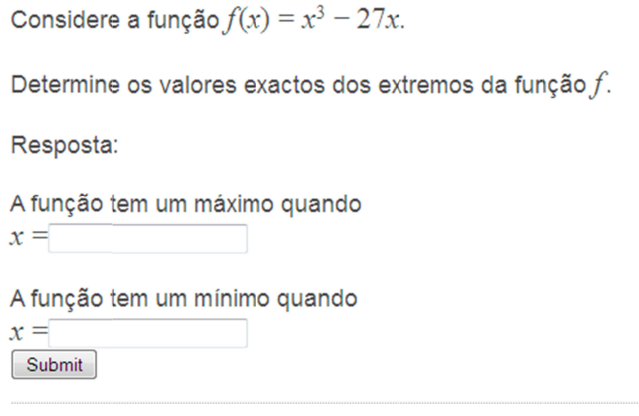

Figura 69: Enunciado da Questão 6 sobre Derivadas

Dada uma função polinomial de grau três pretende-se que o aluno indique a abcissa do<br>máximo e a abcissa do mínimo da função.<br>Esta questão (Figura 69) foi formulada com a intenção de ser resolvida analiticamente, isto é, máximo e a abcissa do mínimo da função.

Esta questão (Figura 69) foi formulada com a intenção de ser resolvida analiticamente, isto é, Esta questão (Figura 69) foi formulada com a intenção de ser resolvida analiticamente, isto é,<br>derivar a função dada e relacionar o sinal da derivada com a variação da função dada. Não foi gerada a representação gráfica da função para que o aluno não tire de imediato conclusões do gráfico, no entanto para resolver a questão o aluno pode recorrer a uma calculadora gráfica embora a sua visualização não seja imediata e o aluno tenha de adaptar a janela de visualização para conseguir ver a representação gráfica. e a abcissa do mínimo da função.<br>
estão (Figura 69) foi formulada com a intenção de ser resolvida analiticamente, isto é,<br>
a função dada e relacionar o sinal da derivada com a variação da função dada. Não foi<br>
a representa beixão (Figura 69) foi formulada com a intenção de ser resolvida analiticamente, ista a função dada e relacionar o sinal da derivada com a variação da função dada. Não a representação gráfica da função para que o aluno não presentação gráfica da função para que o aluno não tire de imediato con<br>entanto para resolver a questão o aluno pode recorrer a uma calculad<br>sua visualização não seja imediata e o aluno tenha de adaptar a erivadas do mínimo da função.<br>
e a abcissa do mínimo da função.<br>
stão (Figura 69) foi formulada com a intenção de ser resolvida analiticamente, isto é, função dada e relacionar o sinal da derivada com a variação da função

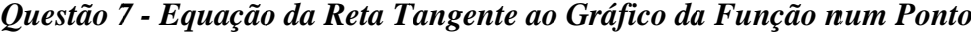

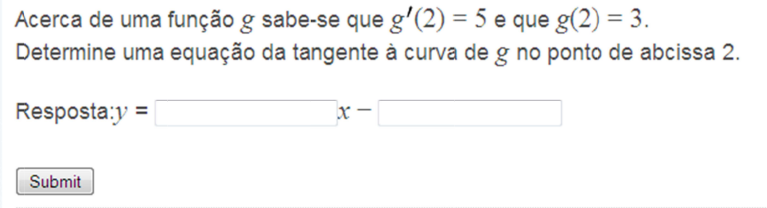

Figura 70: Enunciado da Questão 7 sobre Derivadas

Nesta questão questão (Figura derivada de uma função g num ponto, a imagem desse ponto pela função equação da reta tangente ao gráfico da função nesse ponto. Nesta questão (Figura 70) não é apresentada a expressão analítica da função mas é dada a<br>derivada de uma função *g* num ponto, a imagem desse ponto pela função *g* e pedida a<br>equação da reta tangente ao gráfico da função n

respetiva ordenada na origem. na origem.

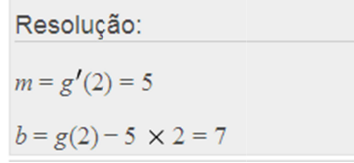

Figura 71: Resolução da Questão 7

### *Questão 8 Questão 8 - Equação da Reta Tangente ao G Equação G Equação da Reta Gráfico da ráfico Função num Ponto P Função num Ponto P Paralela aralela a uma Reta D a uma Reta Dada*

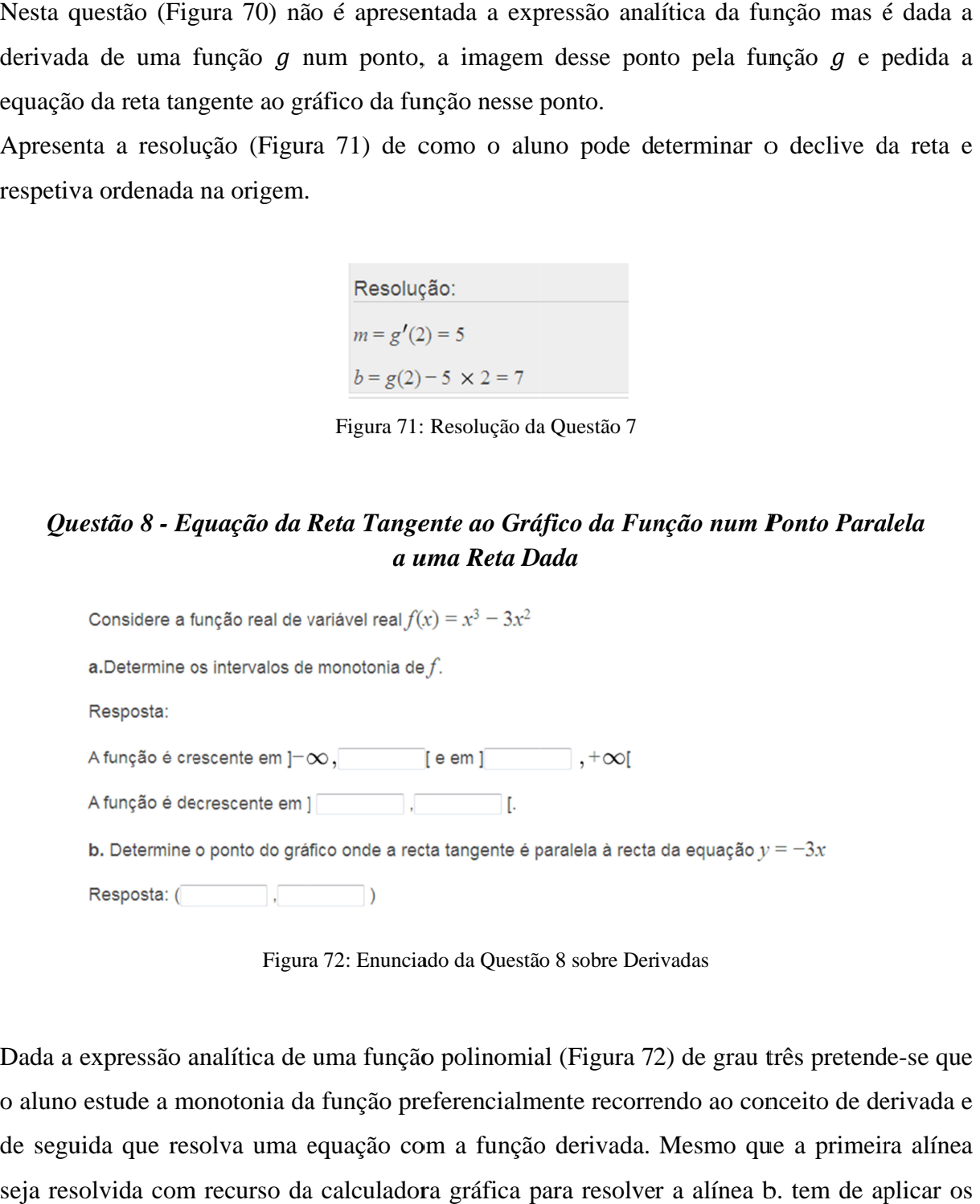

Figura 72: Enunciado da Questão 8 sobre Derivadas

Dada a expressão analítica de uma função polinomial (Figura 72) de grau três pretende-se que Dada a expressão analítica de uma função polinomial (Figura 72) de grau três pretende-se que<br>o aluno estude a monotonia da função preferencialmente recorrendo ao conceito de derivada e de seguida que resolva uma equação com a função derivada. Mesmo que a primeira alínea Dada a expressão analítica de uma função polinomial (Figura 72) de grau três pretende-se que<br>o aluno estude a monotonia da função preferencialmente recorrendo ao conceito de derivada e<br>de seguida que resolva uma equação co conhecimentos de derivadas.
Na resolução (Figura 73) apenas é fornecida uma dica relativamente à relação entre o sinal da derivada e a variação da função.

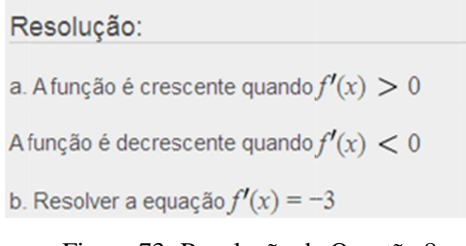

Figura 73: Resolução da Questão 8